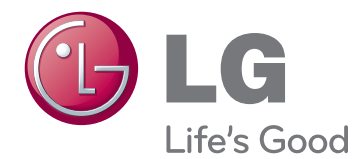

# HASZNÁLATI ÚTMUTATÓ MONITOR SIGNAGE

A készülék használatba vétele előtt figyelmesen olvassa el az útmutatót, és őrizze meg azt, mert később még szüksége lehet rá.

47WX50MF SIGNAGE MONITORTÍPUSOK

#### **[LICENCEK](#page-3-0)**

#### **[ÖSSZESZERELÉS](#page-4-0) ÉS [ELŐKÉSZÍTÉS](#page-4-0)**

- [Kicsomagolás](#page-4-0)
- [Opcionális tartozékok](#page-5-0)
- [A készülék részei és gombjai](#page-6-0)
- [A hangszórók csatlakoztatása](#page-7-0)
- [Álló elrendezés](#page-7-0)
- [A médialejátszó csatlakoztatása](#page-8-0)
- [TÁROLÁSI MÓDSZER A PANEL VÉ-](#page-9-0)[DELME ÉRDEKÉBEN](#page-9-0)
- [Helyes módszer](#page-9-0)
- [Helytelen módszer](#page-9-0)
- [Mozgatásra szolgáló fogantyúk](#page-10-0)
- 11 A készülék átmozgatása függőleges [helyzetbe](#page-10-0)

# **[TÁVIRÁNYÍTÓ](#page-11-0)**

### **A MONITOR [HASZNÁLATA](#page-13-0)**

- [Csatlakoztatás személyi számítógéphez](#page-13-0)
- [RGB-kábeles csatlakozás](#page-13-0)
- [DVI csatlakozás](#page-14-0)
- [HDMI-csatlakozás](#page-14-0)
- [A Display Port csatlakoztatása](#page-15-0)
- [A képernyő beállítása](#page-16-0)
- [Képmód kiválasztása](#page-16-0)
- 17 [A képbeállítások testre szabása](#page-16-0)
- [A számítógép kijelzőopcióinak testre](#page-17-0)  [szabása](#page-17-0)
- [A hang beállítása](#page-17-0)
- [A hangüzemmód kiválasztása](#page-17-0)
- 19 [A hangbeállítások testre szabása](#page-18-0)
- [További opciók használata](#page-18-0)
- [A képarány beállítása](#page-18-0)
- [A bemeneti lehetőségek](#page-20-0)  [listájának használata](#page-20-0)

# **[SZÓRAKOZTATÁS](#page-21-0)**

- [Csatlakozás vezetékes hálózathoz](#page-21-0)
- [Hálózat állapota](#page-22-0)
- [USB-tárolóeszközök csatlakoztatása](#page-23-0)
- [Fájlok böngészése](#page-24-0)
- [Filmek megtekintése](#page-26-0)
- [Fényképek megtekintése](#page-29-0)
- [Zenehallgatás](#page-32-0)
- [A Tartalomlista megtekintése](#page-34-0)
- [DivX® VOD ismertető](#page-35-0)
- [A PIP/PBP funkció használata](#page-36-0)

### **[BEÁLLÍTÁSOK](#page-37-0) [TESTRESZABÁSA](#page-37-0)**

- [A főmenük megnyitása](#page-37-0)
- [A PICTURE \(KÉP\) menü beállításai](#page-38-0)
- [AUDIO beállítások](#page-41-0)
- [TIME \(IDŐ\) beállítása](#page-42-0)
- [Az OPTION \(OPCIÓ\) menü beállításai](#page-43-0)
- [Picture ID](#page-48-0)
- [HÁLÓZAT menü beállításai](#page-49-0)

#### **[ESZKÖZÖK](#page-50-0) [CSATLAKOZTATÁSA](#page-50-0)**

- [Csatlakoztatás HD-vevőhöz, DVD-hez,](#page-51-0)  [videokamerához, fényképezőgéphez,](#page-51-0)  [játékeszközhöz vagy videolejátszóhoz](#page-51-0)
- [DVI kábel](#page-51-0)
- [HDMI kábel](#page-51-0)
- [Kompozit kábeles csatlakozás](#page-52-0)
- [AV-csatlakozás](#page-52-0)
- [Csatlakoztatás helyi hálózathoz \(LAN\)](#page-53-0)
- [LAN-csatlakozás](#page-53-0)
- [Csatlakoztatás USB-eszközhöz](#page-53-0)
- [Monitorok "Daisy Chain" topológiája](#page-54-0)
- [RGB-kábel](#page-54-0)
- [DVI-kábel](#page-54-0)

# **[HIBAELHÁRÍTÁS](#page-55-0)**

# **A TERMÉK [JELLEMZŐI](#page-58-0)**

# **RS-232 [VEZÉRLŐ](#page-61-0)**

- [A kábel csatlakoztatása](#page-61-0)
- [RS-232C konfigurációk](#page-61-0)
- [Kommunikációs paraméterek](#page-61-0)
- [Részletes parancslista](#page-62-0)
- [Adatküldési/-fogadási protokoll](#page-64-0)

### **IR [CODES](#page-76-0)**

# <span id="page-3-0"></span>**LICENCEK**

A támogatott licencek típustól függően eltérőek lehetnek. A licencekkel kapcsolatos további információkért látogassa meg honlapunkat: www.lg.com.

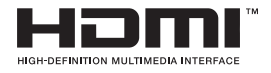

A HDMI, a HDMI-embléma és a High-Definition Multimedia Interface a HDMI Licensing LLC védjegyei vagy bejegyzett védjegyei.

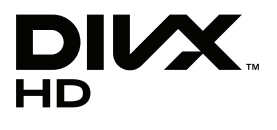

A DIVX VIDEO: A DivX® a DivX, Inc. által létrehozott digitális videoformátum. Jelen készülék hivatalos DivX Certified® tanúsítvánnyal rendelkező eszköz, amely alkalmas DivX videók lejátszására. A www.divx.com honlapon további tájékoztatást kaphat, és a fájlokat DivX videóvá konvertáló szoftvereszközöket tölthet le.

A DIVX VIDEO-ON-DEMAND: A DivX Certified® tanúsítvánnyal rendelkező készüléket regisztrálni kell a megvásárolt DivX Video-on-Demand (VOD) filmek lejátszásához. A regisztrációs kód megszerzéséhez keresse meg a DivX VOD menüpontot a készülékbeállítás menüben. A regisztrációs folyamattal kapcsolatos további információért látogasson el a vod.divx.com honlapra.

"DivX Certified® tanúsítvánnyal rendelkezik DivX® és DivX Plus™ HD (H.264/ MKV) videó lejátszásához 1080p HD minőségig, prémium tartalmakkal együtt."

"A DivX®, a DivX Certified® és az ezekhez tartozó logók a DivX, Inc. védjegyei, és használatuk licenchez kötött."

 Egy vagy több alább felsorolt USA-beli szabadalom védelme alatt áll: 7,295,673; 7,460,668; 7,515,710; 7,519,274"

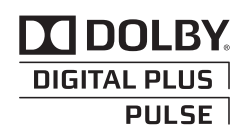

A Dolby Laboratories licence alapján gyártva. A "Dolby" és a dupla D szimbólum a Dolby Laboratories védjegye.

# <span id="page-4-0"></span>**ÖSSZESZERELÉS ÉS ELŐKÉSZÍTÉS**

# **Kicsomagolás**

Ellenőrizze, hogy a készülék doboza tartalmazza-e az alábbi elemeket. Amennyiben bármelyik tartozék hiányzik a csomagból, vegye fel a kapcsolatot azzal a helyi viszonteladóval, akitől a terméket vásárolta. Az útmutatóban szereplő ábrák eltérhetnek a valódi terméktől és annak tartozékaitól.

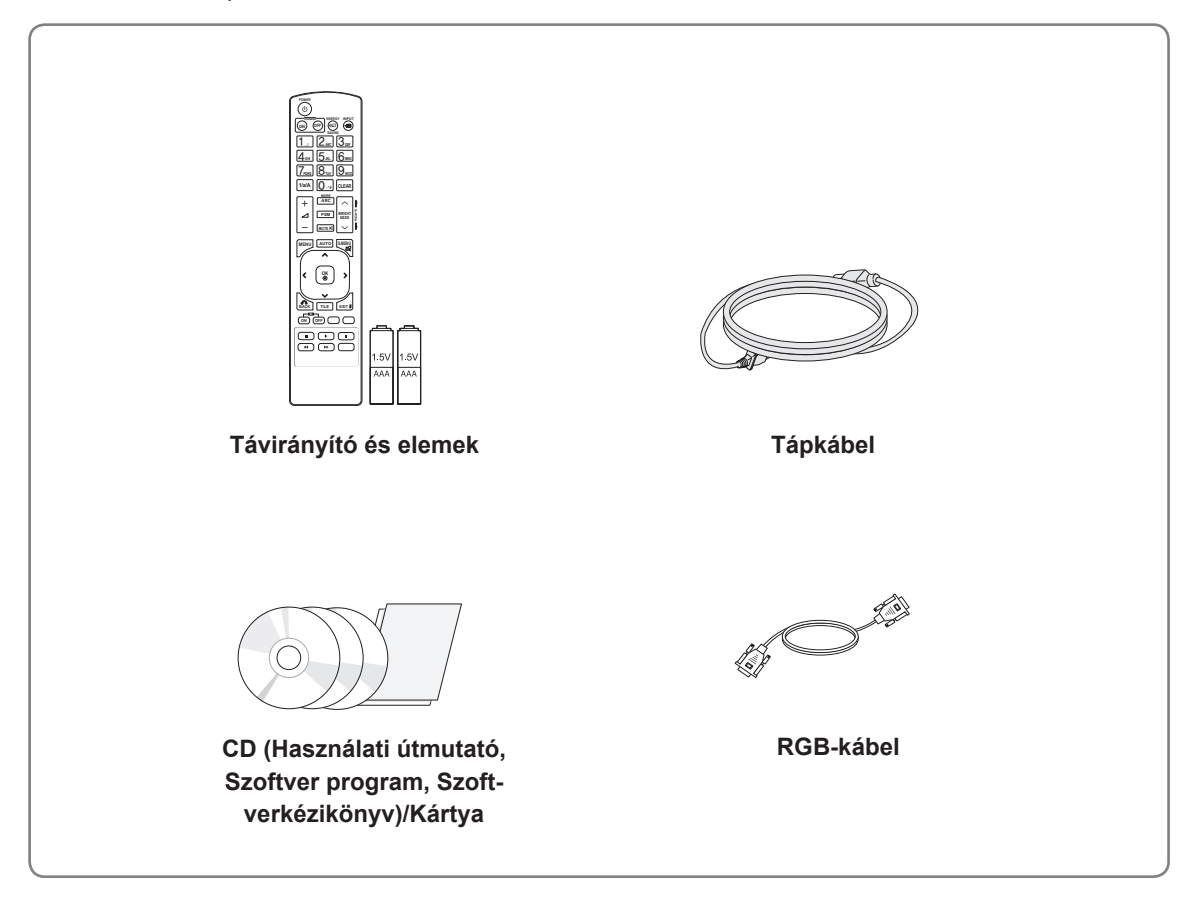

# **FIGYELEM**

- A készülék biztonságosságának és élettartamának megőrzése érdekében ne használjon jóvá nem hagyott tartozékokat.
- A garancia nem terjed ki a jóvá nem hagyott tartozékok használata által okozott károkra és sérülésekre.

- A termékkel együtt szállított tartozékok a típustól függően eltérőek lehetnek.
- Az útmutatóban található termékjellemzők vagy tartalom a termék funkcióinak továbbfejlesztése miatt előzetes értesítés nélkül megváltozhat.

#### <span id="page-5-0"></span>**Opcionális tartozékok**

Az opcionális tartozékok a termék működésének tökéletesítése érdekében előzetes értesítés nélkül megváltozhatnak, és új tartozékok jelenhetnek meg. Az útmutatóban szereplő ábrák eltérhetnek a valódi terméktől és annak tartozékaitól.

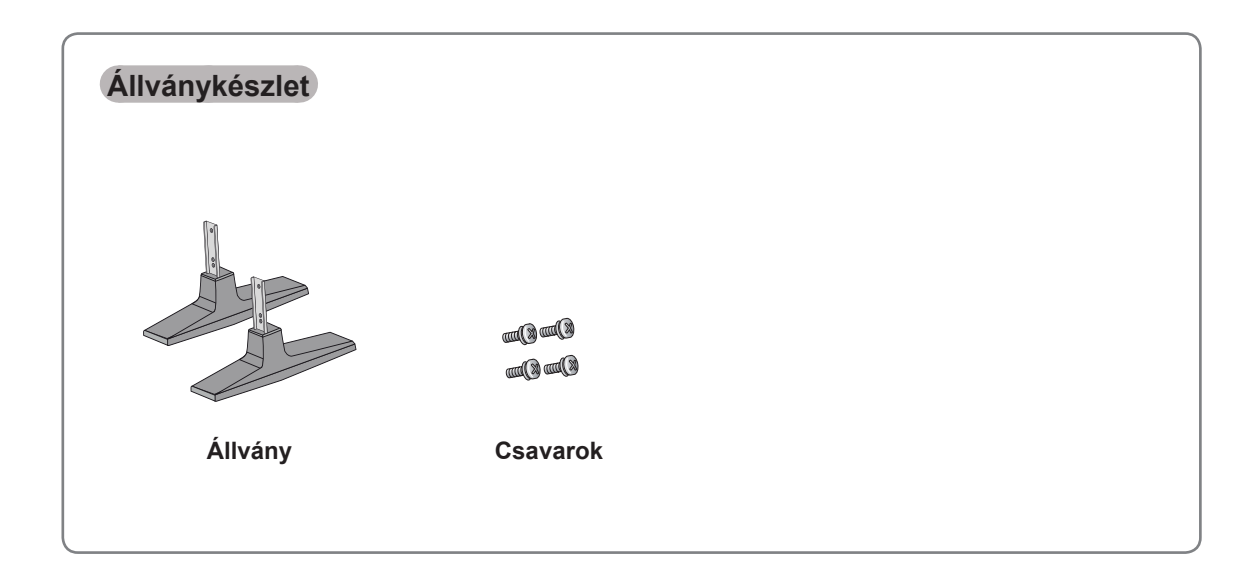

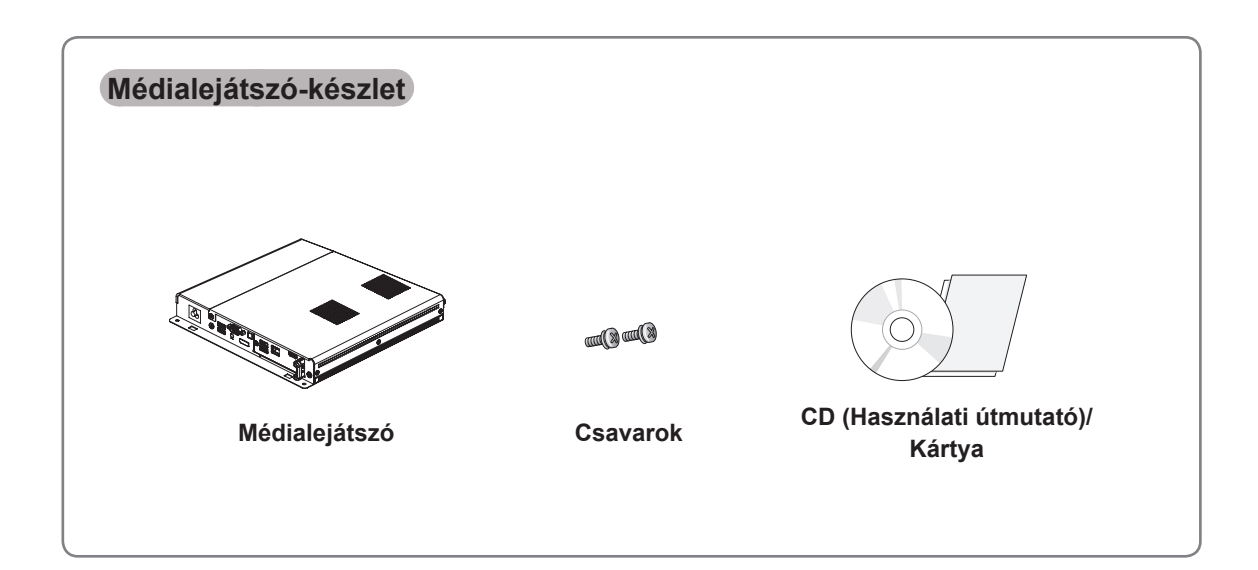

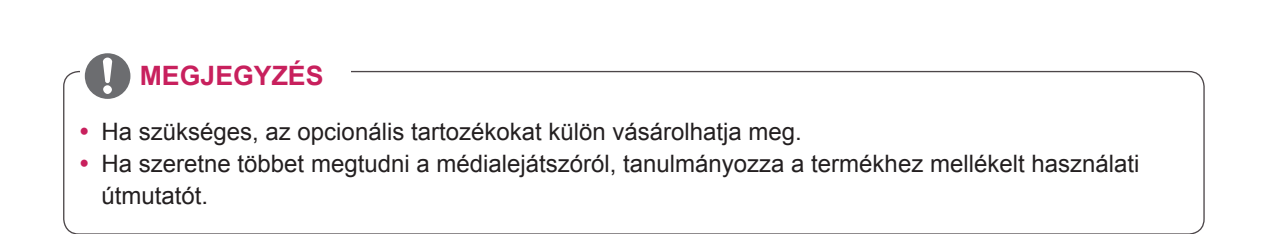

# <span id="page-6-0"></span>**A készülék részei és gombjai**

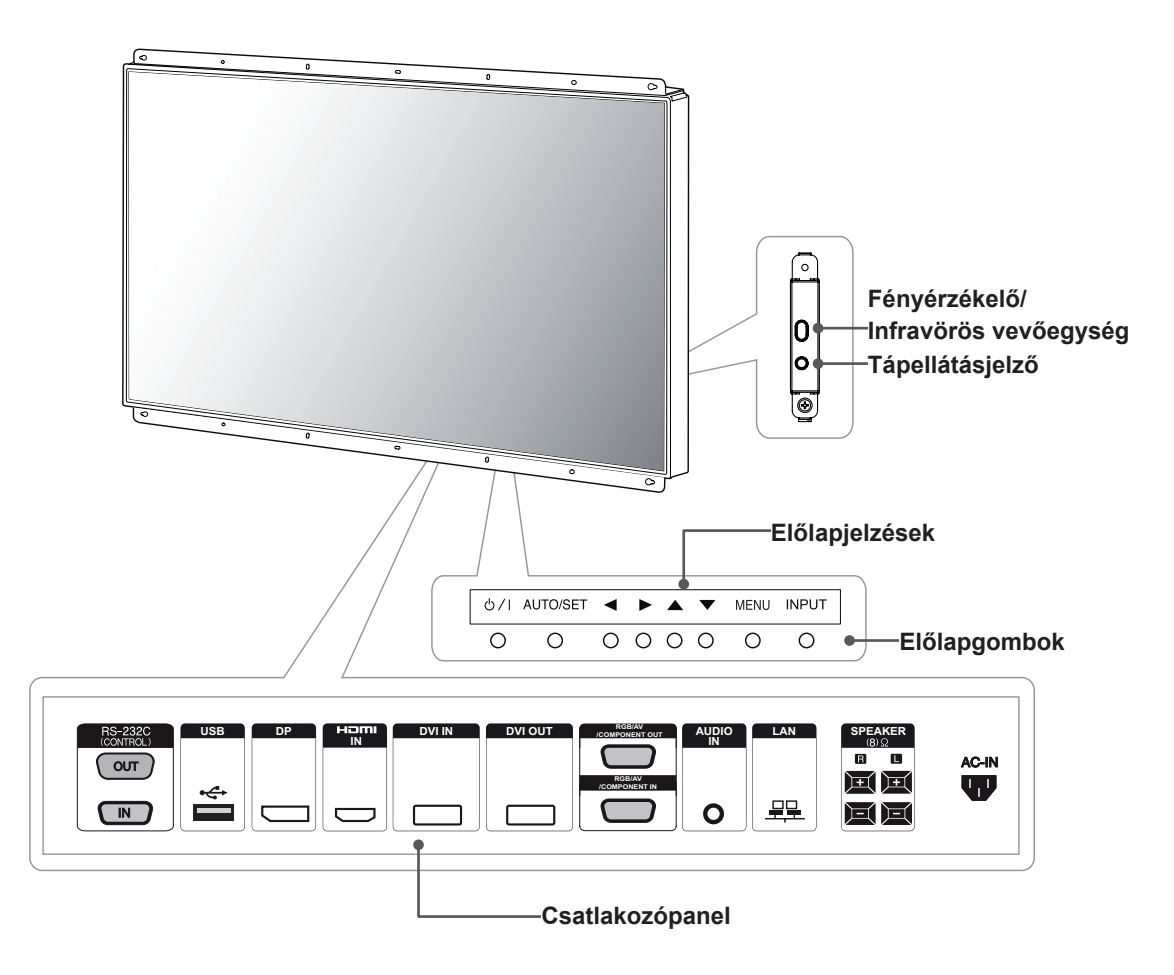

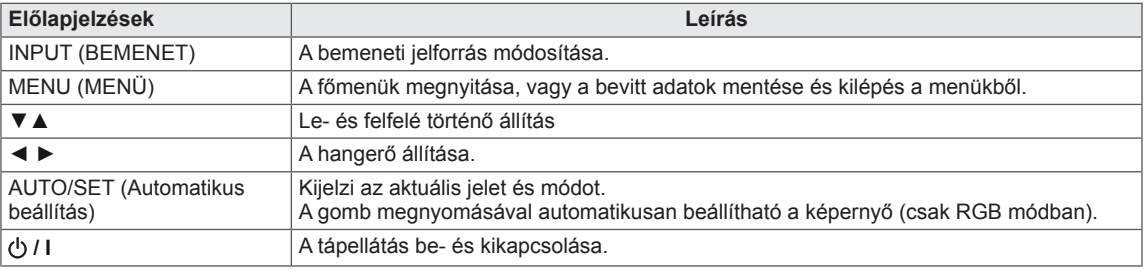

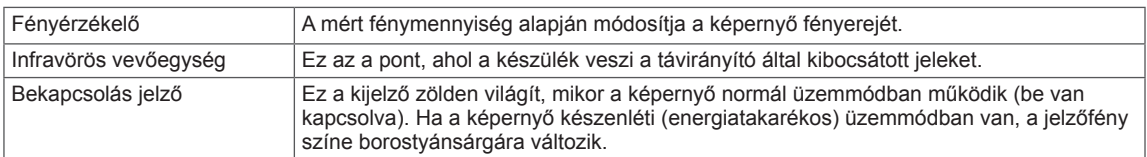

#### **MEGJEGYZÉS**

y A Tápellátásjelzőt be- és kikapcsolhatja a főmenü **OPTION (OPCIÓ)** menüjében.

#### <span id="page-7-0"></span>**A hangszórók csatlakoztatása**

- Csak egyes modellek esetében.

1 Helyezzen egy puha rongyot az asztalra és helyezze rá a készüléket képernyővel lefelé.

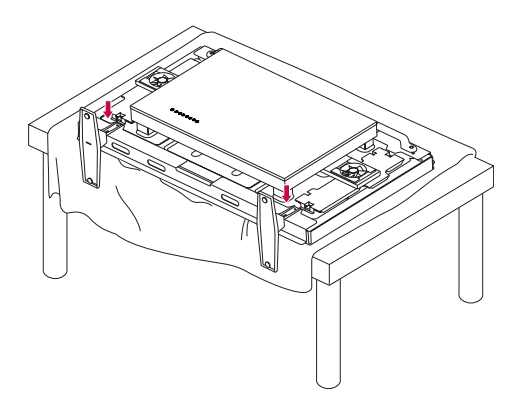

# **Álló elrendezés**

Amikor álló elrendezésben szereli fel a monitort, forgassa az el 90 fokkal az óramutató járásával megegyezően (a képernyővel szembe fordulva).

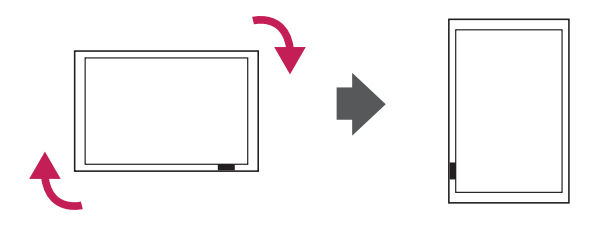

2 A csavarokkal rögzítse az állványt a készülék hátlapjához az ábrának megfelelően.

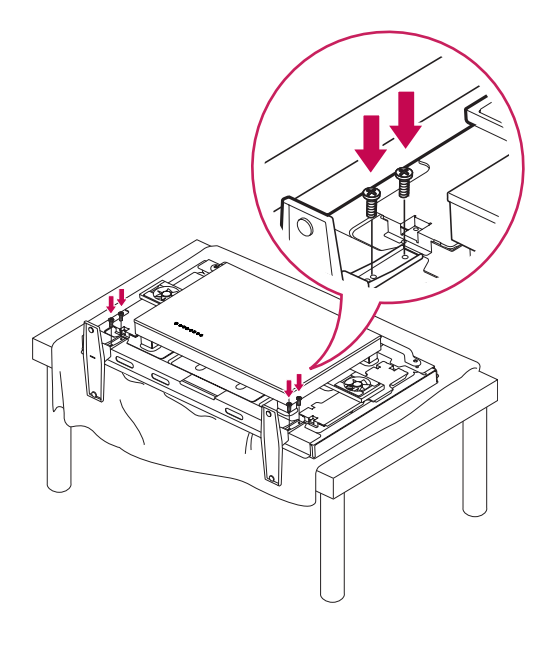

#### **MEGJEGYZÉS**

• A megadott típusú csavart használja. (4,0 mm M × 0,6 mm menetemelkedés × 9 mm hossz [rugós alátéttel együtt : 1,8 mm])

# <span id="page-8-0"></span>**A médialejátszó csatlakoztatása**

- Csak egyes modellek esetében.

- 1 Helyezzen egy puha ruhát az asztalra, és fektesse rá a készüléket a képernyővel lefelé. A képen látható módon csavarozzon ki két csavart, és távolítsa el a nyílás fedelét.
- 3 A mellékelt két csavar segítségével rögzítse a médialejátszót.

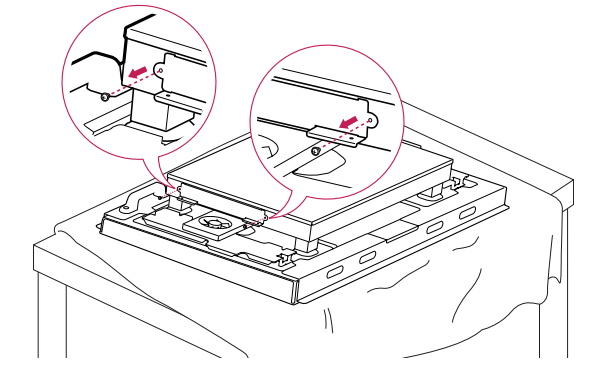

រក

2 Illessze a médialejátszót a tartóba.

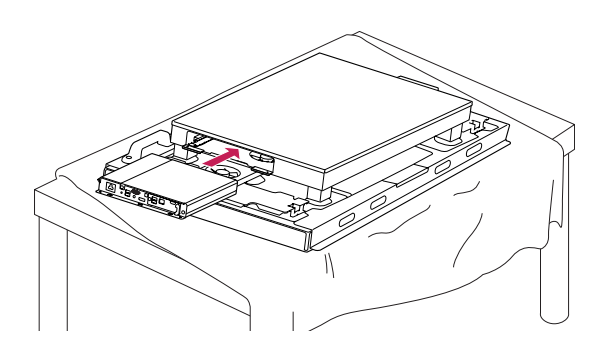

# **MEGJEGYZÉS**

• Használja a termékhez mellékelt csavarokat. (3,0 mm M  $\times$  0,5 mm menetemelkedés  $\times$  6,0 mm hossz)

# <span id="page-9-0"></span>**TÁROLÁSI MÓDSZER A PANEL VÉDELME ÉRDEKÉBEN**

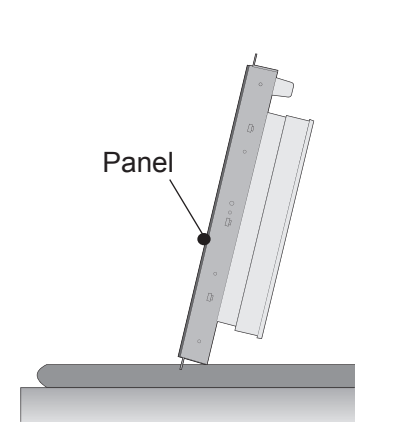

Ha a terméket fel kell állítania, fogja meg mindkét oldalt és óvatosan döntse hátrafelé a terméket, hogy a panel ne érjen hozzá a talajhoz.

#### **Helyes módszer Helytelen módszer**

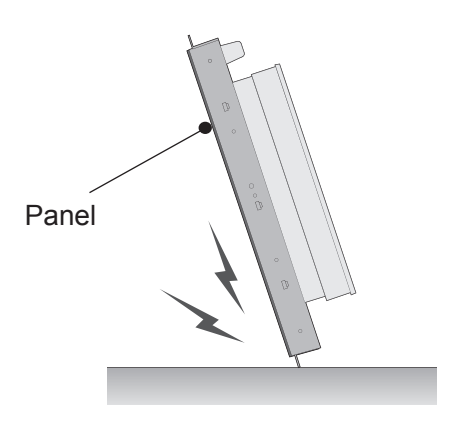

Ha a termék a panel oldalával érintkezik a felülettel, a panel alja sérülhet.

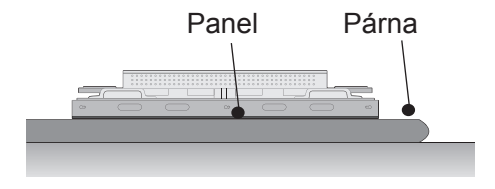

Ha leteszi a terméket a földre, képernyővel lefelé fektesse le egy egyenes és puha felületre.

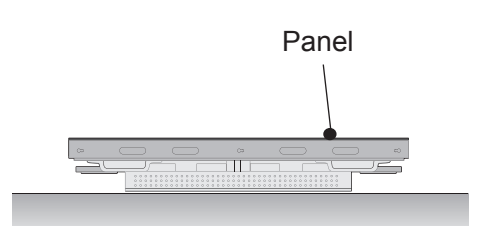

Ha a hátoldalára fekteti a terméket, a számbillentyűk benyomódhatnak és megsérülhetnek.

# <span id="page-10-0"></span>**Mozgatásra szolgáló fogantyúk**

#### **A készülék átmozgatása függőleges helyzetbe**

A kijelző hátoldalán található bal és jobb oldali fogantyúkat használja.

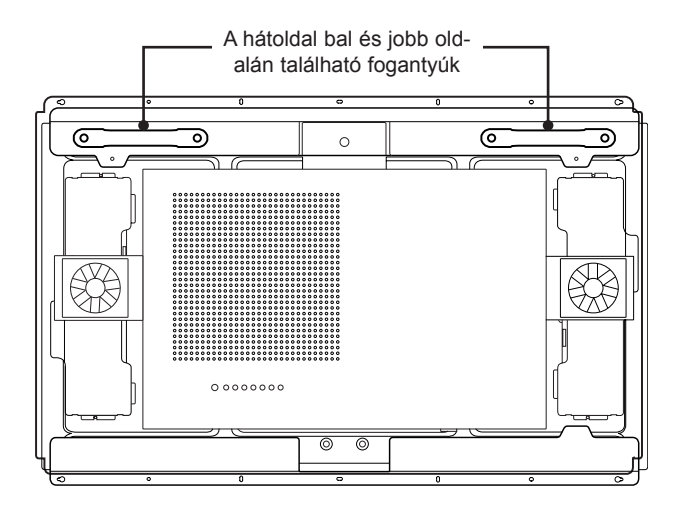

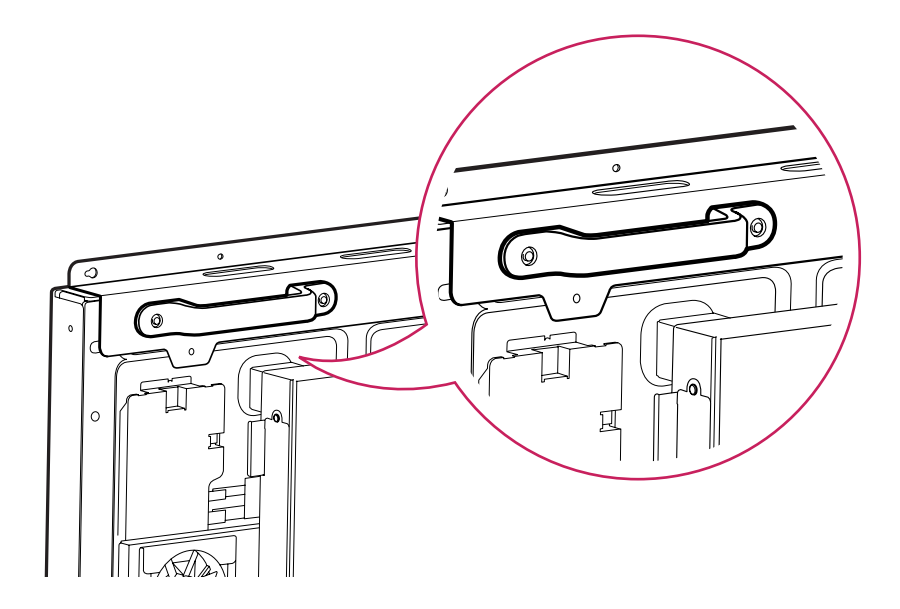

### **FIGYELEM**

- y Ügyeljen rá, hogy a monitor mozgatása közben ne érjen közvetlenül a monitorhoz, illetve ne tegye ki rázkódásnak.
- A monitort a fogantyúk segítségével mozgassa, mert az éles sarkok sérülést okozhatnak.

# <span id="page-11-0"></span>**TÁVIRÁNYÍTÓ**

A használati útmutatóban található leírások a távirányító gombjai alapján készültek. Kérjük, figyelmesen olvassa el az útmutatót, és annak megfelelően használja a monitort.

Az elemek cseréjéhez nyissa ki az elemtartó fedelét, majd cserélje ki az (1,5 V AAA) elemeket, ügyelve a rekesz belsejében található megfelelő ⊕ és ⊝ jelzésű végekre, majd zárja be az elemtartó fedelét. Az elemeket a behelyezéssel fordított sorrendben kell kivenni.

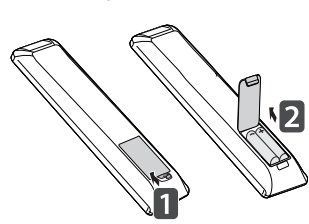

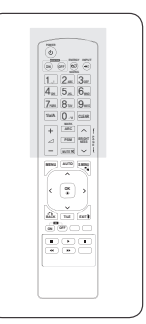

#### **FIGYELEM**

- Ne használjon együtt régi és új elemeket, mert az károsíthatja a távirányítót.
- Irányítsa a távirányítót a monitor távirányító-érzékelőjére.

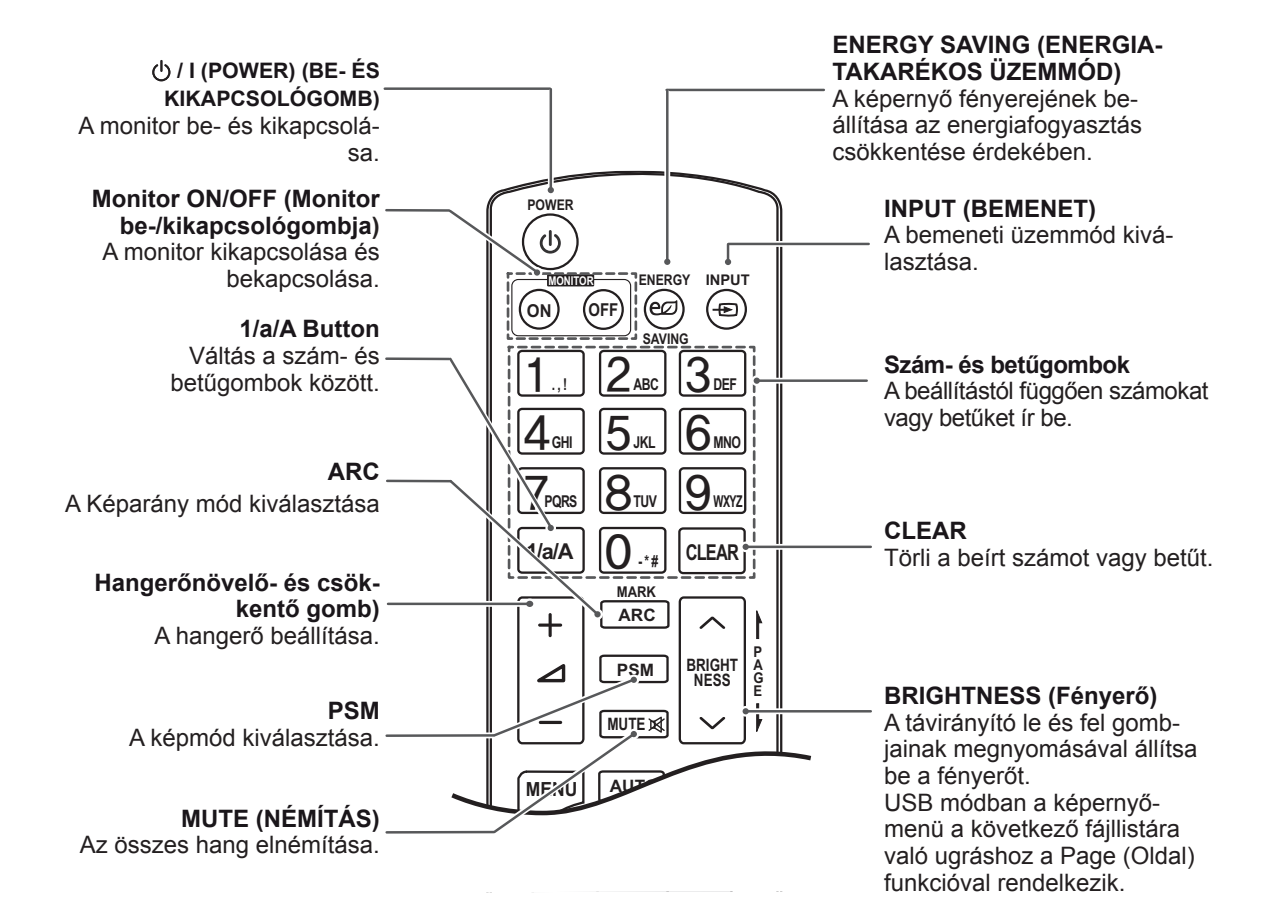

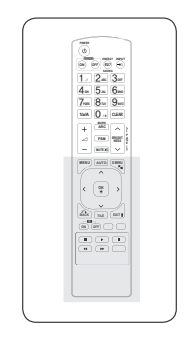

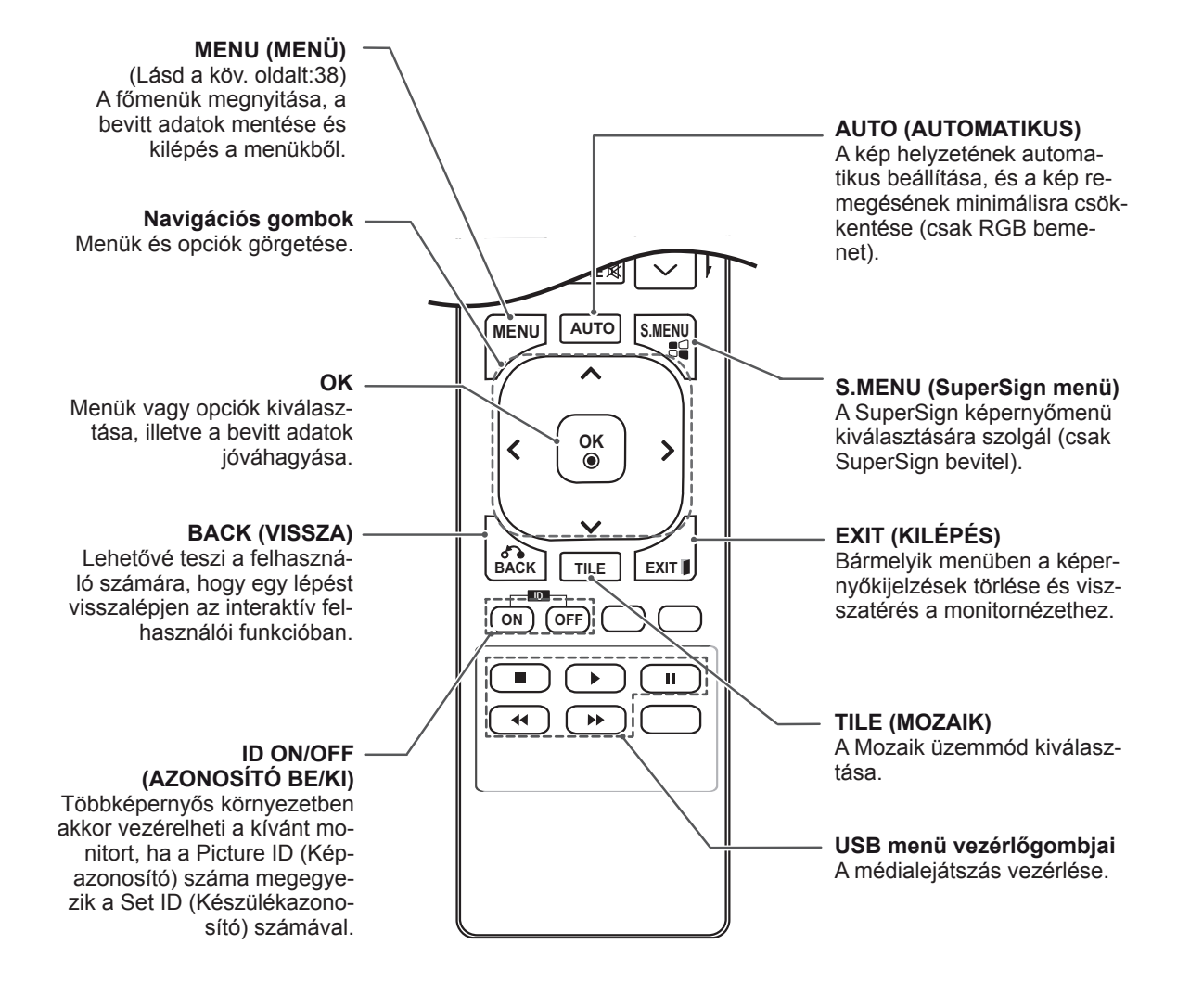

# <span id="page-13-0"></span>**A MONITOR HASZNÁLATA**

### **Csatlakoztatás személyi számítógéphez**

A monitor támogatja a Plug & Play funkciót\*.

\* Plug & Play: Ez a funkció azt jelenti, hogy egy számítógép beállítás, illetve felhasználói beavatkozás nélkül felismer egy olyan eszközt, melyet a felhasználó a készülékhez csatlakoztatott és bekapcsolt.

### **MEGJEGYZÉS**

- A legjobb képminőség eléréséhez ajánlott a monitort HDMI-kábellel csatlakoztatni.
- A készülék szabványos megfelelősége érdekében árnyékolt jel-/interfészkábelt használjon, például ferritmagos D-sub 15 tűs jelkábelt és DVI-kábelt.
- A monitor hideg állapotban való bekapcsolásakor előfordulhat, hogy a képernyő vibrál. Ez a jelenség nem rendellenes.
- Néhány piros, zöld vagy kék folt jelenhet meg a képernyőn. Ez a jelenség nem rendellenes.

#### **RGB-kábeles csatlakozás**

Továbbítja az analóg videojeleket a számítógépről a monitorba. Csatlakoztassa a számítógépet a monitorhoz a D-sub 15 tűs kábellel az alábbi ábráknak megfelelően.

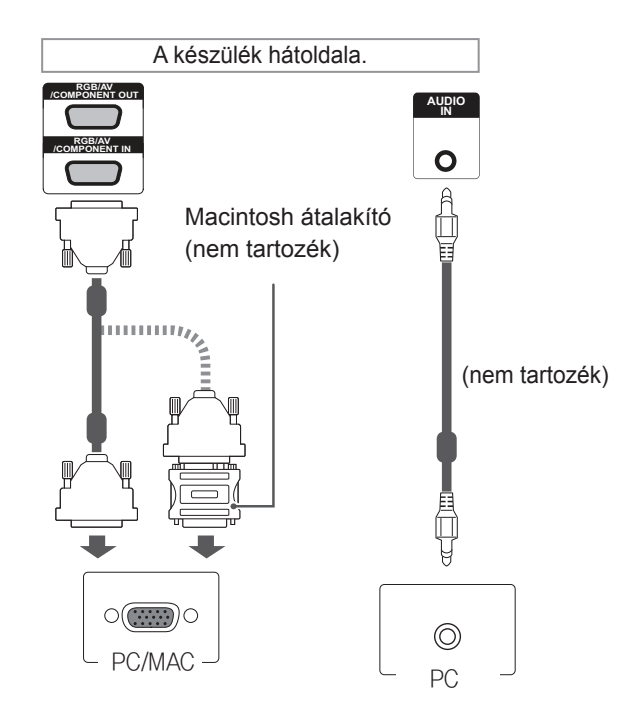

#### **MEGJEGYZÉS**

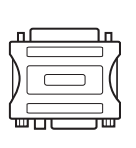

- Alkalmazzon szabványos Macintosh átalakítót, mivel a piaci forgalomban a készülékkel nem kompatibilis adapter is kapható. (Eltérő jelhasználati rendszer)
- A monitor Apple számítógéphez csatlakoztatásához szükség lehet egy adapterre. További információkért vegye fel a kapcsolatot a gyártóval telefonon vagy a honlapjukon keresztül.

# **FIGYELEM**

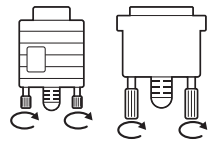

Csatlakoztassa a bemeneti jelkábelt, és szorítsa meg a csavaroknak az óra járásával megegyező irányban történő elforgatásával.

- Ne nyomogassa hosszan a képernyőt az ujjaival, mert az a képernyő átmeneti torzulását eredményezi.
- Ne jelenítsen meg hosszú ideig állóképet a képernyőn, mert az a kép beégését eredményezheti. Ha lehetséges, használjon képernyővédőt.

#### <span id="page-14-0"></span>**DVI csatlakozás**

Továbbítja a digitális videojeleket számítógépről a monitorba. Csatlakoztassa a számítógépet a monitorhoz

a DVI kábellel az alábbi ábráknak megfelelően.

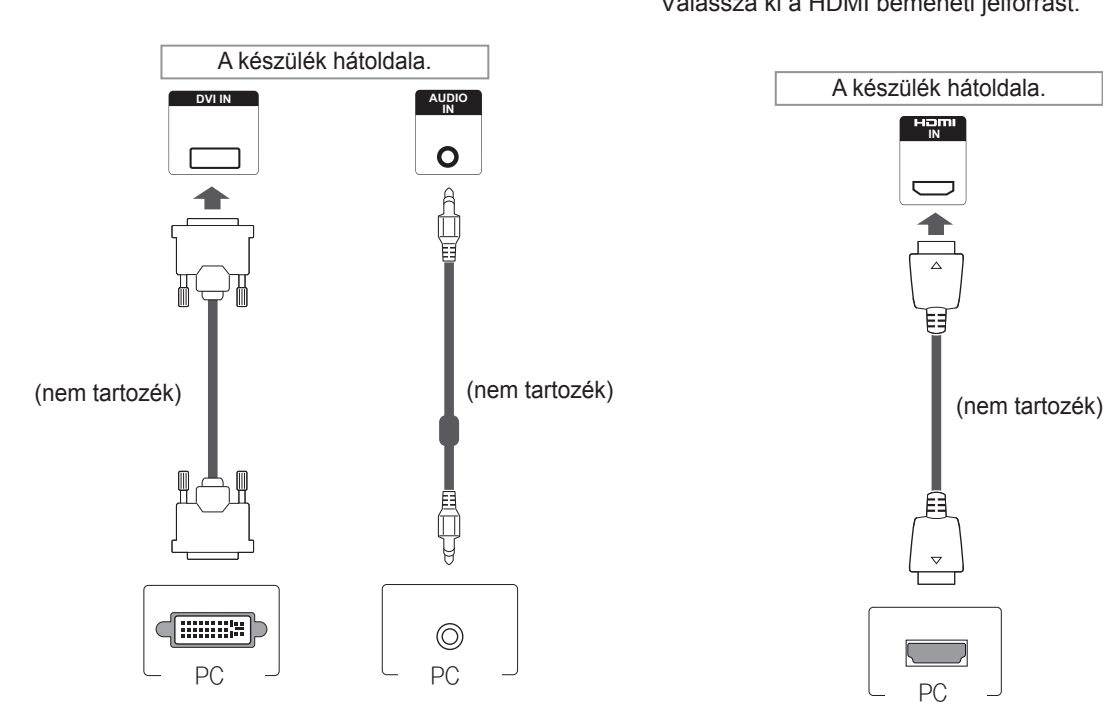

#### **HDMI-csatlakozás**

A digitális video- és audiojeleket a számítógépről a monitorba továbbítja. Csatlakoztassa a számítógépet a monitorhoz a HDMI-kábel segítségével az alábbi ábráknak megfelelő módon. Válassza ki a HDMI bemeneti jelforrást.

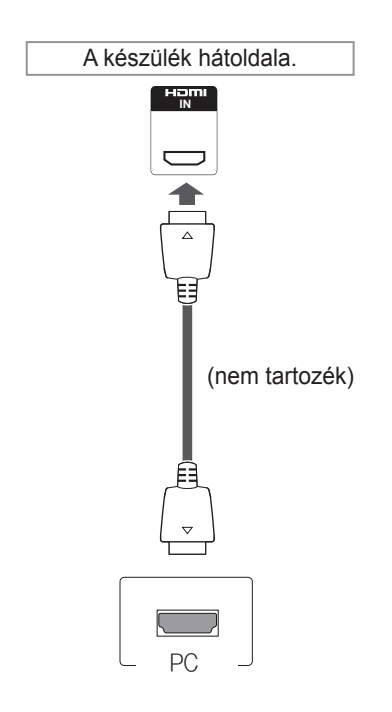

- Nagysebességű HDMI™ kábelt használjon.
- Ha a hang nem HDMI-módban lenne hallható, ellenőrizze a számítógépes környezetet. Egyes számítógépek esetében manuálisan kell átállítani az alapértelmezett hangkimenetet HDMI-re.
- A HDMI PC mód használatához PC üzemmódba kell állítania a számítógépet/DTV-t.
- HDMI számítógép használata esetén kompatibilitási problémák fordulhatnak elő.

#### <span id="page-15-0"></span>**A Display Port csatlakoztatása**

Továbbítja a digitális video- és audiojeleket a számítógépről

a monitorba. Az ábrákon látható módon csatlakoztassa a számítógépet a monitorhoz a Display Port kábellel.

Válassza ki a Display Port bemeneti jelforrást.

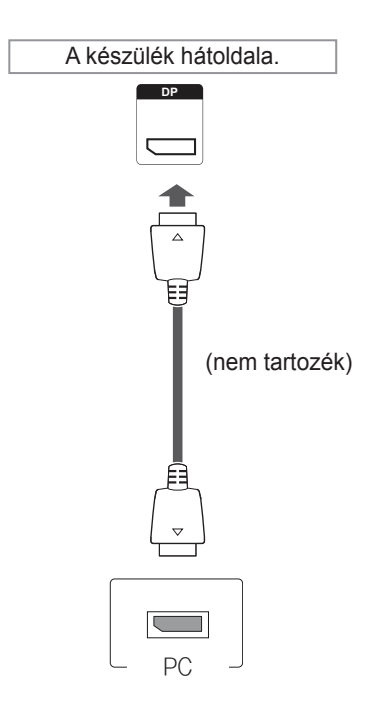

#### **MEGJEGYZÉS**

y A számítógép DP-verziójától függően előfordulhat, hogy a hang nem működik.

# <span id="page-16-0"></span>**A képernyő beállítása**

### **Képmód kiválasztása**

A képek optimális beállítás melletti megjelenítéséhez válasszon a következő előre beállított képmódok közül.

- 1 Nyomja meg a **MENU (MENÜ)** gombot a főmenük eléréséhez.
- 2 A navigációs gombok segítségével lépjen a **PICTURE (KÉP)** menüre, majd nyomja meg az **OK** gombot.
- 3 A navigációs gombok segítségével lépjen a **Picture Mode (Képüzemmód)** elemre, majd nyomja meg az **OK** gombot.
- 4 A navigációs gombok segítségével lépjen a kívánt képüzemmódra, majd nyomja meg az **OK** gombot.

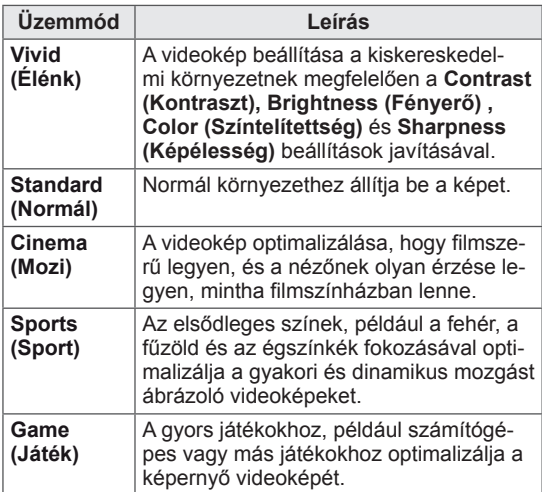

5 Amikor végzett, nyomja meg az **EXIT (KILÉ-PÉS)** gombot.

Ha vissza kíván lépni az előző menübe, nyomja meg a **BACK (VISSZA)** gombot.

### **A képbeállítások testre szabása**

A képek normál és speciális beállításainak testre szabása a legoptimálisabb képernyőteljesítmény létrehozása érdekében.

- 1 Nyomja meg a **MENU (MENÜ)** gombot a főmenük eléréséhez.
- 2 A navigációs gombok segítségével lépjen a **PICTURE (KÉP)** menüre, majd nyomja meg az **OK** gombot.
- 3 A navigációs gombok segítségével lépjen a **Picture Mode (Képüzemmód)** elemre, majd nyomja meg az **OK** gombot.
- 4 A navigációs gombok segítségével lépjen a kívánt képüzemmódra, majd nyomja meg az **OK** gombot.
- 5 Válassza ki és adja meg a következő beállításokat, majd nyomja meg az **OK** gombot.

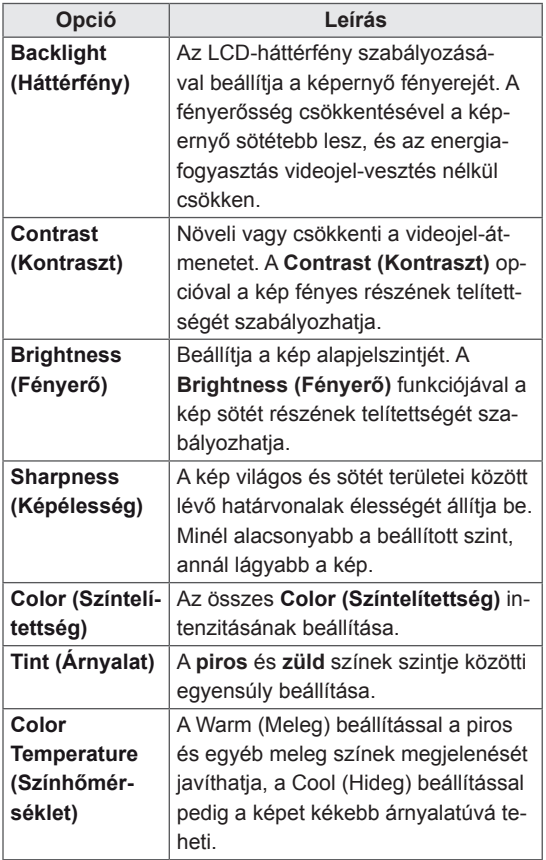

<span id="page-17-0"></span>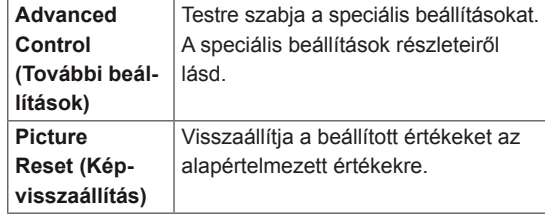

6 Amikor befejezte, nyomja meg az **EXIT (KILÉ-PÉS)** gombot.

Ha vissza kíván lépni az előző menübe, nyomja meg a **BACK (VISSZA)** gombot.

#### **A számítógép kijelzőopcióinak testre szabása**

A képüzemmódok beállításainak testre szabása a legjobb képminőség elérése érdekében.

- A funkció a következő üzemmódban működik: RGB [PC] mód.
- 1 Nyomja meg a **MENU (MENÜ)** gombot a főmenük eléréséhez.
- 2 A navigációs gombok segítségével lépjen a **PICTURE (KÉP)** menüre, majd nyomja meg az **OK** gombot.
- 3 A navigációs gombok segítségével lépjen a **Screen (Képernyő)** menüpontra, majd nyomja meg az **OK** gombot.
- 4 Válassza ki és adja meg a következő beállításokat, majd nyomja meg az **OK** gombot.

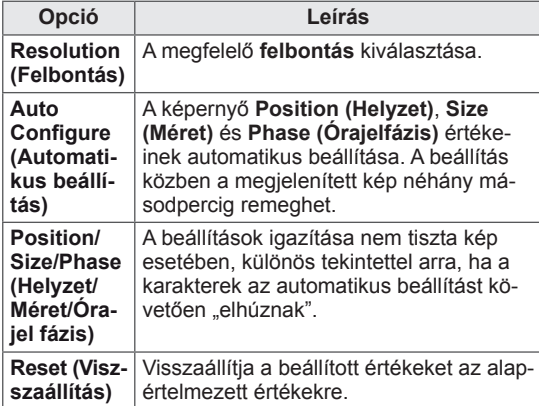

5 Amikor végzett, nyomja meg az **EXIT (KILÉ-PÉS)** gombot.

Ha vissza kíván lépni az előző menübe, nyomja meg a **BACK (VISSZA)** gombot.

# **A hang beállítása**

#### **A hangüzemmód kiválasztása**

A hang optimális beállítás melletti lejátszásához válasszon a következő előre beállított hangüzemmódok közül.

- 1 Nyomja meg a **MENU (MENÜ)** gombot a főmenük eléréséhez.
- 2 A navigációs gombok segítségével lépjen az **AUDIO (HANG)** menüre, majd nyomja meg az **OK** gombot.
- 3 A navigációs gombok segítségével lépjen a **Sound Mode (Hangüzemmód)** elemre, majd nyomja meg az **OK** gombot.
- 4 A navigációs gombok segítségével lépjen a kívánt képüzemmódra, majd nyomja meg az **OK** gombot.

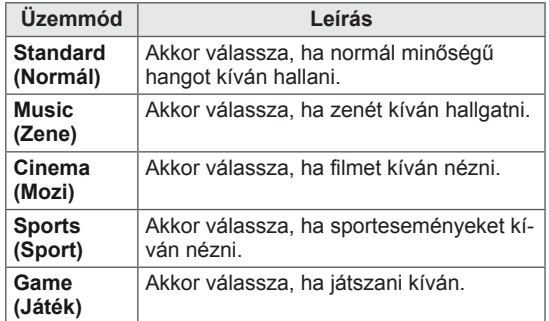

5 Amikor végzett, nyomja meg az **EXIT (KILÉ-PÉS)** gombot.

Ha vissza kíván lépni az előző menübe, nyomja meg a **BACK (VISSZA)** gombot.

#### <span id="page-18-0"></span>**A hangbeállítások testre szabása**

A hangüzemmódok beállításainak testre szabása a legjobb hangminőség elérése érdekében.

- 1 Nyomja meg a **MENU (MENÜ)** gombot a főmenük eléréséhez.
- 2 A navigációs gombok segítségével lépjen az **AUDIO (HANG)** menüre, majd nyomja meg az **OK** gombot.
- 3 A navigációs gombok segítségével lépjen a **Sound Mode (Hangüzemmód)** elemre, majd nyomja meg az **OK** gombot.
- 4 A navigációs gombok segítségével lépjen a kívánt képüzemmódra, majd nyomja meg az **OK** gombot.
- 5 Válassza ki és adja meg a következő beállításokat, majd nyomja meg az **OK** gombot.

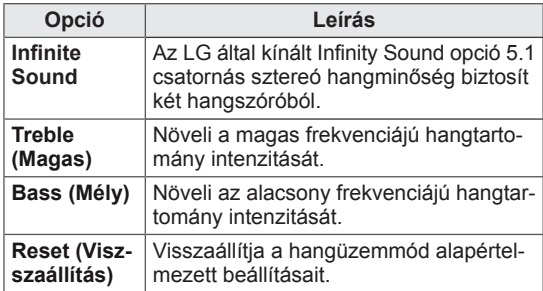

6 Amikor befejezte, nyomja meg az **EXIT (KILÉ-PÉS)** gombot.

Ha vissza kíván lépni az előző menübe, nyomja meg a **BACK (VISSZA)** gombot.

# **További opciók használata**

#### **A képarány beállítása**

A képet átméretezheti úgy, hogy optimális méretben lássa azt; ehhez nyomja meg a **ARC (ARÁNY)** gombot a monitor használata közben.

# **FIGYELEM**

- Ha a monitor képernyője hosszú ideig ugyanazt az állóképet jeleníti meg, az nyomot hagy és tartós torzulást okoz a képernyőn. A "szellemkép" vagy "beégés" javítására nem terjed ki a garancia.
- Ha a képarány hosszú időn át 4:3, előfordulhat, hogy a kép beég a képernyő két szélén.

### **MEGJEGYZÉS**

• A képméretet a főmenü használatával is módosíthatja.

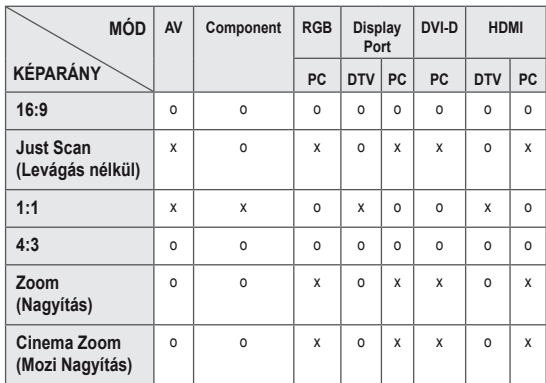

- **16:9**: A következő választás esetén vízszintesen, egyenesen arányban állíthat a képen úgy, hogy az kitöltse a teljes képernyőt (ajánlott 4:3 formátumú DVD lemezek megtekintéséhez).

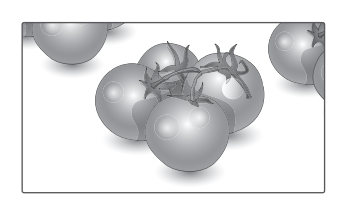

- **Just Scan (Levágás nélkül)**: A következő választás esetén a képet a legjobb minőségben, nagy felbontásban, az eredeti kép elvesztése nélkül tekintheti meg.

 Megjegyzés: Ha az eredeti kép zajos, a képernyő szélén zajos sáv látható.

- **4:3**: A következő választás esetén a képet az eredeti 4:3 képarányban tekintheti meg úgy, hogy szürke sávok láthatók a képernyő bal és jobb oldalán.

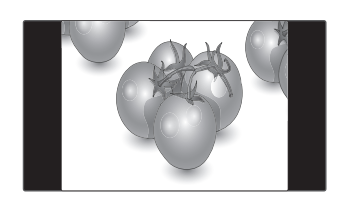

- **Zoom (Nagyítás)**: A következő választás esetén módosítás nélkül tekintheti meg a képet, hogy az a teljes képernyőt kitölti. A kép teteje és alja azonban levágásra kerül.

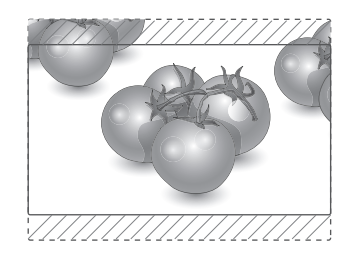

- **Cinema Zoom (mozinagyítás)**: A Cinema Zoom (mozinagyítás) opcióval kinagyíthatja a képet a megfelelő arányban.

 Megjegyzés: A kép nagyításakor és kicsinyítésekor a kép eltorzulhat.

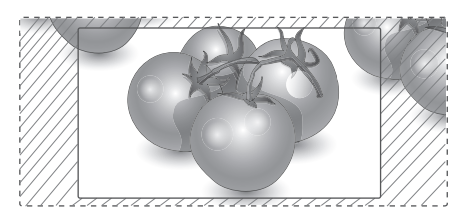

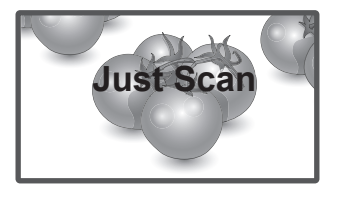

- **1:1**: A képarány az eredetihez képest nem változott. (Csak a Display Port PC, HDMI PC, DVI-D PC, RGB PC esetében)

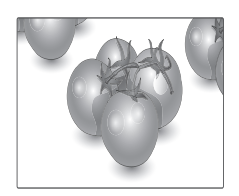

#### <span id="page-20-0"></span>**A bemeneti lehetőségek listájának használata**

#### **A bemeneti jelforrás kiválasztása**

- 1 Nyomja meg az **INPUT (BEMENET)** gombot a bemeneti jelforrások listájának eléréséhez.
- 2 A navigációs gombok segítségével pozícionálja a kiemelést az egyik bemeneti jelforrásra, majd nyomja meg az **OK** gombot.

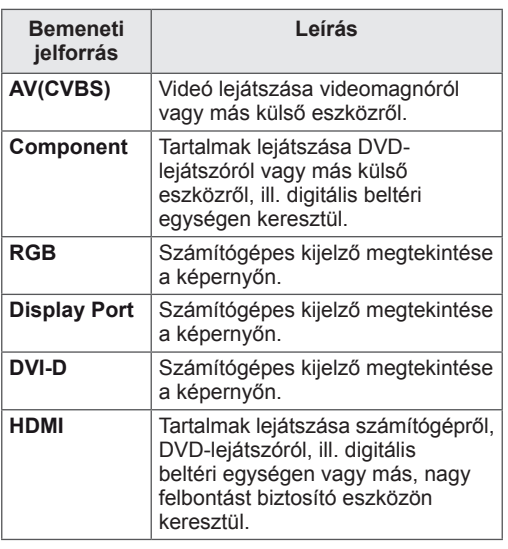

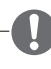

#### **MEGJEGYZÉS**

• Ha a számítógép képernyője nem jelenik meg a Display Porton vagy HDMI-n keresztül csatlakoztatott monitoron, nyomja meg a kék gombot, és állítsa a bemeneti címkét PC módba.

# <span id="page-21-0"></span>**SZÓRAKOZTATÁS**

#### **Csatlakozás vezetékes hálózathoz**

Csatlakoztassa a képernyőt egy helyi hálózatra (LAN) a LAN-csatlakozó segítségével az alábbi ábra szerint, majd adja meg a hálózati beállításokat.

Csak vezetékes hálózati kapcsolattal használható. A fizikai csatlakoztatást követően néhány otthoni hálózat esetén módosítani kell a képernyő hálózati beállításait. A legtöbb otthoni hálózat esetén a képernyő automatikusan, bármilyen beállítás nélkül csatlakozik.

Részletes információkért forduljon az internetszolgáltatóhoz, vagy lapozza fel az útválasztó kézikönyvét.

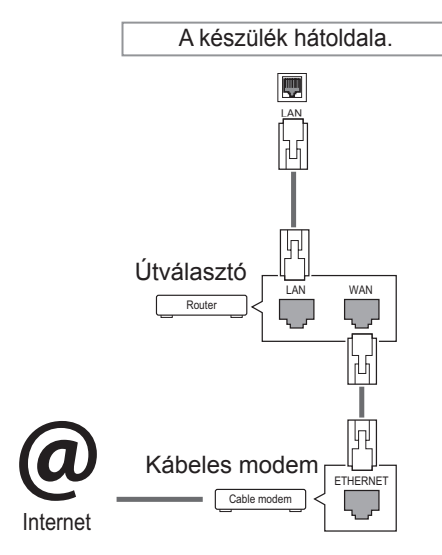

- Tilos a LAN-porthoz moduláris telefonkábelt csatlakoztatni.
- Mivel számos különböző csatlakoztatási módszer van, kövesse az adott telefon- vagy internetszolgáltató által megadott specifikációkat.

A hálózati beállítások telepítéséhez: (Ha a képernyő már automatikusan csatlakozott, a telepítés újbóli lefuttatása akkor sem okoz semmilyen kárt),

- 1 Nyomja meg a **MENU (MENÜ)** gombot a főmenük eléréséhez.
- 2 A navigációs gombokkal lépjen a **NETWORK (HÁLÓZAT)** menüre, majd nyomja meg az **OK** gombot.
- 3 A navigációs gombokkal válassza ki a **Network Setting (Hálózati beállítások)** menüpontot, majd nyomja meg az **OK** gombot.
- 4 Ha már megadta a Network Setting (Hálózati beállítás) értékeit, válassza a **Resetting (Vis szaállítás)** lehetőséget. Az új kapcsolati beállítások visszaállítják az aktuális rendszerbeállításokat.
- 5 Válasszon az **IP Auto Setting (IP automatikus beállítás)** vagy az **IP Manual Setting (IP kézi beállítás)** lehetőségek közül.
	- Ha az **IP Manual Setting (IP kézi beállítás)** lehetőséget választotta, használja a navigációs, illetve számgombokat. Az IP-címeket kézzel kell megadnia.
	- **IP Auto Setting (IP automatikus beállítás):** Akkor válassza ezt a lehetőséget, ha a helyi hálózaton (LAN) DHCP-kiszolgáló (útválasztó) működik vezetékes kapcsolaton keresztül; ilyenkor a rendszer automatikusan hozzárendel egy IP-számot a képernyőhöz. Szélessávú, DHCP (Dynamic Host Configuration Protocol; dinamikus host-konfigurációs protokoll) kiszolgáló funkcióval rendelkező útválasztó vagy modem használata esetén A rendszer automatikusan meghatározza az IP-címet.
- 6 Amikor befejezte, nyomja meg az **EXIT (Kilépés)** gombot.

# **FIGYELEM FIGYELEM**

- A hálózatbeállítási menü nem elérhető, amíg a képernyő nem csatlakozik fizikai hálózathoz.
- Mivel számos különböző csatlakoztatási módszer van, kövesse az adott telefon- vagy internetszolgáltató által megadott specifikációkat.
- <span id="page-22-0"></span>• Ha a képernyőn közvetlenül szeretné elérni az internetet, akkor az internetkapcsolatnak állandóan elérhetőnek kell lennie.
- Ha nem tudja elérni az internetet, a hálózatra kapcsolt számítógépen ellenőrizze a hálózat állapotát.
- y A **Network Setting (Hálózati beállítások)** használatakor ellenőrizze a LANkábelt, valamint azt, hogy az útválasztóban a DHCP be van-e kapcsolva.
- Ha nem hajtja végre a hálózati beállításokat, elképzelhető, hogy a hálózat nem működik megfelelően.

#### **Tippek a hálózati beállításhoz**

- A képernyőhöz szabványos LAN-kábelt használjon. RJ45 csatlakozóval ellátott Cat5 vagy annál jobb minőségű kábelt használjon.
- y A beállítás során fellépő hálózati problémák általában elháríthatók az útválasztó vagy modem átállításával. A képernyő otthoni hálózatra történő csatlakoztatása után gyorsan kapcsolja ki és/ vagy válassza le az otthoni hálózat útválasztójának tápkábelét, illetve a modemkábelt. Azt követően kapcsolja be és/vagy csatlakoztassa újra a tápkábelt.
- y Az internetszolgáltatótól függően előfordulhat, hogy az internetes szolgáltatásokat fogadni képes eszközök száma korlátozott a vonatkozó szolgáltatási feltételekben foglaltak szerint. További részletekről érdeklődjön az internetszolgáltatójánál..
- Az LG nem vállal felelősséget a képernyő és/ vagy az internetkapcsolat esetleges működési hibáiért, melyek az internetkapcsolat vagy egyéb csatlakoztatott berendezések kommunikációs hibáiból/hibás működéséből fakadnak.
- Az LG nem tehető felelőssé az internetkapcsolat körében fellépő problémákért.
- Ha a hálózat sebessége nem elegendő a tartalomhoz, előfordulhat, hogy az eredmény nem lesz megfelelő.
- Az internetkapcsolatot biztosító internetszolgáltató bizonyos korlátozásai miatt előfordulhat, hogy néhány internetes művelet végrehajtása nem lehetséges.
- Az internetszolgáltató által felszámított esetleges díjak, többek között, de nem kizárólagosan a kapcsolódás díja, Önt terheli.
- Ha vezetékes csatlakozást kíván használni a képernyőhöz, 10 Base-T vagy 100 Base-TX LAN-port szükséges. Ha az internetszolgáltatás nem engedi meg az említett csatlakozástípust, a képernyő sajnos nem csatlakoztatható.
- y A DSL-szolgáltatás használata DSL-modem meglétéhez kötött, a kábeles modemszolgáltatáshoz pedig kábeles modem szükséges. Az elérés módjától és az internetszolgáltatóval kötött előfizetői megállapodástól függően előfordulhat, hogy nem tudja használni a képernyő által kínált internetkapcsolódási funkciót, illetve korlátozott lehet az egyidejűleg csatlakoztatható eszközök száma. (Ha az internetszolgáltató egy berendezésre korlátozza az előfizetést előfordulhat, hogy a képernyő már nem kapcsolódhat az internetre, ha egy számítógép már csatlakoztatva van.)
- Előfordulhat, hogy "útválasztó" használata nem megengedett, illetve korlátozott, az internetszolgáltató irányelveitől és korlátozásaitól függően. További részletekről érdeklődjön közvetlenül az internetszolgáltatójánál.

#### **Hálózat állapota**

- 1 Nyomja meg a **MENU (MENÜ)** gombot a főmenük eléréséhez.
- 2 A navigációs gombokkal lépjen a **NETWORK (HÁLÓZAT)** menüre, majd nyomja meg az **OK** gombot.
- 3 A navigációs gombokkal válassza ki a **Network Status (Hálózat állapota)** menüt.
- 4 Nyomja meg az **OK** gombot a hálózat állapotának ellenőrzéséhez.
- 5 Amikor végzett, nyomja meg az **EXIT (Kilépés) gombot.**

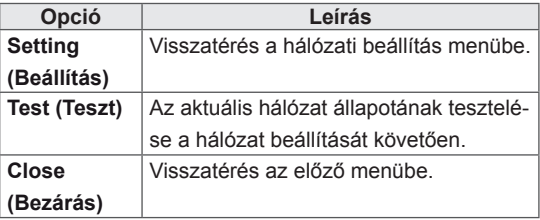

#### <span id="page-23-0"></span>**USB-tárolóeszközök csatlakoztatása**

Csatlakoztasson USB-tárolóeszközt (például USB flash memóriát vagy külső merevlemezt) a képernyőhöz, majd használja a multimédia funkciókat (Lásd: "Fájlok böngészése", a köv. [oldalon: 25.](#page-24-1))

Csatlakoztasson USB flash memóriát vagy USB memóriakártya-olvasót a képernyőhöz az alábbi ábra szerint. Megjelenik a My Media (Saját média) képernyő.

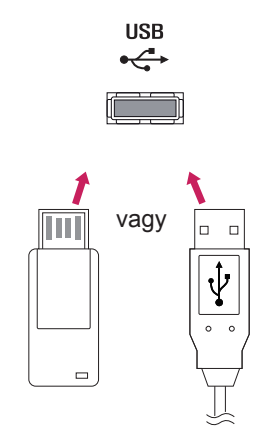

#### **FIGYELEM**

- Ne kapcsolja ki a képernyőt, vagy ne távolítsa el az USB-tárolóeszközt addig, amíg az EMF (My media [Saját média]) menü aktív, mert ez a fájlok elvesztéséhez vagy az USB-tárolóeszköz sérüléséhez vezethet.
- Készítsen rendszeresen biztonsági másolatot az USB-tárolóeszközre mentett fájlokról, mivel a fájlok elveszhetnek vagy megsérülhetnek, és előfordulhat, hogy erre nem vonatkozik a garancia.

#### **Tippek USB-tárolóeszközök használatához**

- A készülék csak USB-tárolóeszközt ismer fel.
- Ha az USB-tárolóeszköz USB-elosztón keresztül csatlakozik, előfordulhat, hogy a készülék nem ismeri fel az eszközt.
- Előfordulhat, hogy az automatikus felismerőprogramot alkalmazó USBtárolóeszközök nem ismerhetők fel.
- Előfordulhat, hogy a saját illesztőprogramot alkalmazó USB-tárolóeszköz nem ismerhető fel.
- Az USB-tárolóeszköz felismerési sebessége az eszköztől függően változhat.
- A csatlakoztatott USB-eszköz működése közben ne húzza ki az USB-eszközt és ne kapcsolja ki a képernyőt. Ha az USBtárolóeszközt hirtelen leválasztja vagy lecsatlakoztatja, az eszközön tárolt fájlok vagy az eszköz megsérülhetnek.
- Ne csatlakoztasson számítógépen szimulálással vezérelt USB-tárolóeszközt. Ez a készülék hibás működését okozhatja vagy megakadályozhatja a lejátszást. Ügyeljen arra, hogy csak normál zenei, kép- vagy filmfájlokat tartalmazó USB-tárolóeszközöket használjon.
- Csak olyan USB-tárolóeszközt használjon, amely a Windows operációs rendszer által használt FAT32 vagy NTFS fájlrendszerrel lett formázva. Előfordulhat, hogy a Windows által nem támogatott segédprogrammal formázott tárolóeszközök nem ismerhetők fel.
- y A külső áramforrást (több mint 0,5 A) igénylő USB-tárolóeszközöket csatlakoztassa áramforráshoz. Ha ezt elmulasztia, előfordulhat, hogy a készülék nem ismeri fel az eszközt.
- Az USB-eszközt az eszköz gyártója által ajánlott USB-kábel használatával csatlakoztassa.
- Előfordulhat, hogy a készülék egyes USBtárolóeszközöket nem támogat vagy működésük nem megfelelő.
- Az USB-tárolóeszköz fájlrendszere hasonló a Windows XP-hez, a fájlnév legfeljebb 100 angol karakter hosszúságú lehet.
- Készítsen biztonsági másolatot az USBmemóriaegységen tárolt fontos fájlokról, mert az adatok esetleg megsérülhetnek. Az adatok elvesztéséből származó károkért nem vállalunk felelősséget.
- Ha az USB-merevlemez nem kap külső tápellátást, akkor előfordulhat, hogy a készülék nem észleli az USB-eszközt. Ezért mindenképpen csatlakoztassa külső áramforráshoz.
	- Külső tápellátásként használjon hálózati adaptert. Az LG nem vállal garanciát abban az esetben, ha USB-kábelt használ a külső tápellátás biztosításához.
- <span id="page-24-0"></span>y Ha az USB-tárolóeszköz több partícióra van osztva, vagy ha több bemenetű USBkártyaolvasót használ, akkor legfeljebb 4 partíció vagy USB-tárolóeszköz használható.
- y Ha az USB-tárolóeszköz többféle kártya olvasására alkalmas USB-kártyaolvasóhoz van csatlakoztatva, akkor az azon tárolt adatok esetleg nem ismerhetők fel.
- Ha az USB-tárolóeszköz nem működik megfelelően, húzza ki, majd csatlakoztassa ismét.
- Az USB-tárolóeszköz felismerésének sebessége az eszköztől függ.
- y Ha az USB-tárolóeszközt készenléti állapotban csatlakoztatja, a képernyő bekapcsolásakor egyes merevlemezek automatikusan betöltődnek.
- USB külső merevlemez használata esetén a javasolt kapacitás legfeljebb 1 TB, USB memóriaegység esetén pedig legfeljebb 32 GB.
- Előfordulhat, hogy a fentiektől nagyobb kapacitású tárolóeszközök nem működnek megfelelően.
- Ha energiatakarékos funkciót használó külső merevlemez nem működik megfelelően, kapcsolja ki a merevlemezt, majd ismét kapcsolia be.
- y A készülék támogatja az USB 2.0 verziónál régebbi USB-tárolóeszközöket is. Előfordulhat azonban, hogy a filmlista funkció nem működik megfelelően.
- A rendszer egy mappán belül maximum 999 mappát vagy fájlt ismer fel.
- Javasoliuk egy szabványos USBtárolóeszköz és kábel használatát. Ellenkező esetben előfordulhat, hogy a készülék nem ismeri fel az USB-tárolóeszközt, vagy hiba lép fel a lejátszás során.
- A SuperSign Manager programmal továbbított és tárolt fájlok csak egy USBmemóriaegység segítségével játszhatók le. Egy USB-merevlemez vagy kártyaolvasó nem használható erre a célra.
- A SuperSign Manager programmal továbbított és tárolt fájlok csak egy FAT 32 fájllal formázott tárolóeszköz segítségével játszhatók le.
- Előfordulhat, hogy az USB 3.0 tárolóeszköz nem működik.

#### <span id="page-24-1"></span>**Fájlok böngészése**

Lépjen be a fénykép-, zene- vagy filmlistába, és böngésszen a fájlok között.

- 1 Csatlakoztasson egy USB- tárolóeszközt.
- 2 Nyomja meg a **MENU (MENÜ)** gombot a főmenük eléréséhez.
- 3 A navigációs gombok segítségével lépjen a **MY MEDIA (Saját média)** menüre, majd nyomja meg az **OK** gombot.
- 4 Nyomja meg a navigációs gombokat, hogy választhasson a **Movie List (Filmlista)**, **Photo List (Fényképlista)**, **Music List (Zenelista)** vagy a **Contents List (Tartalomlista)** közül, majd nyomja meg az **OK** gombot.

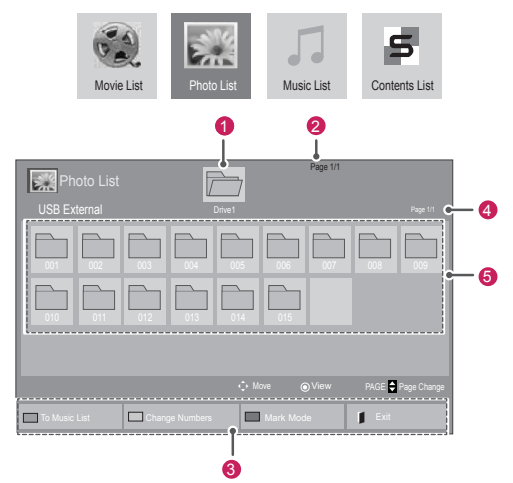

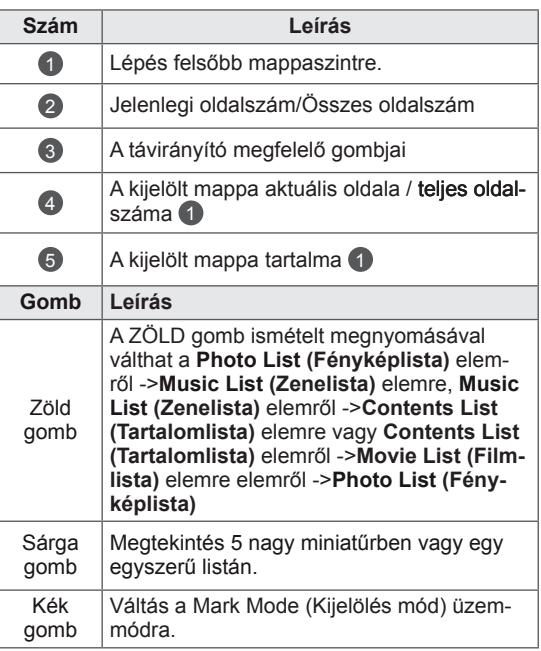

#### **Támogatott fájlformátum**

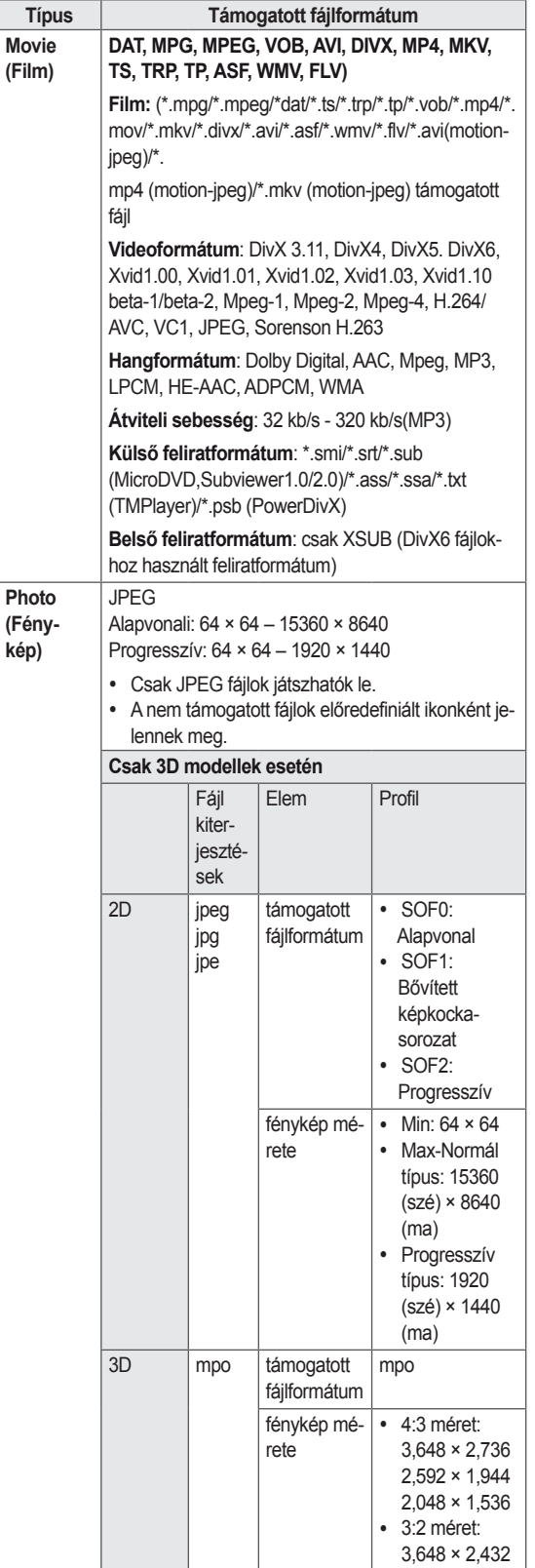

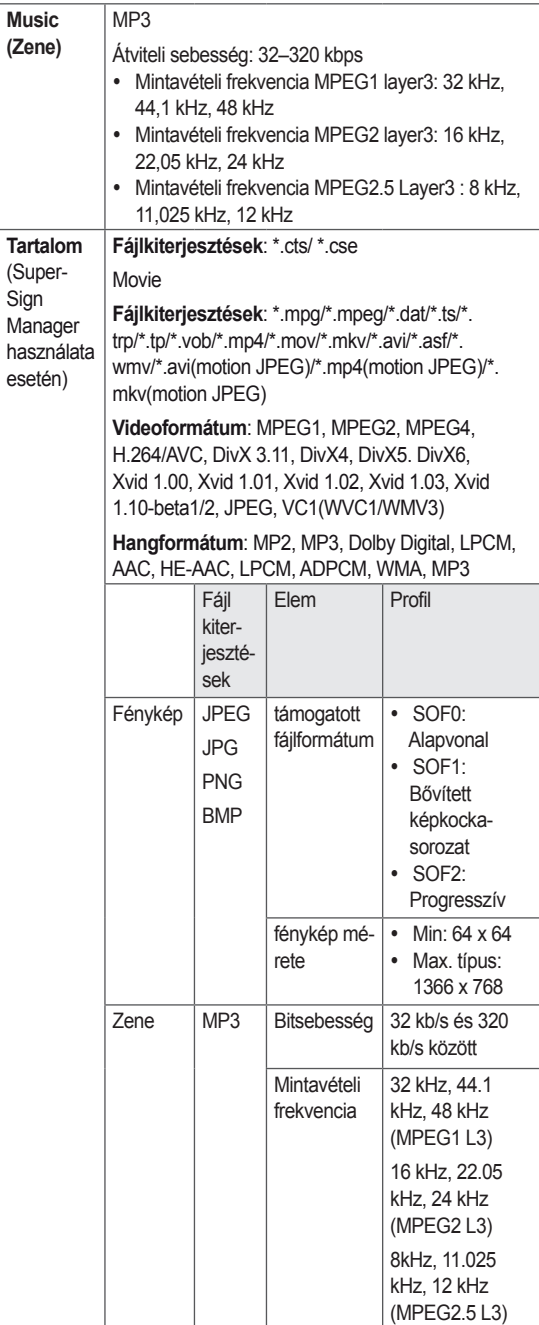

#### <span id="page-26-0"></span>**Filmek megtekintése**

Videofájlok lejátszása a képernyőn. A képernyő megjeleníti az USB-tárolóeszközre vagy a számítógép megosztott mappájába mentett összes videofájlt.

- 1 A navigációs gombok segítségével lépjen a **MY MEDIA (Saját média)** menüre, majd nyomja meg az **OK** gombot.
- 2 A navigációs gombokkal lépjen a **Movie List (Filmlista)** menüpontra, majd nyomja meg az **OK** gombot.
- 3 A navigációs gombokkal lépjen a kívánt mappára, majd nyomja meg az **OK** gombot.
- 4 A navigációs gombokkal lépjen a kívánt fájlra, majd nyomja meg az **OK** gombot.

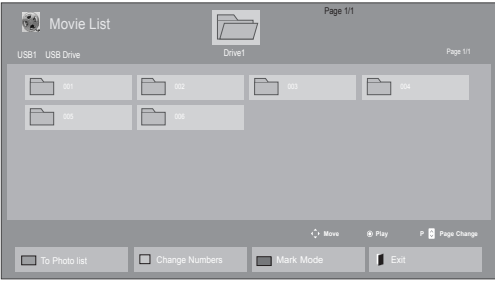

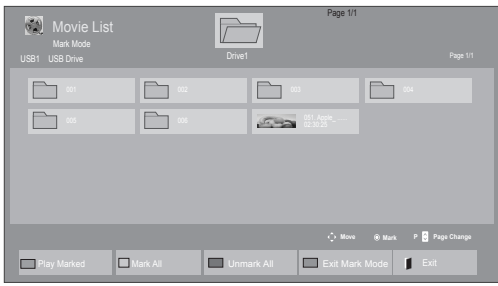

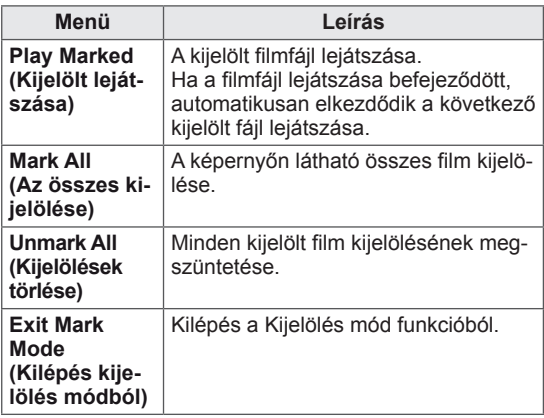

5 Filmlejátszás.

- A nem támogatott fájlok csak ikonként jelennek meg az előnézetben  $\overline{\phantom{a}}$ .
- A rendellenes fájlok bittérkép formában jelennek meg $\overline{5}$ .
- 6 Lejátszás vezérlése a következő gombok használatával.

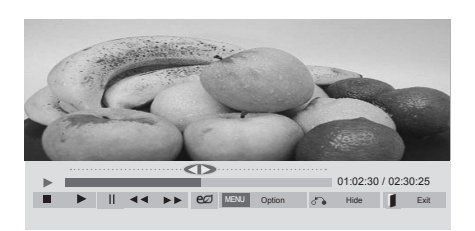

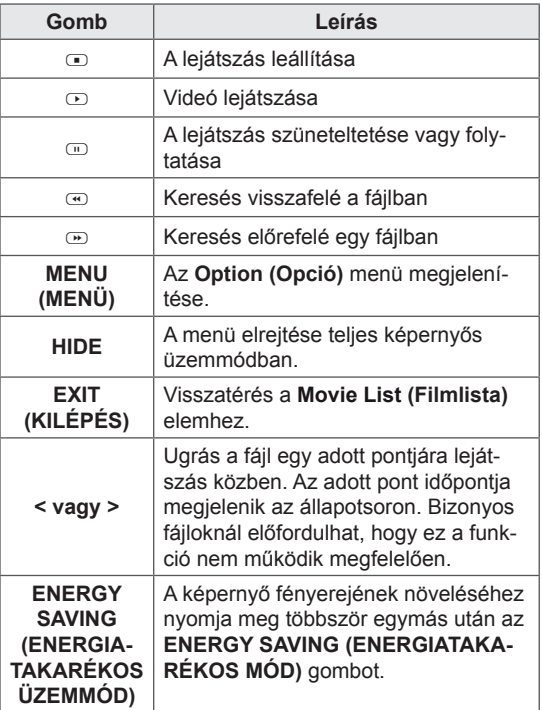

#### **Tippek videofilmek lejátszásához**

- y Előfordulhat, hogy a felhasználók által készített feliratok némelyike nem jelenik meg megfelelően.
- A filmfeliratokban bizonyos speciális karakterek használata nem támogatott.
- A filmfeliratokban a HTML-címkék használata nem támogatott.
- A támogatott nyelvektől eltérő nyelvű filmfeliratok használata nem lehetséges.
- A hang nyelvének megváltoztatásakor előfordulhat, hogy a képernyőn is látható az átmenet (leállás, gyorsabb visszajátszás stb.).
- Előfordulhat, hogy a sérült filmfájlok nem játszhatók le megfelelően, vagy esetükben a lejátszó bizonyos funkciói nem használhatók.
- Bizonyos kódolóprogramokkal létrehozott filmfájlok nem játszhatók le megfelelően.
- Ha a rögzített fájl hang- és képszerkezete nem váltott soros, akkor sem a video-, sem az audiojel nem jelenik meg a kimeneten.
- A maximális támogatott HD videofelbontás a képkockasebességtől függően 1920x1080@25/30P vagy 1280x720@50/60P lehet.
- A képkockasebességtől függően a 1920 × 1080@25/30P vagy 1280 × 720@50/60P felbontású videók nem játszhatók le.
- A megadottól eltérő típusú és formátumú filmfájlokat a készülék nem minden esetben képes megfelelően lejátszani.
- A filmfájlok maximális átviteli sebessége 20 Mb/s. (csak Motion JPEG: 10 Mb/s)
- A 4.1-es vagy újabb verziójú kódolással készült profilok folyamatos lejátszása H.264/ AVC mellett nem garantálható.
- A DTS audiokodek használata nem támogatott.
- A 30 GB-nál nagyobb méretű filmfájlok lejátszása nem támogatott.
- A DivX filmfájlnak és a hozzá tartozó feliratfájlnak ugyanabban a mappában kell lennie.
- A feliratok megjelenítéséhez a feliratfájl és a videofájl nevének meg kell egyeznie.
- A nagysebességű adatátvitelt nem támogató USB-kapcsolat használata esetén előfordulhat, hogy a videolejátszás nem működik megfelelően.
- Előfordulhat, hogy a GMC- (Global Motion Compensation) kódolású fájlokat nem lehet lejátszani.
- Miközben a Movie List (Filmlista) funkció segítségével filmet néz, a kép állítható a távirányító Energy Saving (Energiatakarékos üzemmód) gombjával állítható. Az egyes képmódok felhasználói beállítása nem működik.

#### **Képbeállítás**

- 1 Nyomja meg a **MENU (MENÜ)** gombot a **Pop-Up (előugró)** menük eléréséhez.
- 2 A navigációs gombokkal lépjen a **Set Video Play. (Videolejátszás beállítása.), Set Video. (Videobeállítások.)** vagy **Set Audio. (Audiobeállítások.)** lehetőségre, majd nyomja meg az **OK** gombot.

- y A **Movie List (Filmlista)** beállításainak módosítása nincs hatással a **Photo List (Fényképlista)** és **Music List (Zenelista)** beállításaira.
- y A **Photo List (Fényképlista)** és **Music List (Zenelista)** módosításai hasonlóképpen változnak, mint a **Photo List (Fényképlista)** és **Music List (Zenelista)** menüben, kivéve a **Movie List (Filmlista)** esetében.
- Ha leállítás után folytatja a videofájl lejátszását, a lejátszás a leállítás pontjától folytatódik.

Ha a **Videolejátszás beállítása** menüpontot választja,

- 1 Nyomja meg a navigációs gombokat és lépjen tovább a **Picture Size (Képméret), az Audio Language (Hang nyelve), az Subtitle Language** vagy a **Repeat (Ismétlés)** menüpontra.
- 2 Nyomja meg a navigációs gombokat, és lépjen tovább a megfelelő beállítások elvégzéséhez.

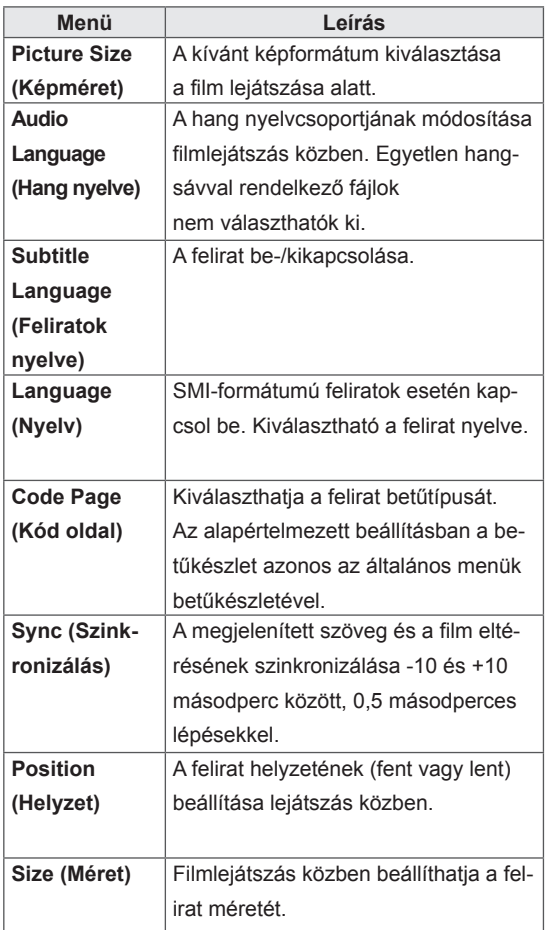

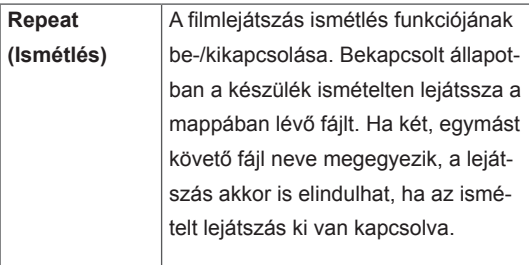

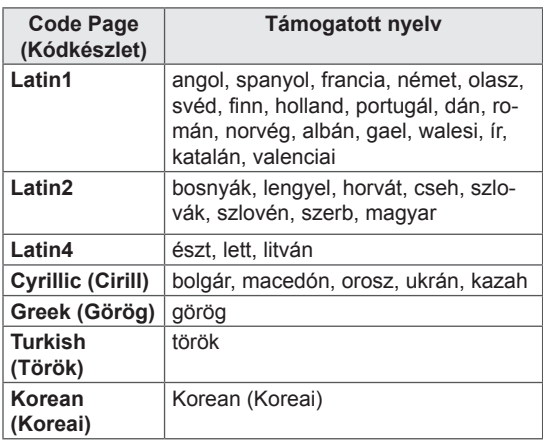

- Egy feliratfájlon belül maximum 10 000 szinkronblokk támogatott.
- Videó lejátszása közben a képméret a **RATIO** (KÉPARÁNY) gombbal állítható be.
- A készülék csak a képernyőmenüvel megegyező nyelvű feliratokat támogatja.
- A feliratfájlok nyelvétől függően a kódoldal opciói esetleg nem működnek.
- Válassza ki a feliratfájloknak megfelelő kódoldalt.

<span id="page-29-0"></span>Ha a **Set Video. (Videobeállítások.)** menüpontot választja,

1 Nyomja meg a navigációs gombokat, és lépjen tovább a megfelelő beállítások elvégzéséhez.

Ha a **Set Audio. (Audiobeállítások.)** menüpontot választja,

- 1 Nyomja meg a navigációs gombokat, és lépjen tovább a **Sound Mode (Hangüzemmód), Clear Voice II (Tiszta hang II)** vagy a **Balance (Balansz)** menüpontok megjelenítéséhez.
- 2 Nyomja meg a navigációs gombokat, és lépjen tovább a megfelelő beállítások elvégzéséhez.

#### **Fényképek megtekintése**

Az USB-eszközön tárolt képi fájlok megtekintése. A képernyőn megjelenített képek modelltől függően különbözhetnek.

- 1 A navigációs gombok segítségével lépjen a **MY MEDIA (Saját média)** menüre, majd nyomja meg az **OK** gombot.
- 2 A navigációs gombokkal lépjen a **Photo List (Fényképlista)** menüre, majd nyomja meg az **OK** gombot.
- 3 A navigációs gombokkal lépjen a kívánt mappára, majd nyomja meg az **OK** gombot.
- 4 A navigációs gombokkal lépjen a kívánt fájlra, majd nyomja meg az **OK** gombot.

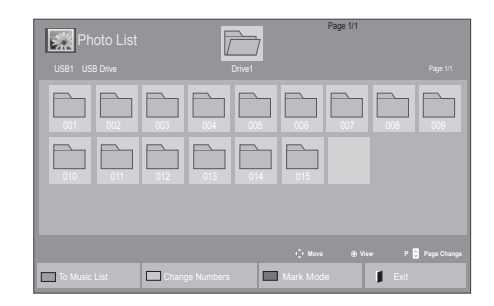

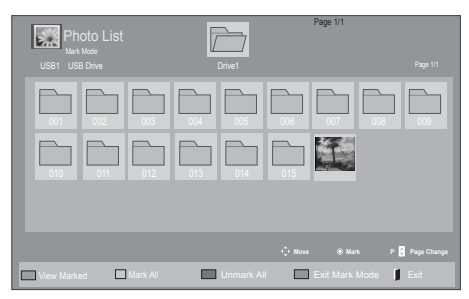

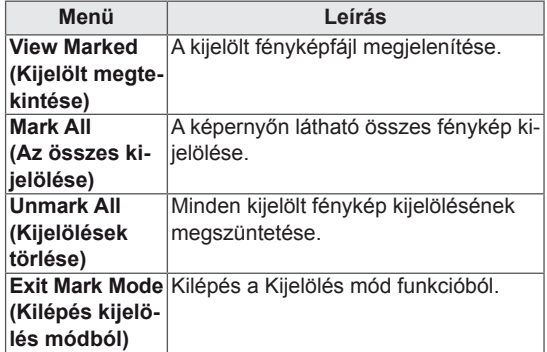

5 Tekintse meg a fényképeket.

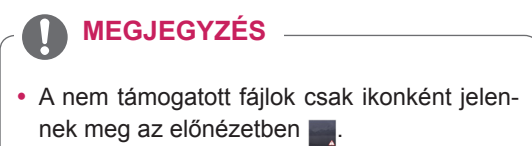

• A rendellenes fájlok bittérkép formában jelennek meg **.** 

#### **Fényképbeállítások használata**

A fényképek megtekintésekor használja a következő opciókat.

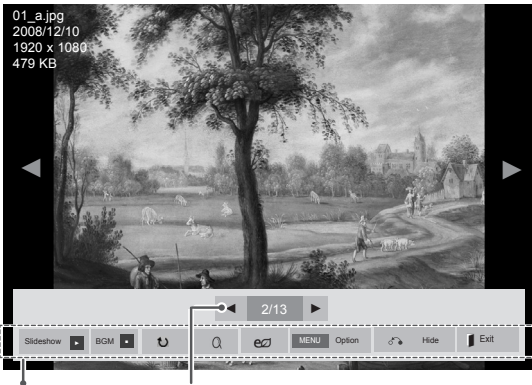

Beállítások Kiválasztott fényképek száma

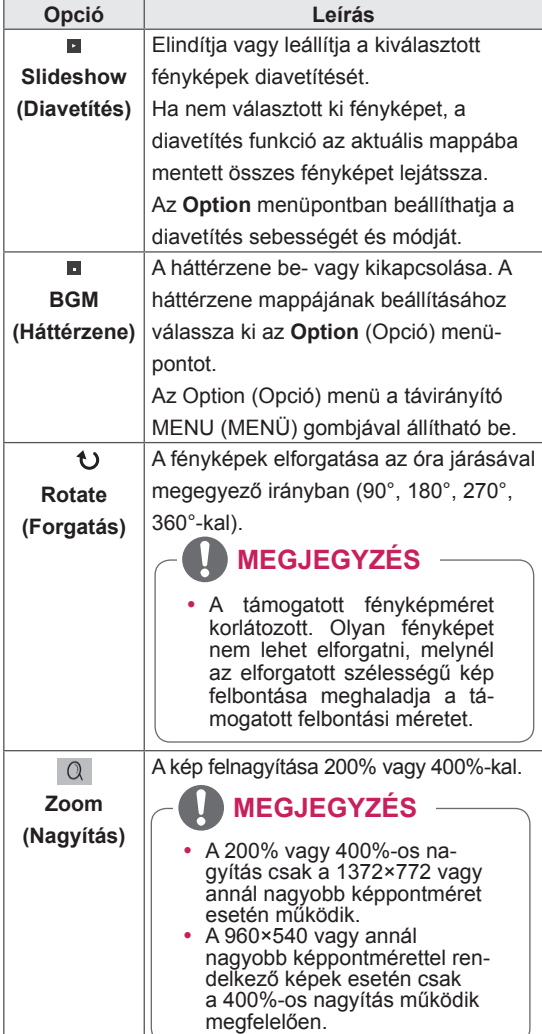

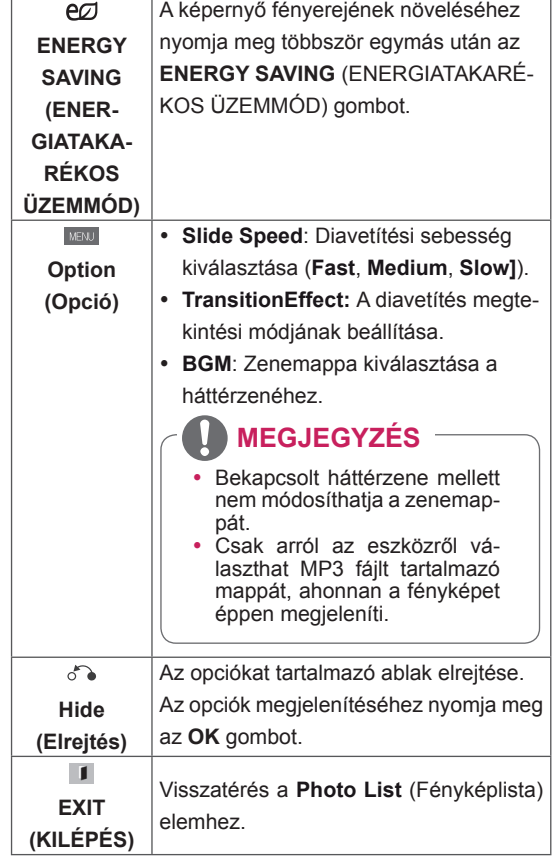

#### **Fényképbeállítások**

- 1 Nyomja meg a **MENU (MENÜ)** gombot az **Option (Opció)** menük eléréséhez.
- 2 A navigációs gombokkal **lépjen a Set Photo View. (Fénykép nézet beállítása.), Set Video. (Videobeállítások.)** vagy **Set Audio. (Audiobeállítások.)** lehetőségre, majd nyomja meg az **OK** gombot.

- y A **Movie List (Filmlista)** beállításainak módosítása nincs hatással a **Photo List (Fényképlista)** és **Music List (Zenelista) beállításaira.**
- y A **Photo List (Fényképlista)** és **Music List (Zenelista)** módosításai hasonlóképpen változnak, mint a **Photo List** és **Music List (Zenelista)** menüben, kivéve a **Movie List (Filmlista)** esetében.

#### A **Set Photo View** lehetőség kiválasztása esetén

- 1 A navigációs gombokat megnyomva lépegethet és választhat a **Slide Speed,Transition Effect** vagy a **BGM lehetőség között.**
- 2 Nyomja meg a navigációs gombokat, és lépjen tovább a megfelelő beállítások elvégzéséhez.

#### **Transition Effect opció**

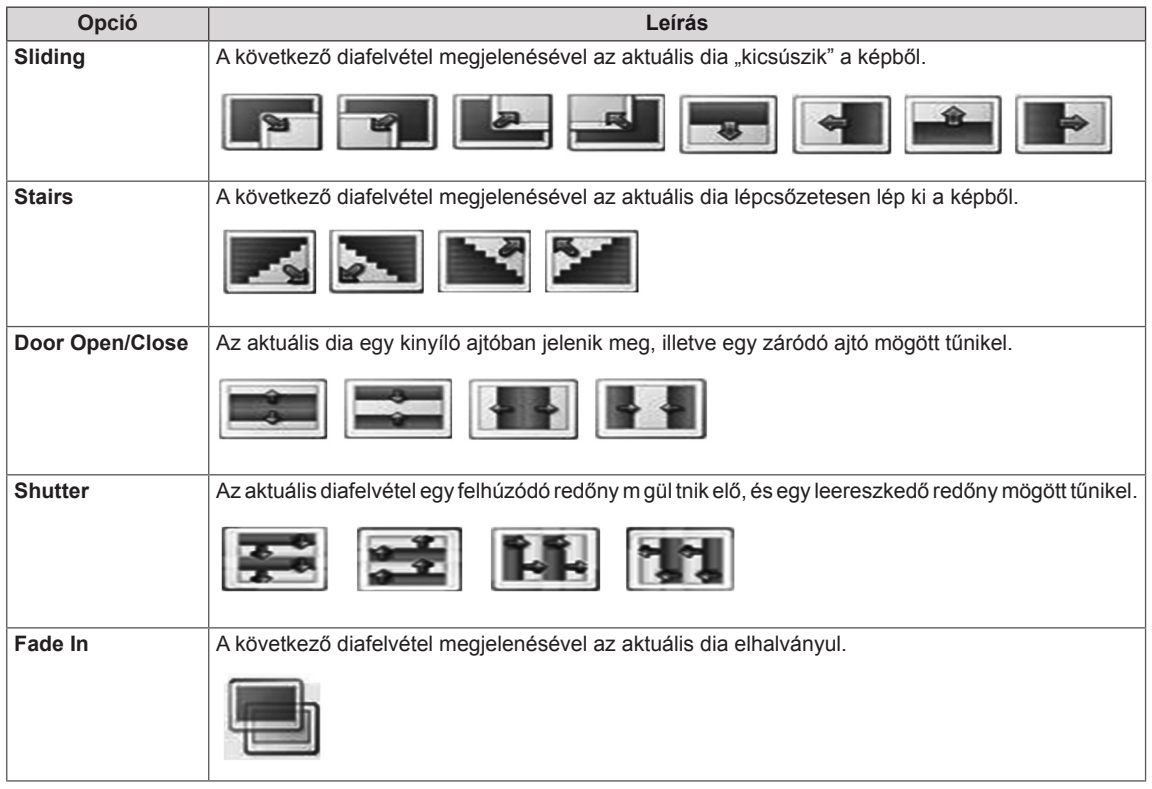

<span id="page-32-0"></span>Ha a **Set Video (Videobeállítások)** menüpontot választja,

1 Nyomja meg a navigációs gombokat, és lépjen tovább a megfelelő beállítások elvégzéséhez.

Ha a **Set Audio (Audiobeállítások)** menüpontot választja,

- 1 Nyomja meg a navigációs gombokat, és lépjen tovább a **Sound Mode (Hangüzemmód), Clear Voice II (Tiszta hang II)** vagy a **Balance (Balansz)** menüpontok megjelenítéséhez.
- 2 Nyomja meg a navigációs gombokat, és lépjen tovább a megfelelő beállítások elvégzéséhez.

#### **Zenehallgatás**

- 1 A navigációs gombok segítségével lépjen a **MY MEDIA (Saját média)** menüre, majd nyomja meg az **OK** gombot.
- 2 A navigációs gombokkal lépjen a **Music List (Zenelista)** menüpontra, majd nyomja meg az **OK** gombot.
- 3 A navigációs gombokkal lépjen a kívánt mappára, majd nyomja meg az **OK** gombot.
- 4 A navigációs gombokkal lépjen a kívánt fájlra, majd nyomja meg az **OK** gombot.

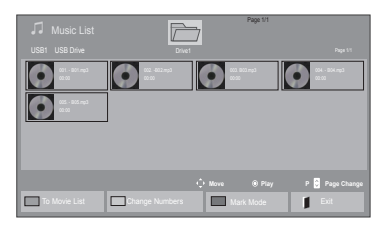

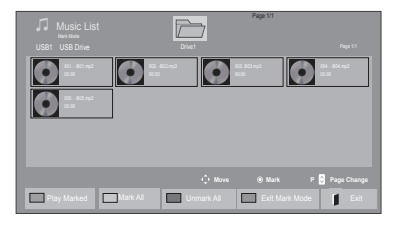

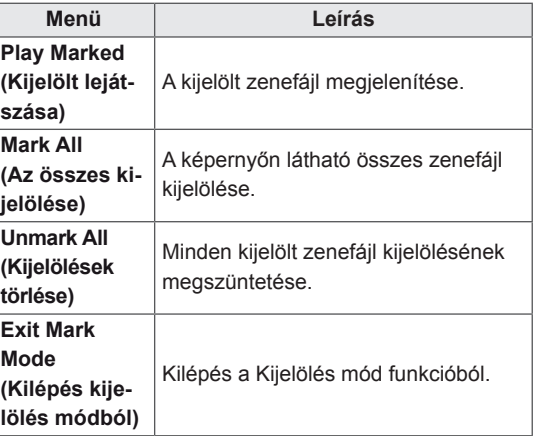

5 Zenelejátszás.

6 Lejátszás vezérlése a következő gombok használatával.

#### $\overline{\triangleright}$ Drive1 Oldal: 1/1 3 file(s) Marked  $\bullet$  $\bullet$   $\bullet$   $\bullet$   $\bullet$ ◄► 005. - B05.mp3 ► D2:30 / 03:25<br>■ ► II ◀◀ ►► Play with Photo each MENU Option ♂ Hide II Exit

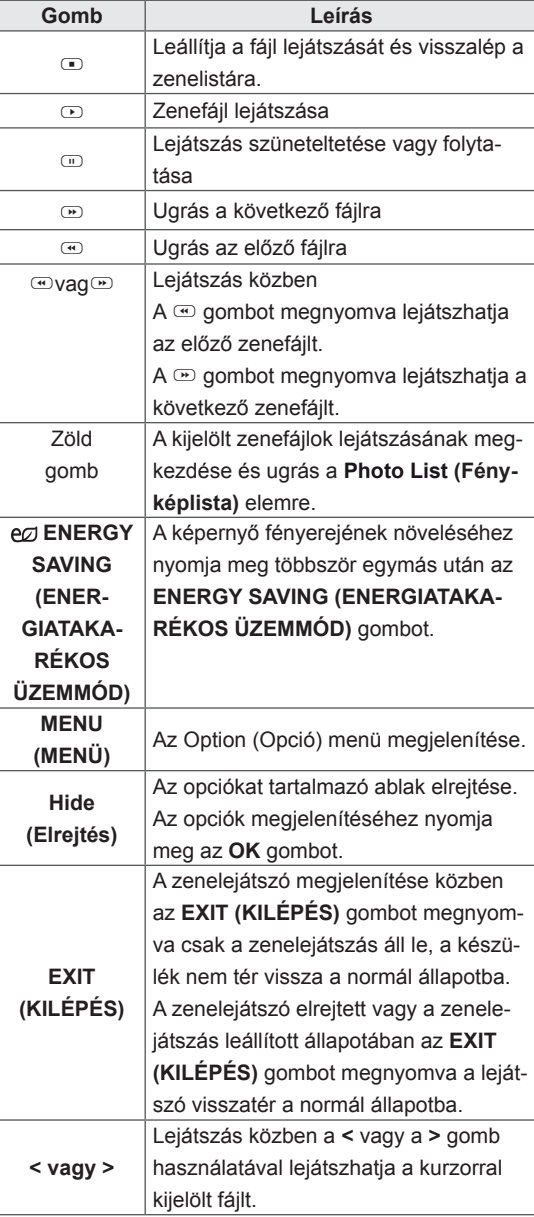

#### **Tippek zenefájlok lejátszásához**

• Ez az egység nem támogatja az MP3 fájlok beágyazott ID3 címkéit.

- A nem támogatott fájlok csak ikonként jelennek meg az előnézetben ...
- A rendellenes fájlok bittérkép formában jelennek meg
- A sérült zenefájlok nem játszhatók le, és a lejátszási idejük helyett 00:00 jelenik meg.
- A szerzői jogvédelem alatt álló, fizetős szolgáltatásból letöltött zenefájlok lejátszása nem indul el, lejátszási idejük pedig nem jelenik meg megfelelően.
- $\bullet$  Az OK és az  $\odot$  gombok megnyomásakor leáll a képernyőkímélő.
- A távirányító PLAY (LEJÁTSZÁS)  $(\odot)$ , Pause (Szünet) ( $\textcircled{1}$ ),  $\textcircled{2}$ ,  $\textcircled{3}$ ,  $\textcircled{4}$  gombiai is használhatók ebben az üzemmódban.
- A következő zeneszám kiválasztásához használja a w gombot, az előző zeneszám kiválasztásához pedig a  $\Phi$  gombot.

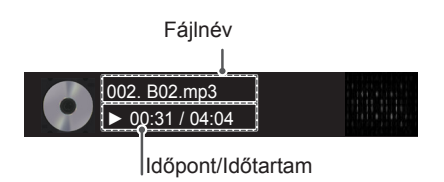

#### <span id="page-34-0"></span>**Zene opciók**

- 1 Nyomja meg a **MENU (MENÜ)** gombot a **Pop-Up (előugró)** menük eléréséhez.
- 2 A navigációs gombokkal lépjen a **Set Audio Play (Audiolejátszás beállítása)** vagy **a Set Audio (Audiobeállítások) lehetőségre.** majd nyomja meg az **OK** gombot.

#### **MEGJEGYZÉS**

- y A **Movie List** (Filmlista) beállításainak módosítása nincs hatással a **Photo List** (Fényképlista) és **Music List** (Zenelista) beállításaira.
- y A **Photo List** (Fényképlista) és **Music List** (Zenelista) módosításai hasonlóképpen változnak, mint a **Photo List** és **Music List** (Zenelista) menüben, kivéve a **Movie List** (Filmlista) esetében.

#### Ha a **Set Audio Play. (Audiolejátszás beállítása)** menüpontot választja,

- 1 A navigációs gombok segítségével válassza ki a **Repeat (Ismétlés)** vagy **Random (Véletlenszerű)** lehetőséget.
- 2 Nyomja meg a navigációs gombokat, és lépjen tovább a megfelelő beállítások elvégzéséhez.

Ha a **Set Audio (Audiobeállítások)** menüpontot választia.

- 1 Nyomja meg a navigációs gombokat, és lépjen tovább a **Sound Mode (Hangüzemmód), Clear Voice II (Tiszta hang II)** vagy a **Balance (Balansz)** menüpontok kiválasztásához.
- 2 Nyomja meg a navigációs gombokat és lépjen tovább a megfelelő beállítások elvégzéséhez.

#### **A Tartalomlista megtekintése**

Lejátssza a tárolt fájlokat a SuperSign Manager Export opciójával.

- 1 A navigációs gombok segítségével lépjen a **MY MEDIA (Saját média)** menüre, majd nyomja meg az **OK** gombot.
- 2 A navigációs gombokkal lépien a Contents List (Tartalomlista) pontra, majd nyomja meg az OK gombot.
- 3 A navigációs gombokkal lépjen a kívánt mappára, majd nyomja meg az **OK** gombot.
- 4 A navigációs gombokkal lépjen a kívánt fájlra, majd nyomja meg az **OK** gombot.

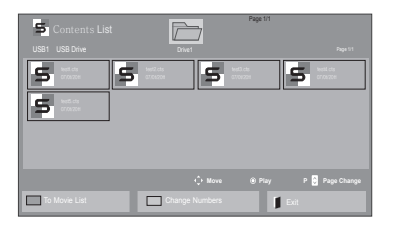

- A Contents List (Tartalomlista) médiafájljainak lejátszása alatt csak a BACK (VISSZA), EXIT (KILÉPÉS) és Volume (Hangerő) gombok működnek. A BACK (VISSZA) vagy EXIT (KILÉPÉS) gomb megnyomásával leállíthatja a médiafájlok lejátszását, és visszatérhet a képernyő megtekintési módjába.
- Ha az USB-eszközön megtalálható az AutoPlay mappa, a készülék az USB-eszköz és a monitor csatlakoztatását követően automatikusan lejátssza az eszközön tárolt, támogatott formátumú fájlokat.

#### <span id="page-35-0"></span>**DivX® VOD ismertető**

#### **DivX® VOD regisztráció**

A megvásárolt vagy kölcsönzött DivX® VOD tartalmak lejátszásához először regisztrálnia kell a **www. divx.com/vod** weboldalon a készülék 10 számjegyű DivX regisztrációs kódjának megadásával.

- 1 Nyomja meg a **MENU (MENÜ)** gombot a főmenük eléréséhez.
- 2 A navigációs gombok segítségével lépjen a **MY MEDIA (SAJÁT MÉDIA)** menüre, majd nyomja meg az **OK** gombot.
- 3 Nyomja meg a kék gombot.
- 4 A navigációs gombok segítségével lépjen a **DivX Reg. kód** menüpontra, majd nyomja meg az **OK** gombot.
- 5 Nézze meg a kijelző regisztrációs kódját.
- 6 Amikor befejezte, nyomja meg az **EXIT (KILÉ-PÉS) gombot.**

Ha vissza kíván lépni az előző menübe, nyomja meg a **BACK (VISSZA)** gombot.

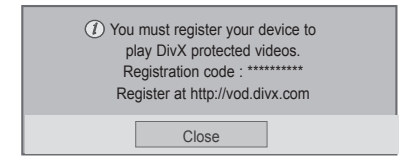

#### **MEGJEGYZÉS**

- A regisztrációs kód ellenőrzése közben előfordulhat, hogy néhány gomb nem működik.
- Ha egy másik készülék DivX regisztrációs kódját használja, nem tudja lejátszani a kölcsönzött vagy megvásárolt DivXfájlt. Feltétlenül az adott TV-hez tartozó DivX regisztrációs kódot használja.
- A nem a szabványos DivX-kodekkel konvertált video- és audiofájlok megsérülhetnek, illetve előfordulhat, hogy a készülék nem játssza le azokat.
- A DivX VOD-kód segítségével akár 6 készüléket is aktiválhat egyazon fiók alatt.

#### **DivX® VOD-regisztráció törlése**

Regisztrációját a www.divx.com/vod weboldalon a készülék 8 számjegyű regisztráció-törlési kódjával törölheti.

- 1 Nyomja meg a **MENU (MENÜ)** gombot a főmenük eléréséhez.
- 2 A navigációs gombok segítségével lépjen a **MY MEDIA (SAJÁT MÉDIA)** menüre, majd nyomja meg az **OK** gombot.
- 3 Nyomja meg a kék gombot.
- 4 A navigációs gombok segítségével lépjen a **Deactivation (Deaktiválás)** menüre, majd nyomja meg az **OK** gombot.
- 5 A navigációs gombokkal válassza ki a **Yes (Igen)** lehetőséget a megerősítéshez.

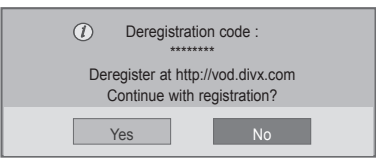

6 Amikor befejezte, nyomja meg az **EXIT (KILÉ-PÉS)** gombot.

Ha vissza kíván lépni az előző menübe, nyomja meg a **BACK (VISSZA)** gombot.

### **MEGJEGYZÉS**

• Amennyiben egyszer már törölte regisztrációját, DivX® VOD-tartalmak megtekintéséhez ismét regisztrálnia kell készülékét.
## <span id="page-36-0"></span>**A PIP/PBP funkció használata**

Megjeleníti az USB-eszközön tárolt videókat vagy fényképeket egyetlen, fő- és alképernyőre osztott képernyőn. ([Lásd a köv. oldalt:48\)](#page-47-0)

- 1 A MENU (MENÜ) gomb megnyomásával lépjen az OPTION (OPCIÓ) lehetőségre, majd nyomja meg az OK gombot.
- 2 Válassza ki a PIP vagy PBP funkciót a PIP/ PBP, majd az OK gomb megnyomásával.

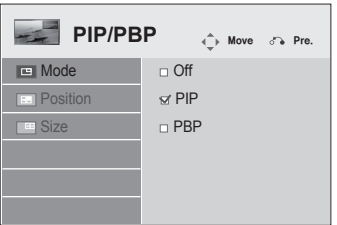

3 Válassza ki a My Media (Saját média) menüben a Movie List (Filmlista) vagy Photo List (Fényképlista) mappát. (A PIP/PBP funkció kiválasztását követően a Music List (Zenelista) és a Contents List (Tartalomlista) nem aktívak.)

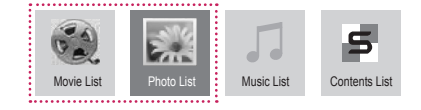

4 Válassza ki a kívánt fájlt, majd nyomja meg az OK gombot.

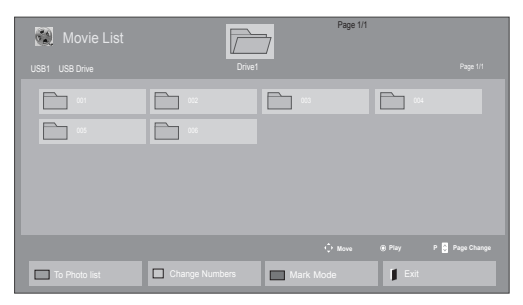

5 A lejátszási listán válassza ki a PIP vagy PBP ikont.

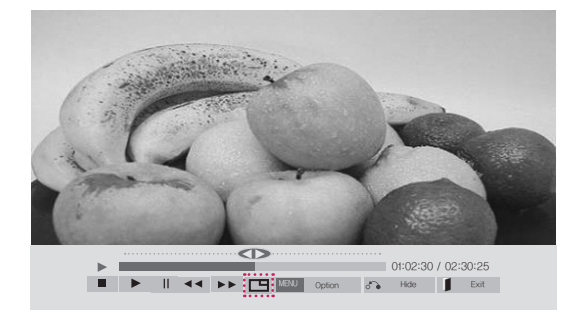

**< FILMLISTA >**

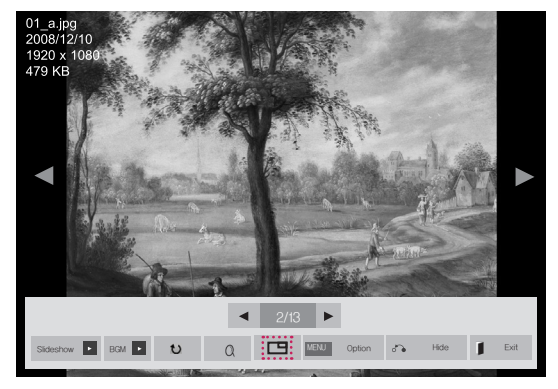

**< FÉNYKÉPLISTA >**

6 A megfelelő hanghatáshoz válasszon a Main (Fő) vagy a Sub (Al) lehetőségek közül. A PIP vagy PBP funkció használatához meg kell adnia a megfelelő hangkimenetet.

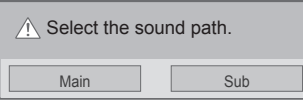

7 A főképernyőn megjelenik egy alképernyő.

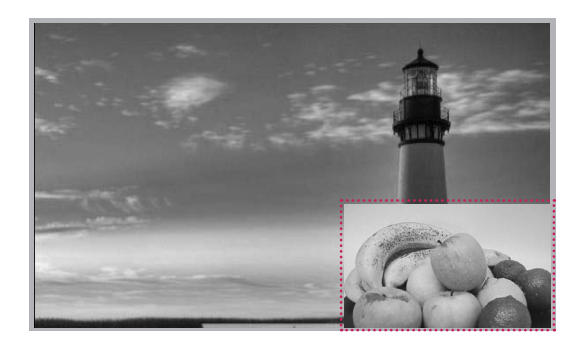

## **BEÁLLÍTÁSOK TESTRESZABÁSA**

## **A főmenük megnyitása**

- 1 Nyomja meg a **MENU (MENÜ)** gombot a főmenük eléréséhez.
- 2 A navigációs gombok segítségével lépjen a következő menük egyikére, majd nyomja meg az **OK** gombot.
- 3 A navigációs gombok segítségével lépjen a kívánt beállításra vagy opcióra, majd nyomja meg az **OK** gombot.
- 4 Amikor befejezte, nyomja meg az **EXIT (KILÉPÉS)** gombot. Az előző menübe való visszatéréshez nyomja meg a **BACK** (VISSZA) gombot.

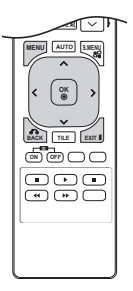

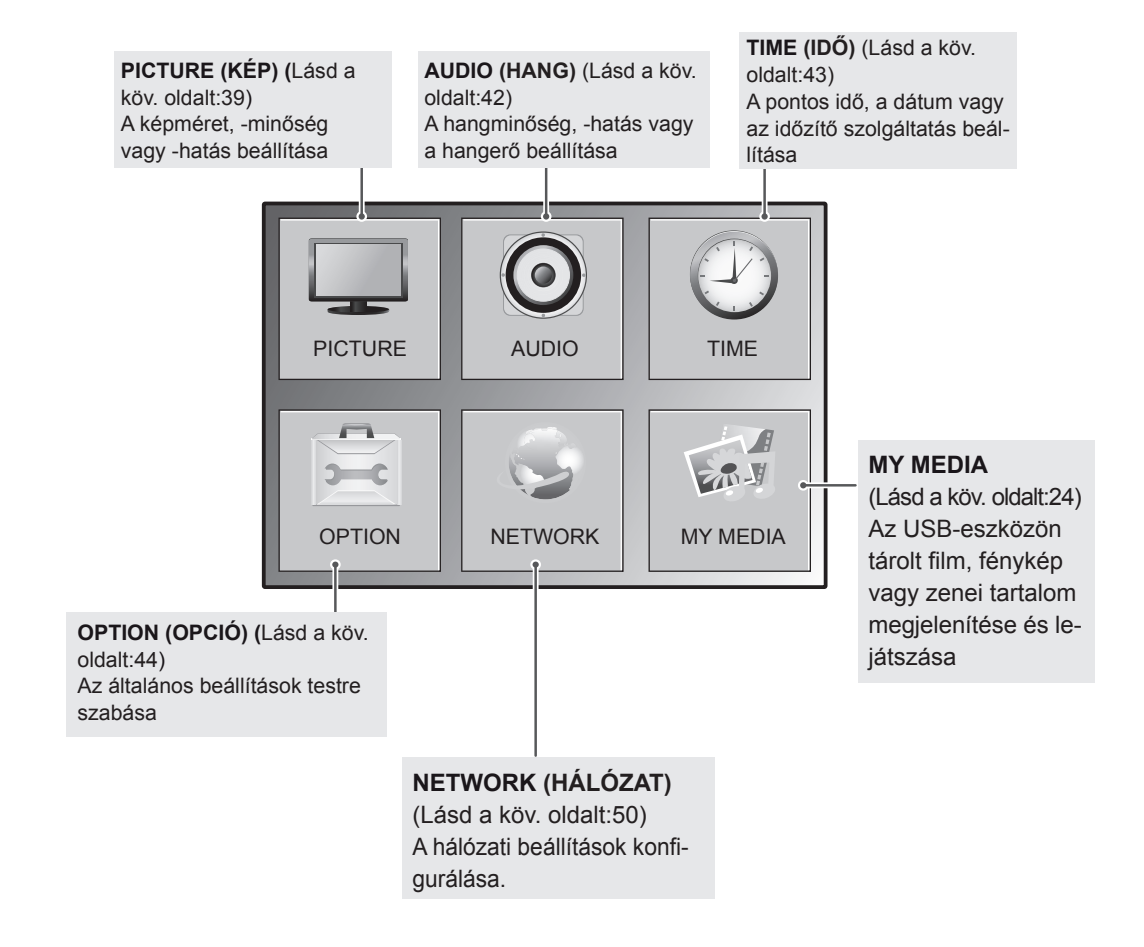

## <span id="page-38-0"></span>**A PICTURE (KÉP) menü beállításai**

- 1 Nyomja meg a **MENU (MENÜ)** gombot a főmenük eléréséhez.
- 2 A navigációs gombok segítségével lépjen a **PICTURE (KÉP)** menüre, majd nyomja meg az **OK** gombot.
- 3 A navigációs gombok segítségével lépjen a kívánt beállításra vagy opcióra, majd nyomja meg az **OK** gombot.
	- Ha vissza kíván térni az előző szintre, nyomja meg a **BACK (VISSZA)** gombot.
- 4 Amikor befejezte, nyomja meg az **EXIT (KILÉPÉS)** gombot. Az előző menübe való visszatéréshez nyomja meg a **BACK (VISSZA)** gombot.

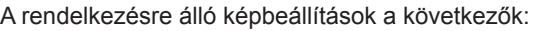

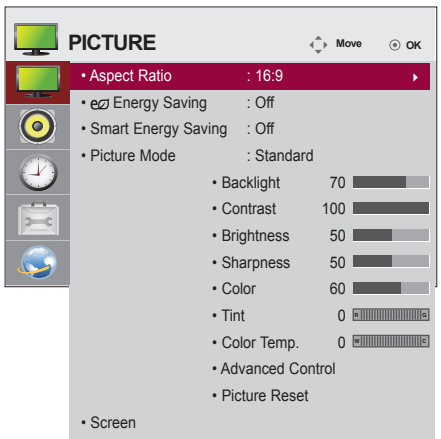

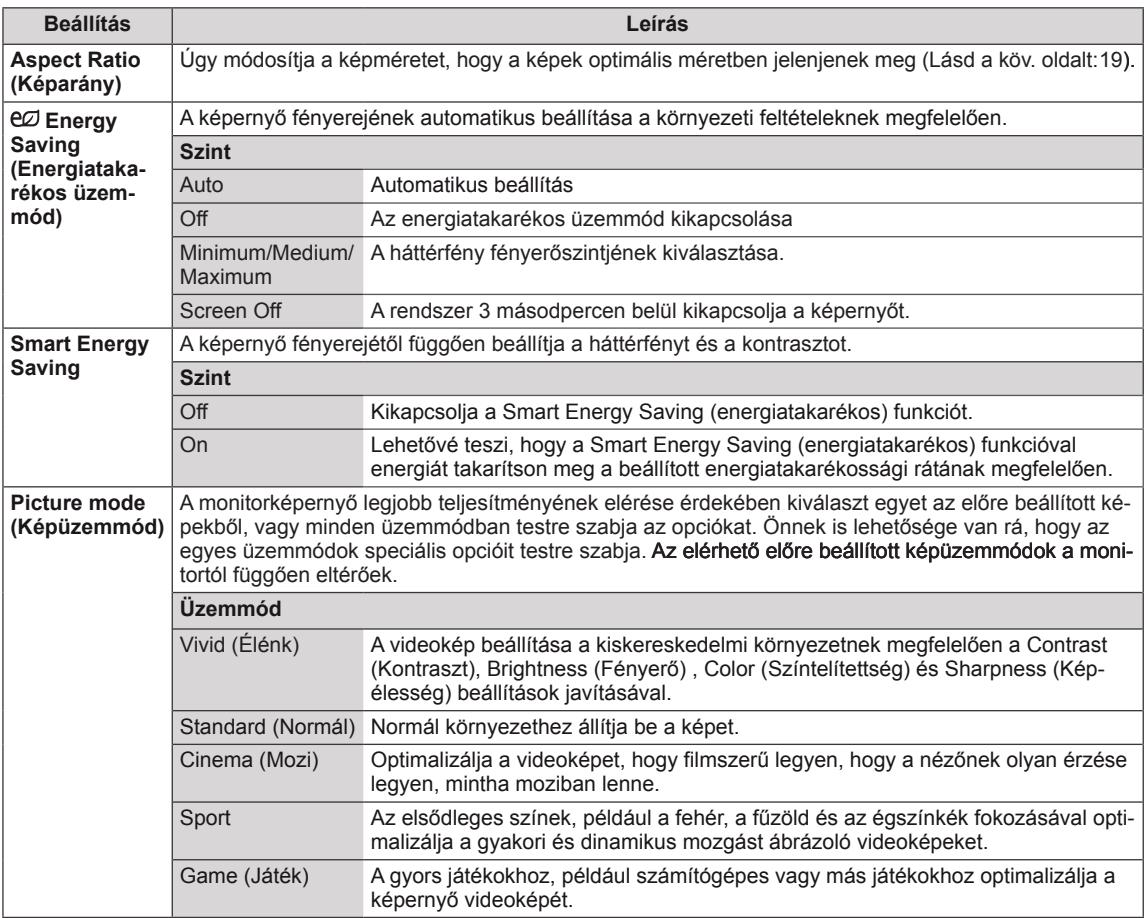

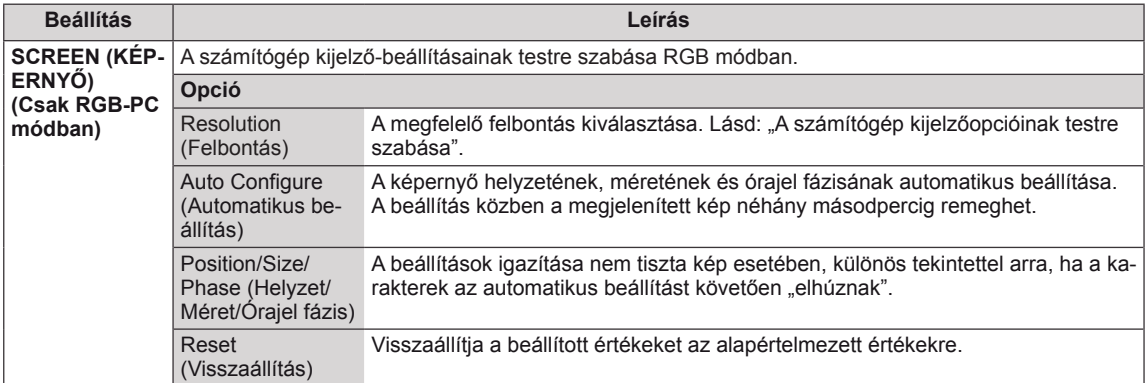

## **Képüzemmód beállítások**

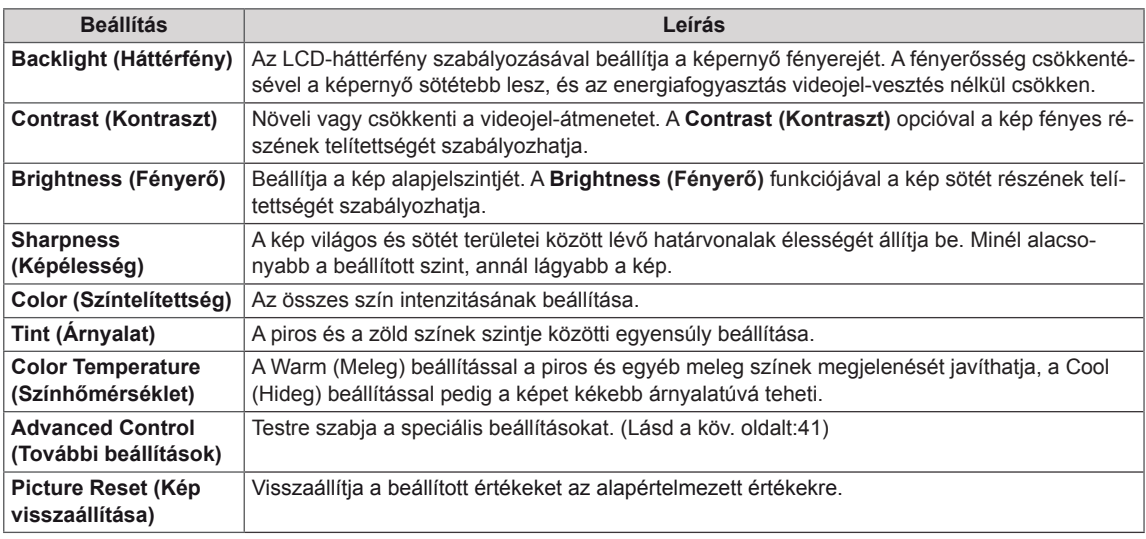

## U **NOTE**

- y Ha a Picture (Kép) menü "**Picture Mode (Kép üzemmód)**" **Vivid (Élénk), Standard (Normál), Cinema (Mozi), Sport** vagy **Game (Játék)** értékre van beállítva, akkor az azokhoz tartozó almenüelemek automatikusan beállításra kerülnek.
- RGB-PC/HDMI-PC módban nem módosíthatja a színtelítettség és az árnyalat beállítását.
- y A Smart Energy Saving (Intelligens energiatakarékos üzemmód) funkció használata esetén előfordulhat, hogy a képernyő telítettnek tűnik az állókép fehér területén.
- Ha az Energy Saving (energiatakarékos üzemmód) funkciót Minimum (Minimális), Medium (Közepes) vagy Maximum (Maximális) értékre állítja, a Smart Energy Saving (Intelligens energiatakarékos üzemmód) funkció kikapcsol.

## <span id="page-40-0"></span>**Speciális képbeállítások**

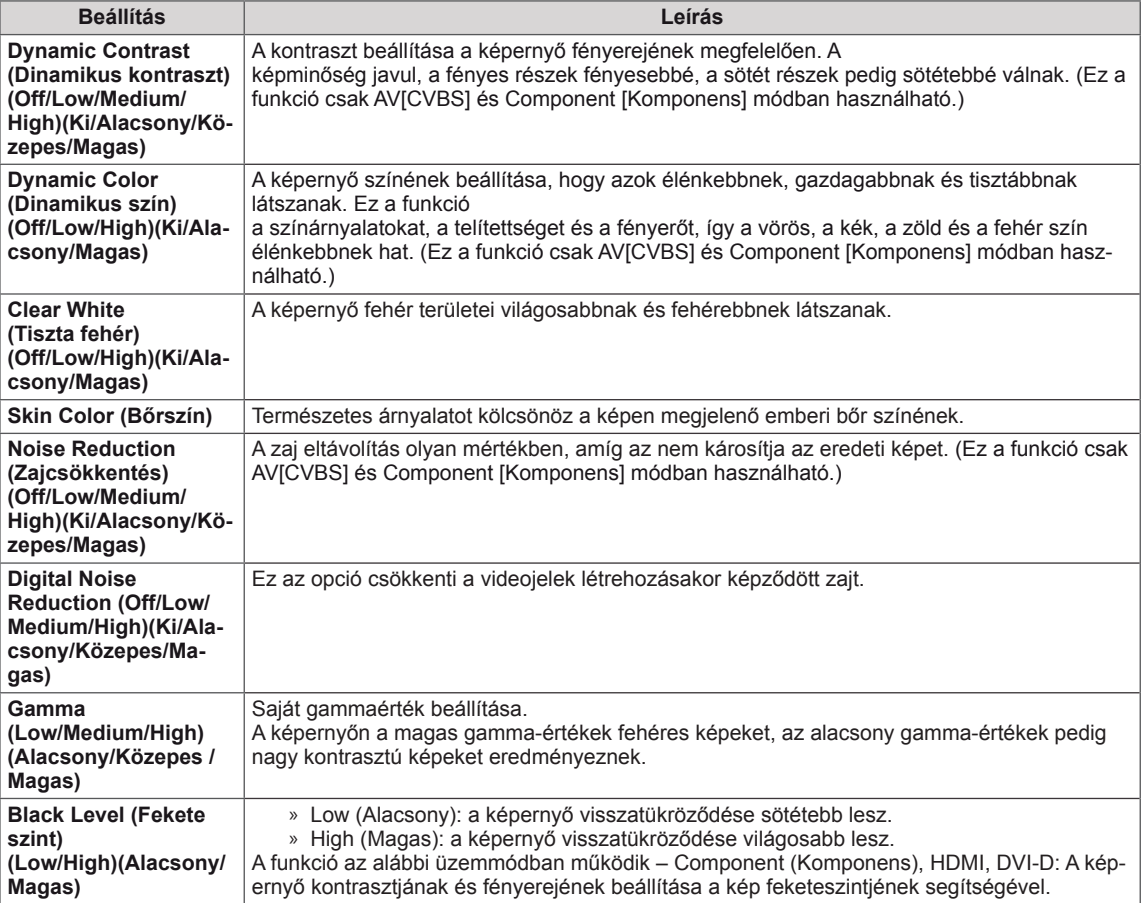

## <span id="page-41-0"></span>**AUDIO beállítások**

- 1 Nyomja meg a **MENU (MENÜ)** gombot a főmenük eléréséhez.
- 2 A navigációs gombok segítségével lépjen az **AUDIO (HANG)** menüre, majd nyomja meg az **OK** gombot.
- 3 A navigációs gombok segítségével lépjen a kívánt beállításra vagy opcióra, majd nyomja meg az **OK** gombot.
	- Ha vissza kíván térni az előző szintre, nyomja meg a **BACK (VISSZA)** gombot.
- 4 Amikor befejezte, nyomja meg az **EXIT (KILÉPÉS)** gombot. Az előző menübe való visszatéréshez nyomja meg a **BACK (VISSZA)** gombot.

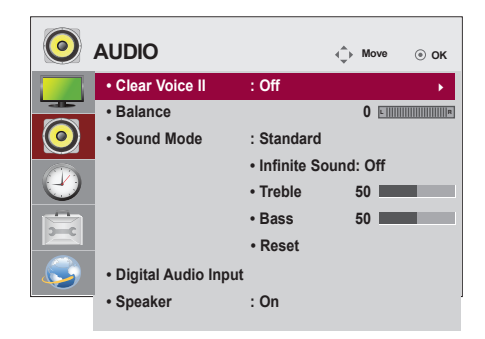

A rendelkezésre álló hangbeállítások a következők:

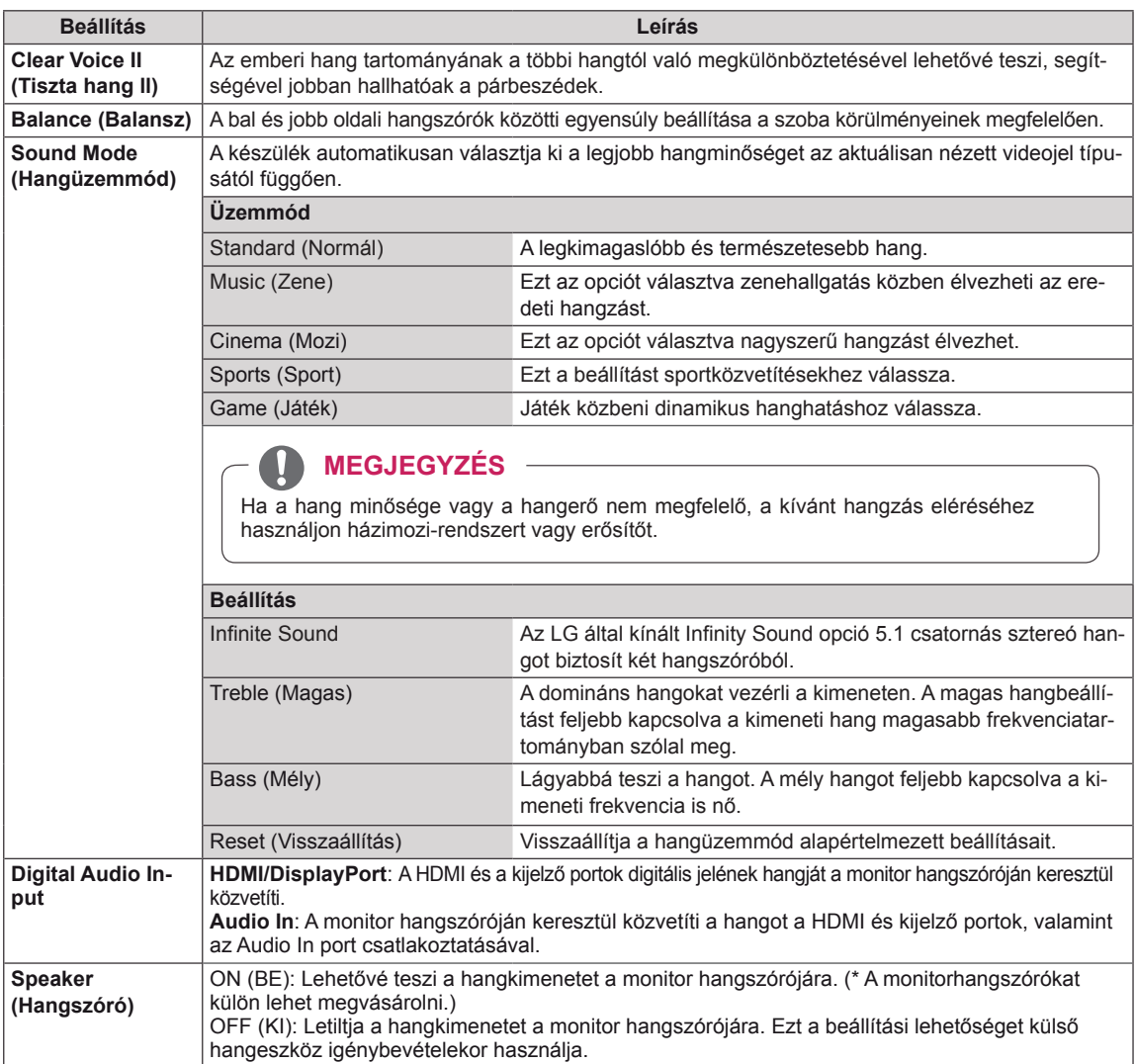

## <span id="page-42-0"></span>**TIME (IDŐ) beállítása**

- 1 Nyomja meg a **MENU (MENÜ)** gombot a főmenük eléréséhez.
- 2 A navigációs gombok segítségével lépjen az **TIME (IDŐ)** menüre, majd nyomja meg az **OK** gombot.
- 3 A navigációs gombok segítségével lépjen a kívánt beállításra vagy opcióra, majd nyomja meg az **OK** gombot.
	- Ha vissza kíván térni az előző szintre, nyomja meg a **BACK (VISSZA)** gombot.
- 4 Amikor befejezte, nyomja meg az **EXIT (KILÉPÉS)** gombot. Az előző menübe való visszatéréshez nyomja meg az **EXIT (KILÉPÉS)** gombot.

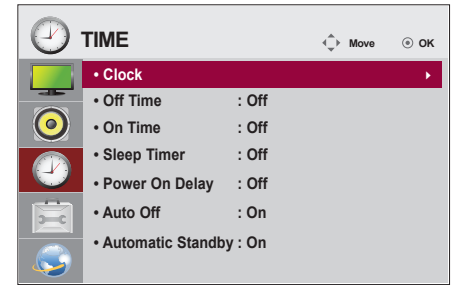

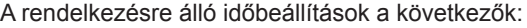

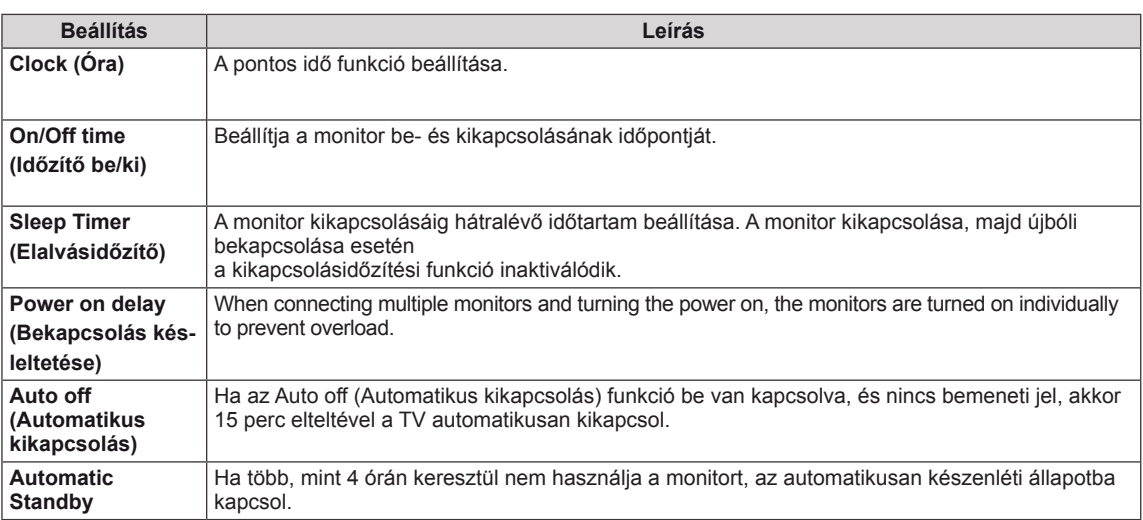

## **MEGJEGYZÉS**

- y A be- vagy kikapcsolási idő beállítását követően ezek a funkciók naponta működésbe lépnek a megadott időpontban.
- y Az időzített kikapcsolás funkció csak akkor működik megfelelően, ha a készüléken be van állítva a pontos idő.
- y Ha az időzített ki- és bekapcsolás ideje megegyezik, bekapcsolt készülék esetén a kikapcsolási idő élvez elsőbbséget a bekapcsolási idővel szemben, kikapcsolt készülék esetén pedig fordítva.
- y Előfordulhat, hogy az **Auto off(Automatikus kikapcsolás), Automatic Standby** funkció országtól függően esetleg nem áll rendelkezésre.
- Ha sokáig nem állította vissza az időt, elképzelhető, hogy a környezeti feltételek (például a hőmérséklet) miatt a monitor által jelzett idő eltér a valós időhöz képest.

## <span id="page-43-0"></span>**Az OPTION (OPCIÓ) menü beállításai**

- 1 Nyomja meg <sup>a</sup> **MENU (MENÜ)** gombot <sup>a</sup> főmenük elérésé- hez.
- 2 A navigációs gombok segítségével lépjen az **OPTION (OP-CIÓ)** menüre, majd nyomja meg az **OK** gombot.
- 3 A navigációs gombok segítségével lépjen a kívánt beállításra vagy opcióra, majd nyomja meg az **OK** gombot.
	- Ha vissza kíván térni az előző szintre, nyomja meg a **BACK (VISSZA)** gombot.
- 4 Amikor végzett, nyomja meg az **EXIT (KILÉPÉS)** gombot. Ha vissza kíván lépni az előző menübe, nyomja meg az **EXIT (KILÉPÉS)** gombot.

A rendelkezésre álló opciók következők:

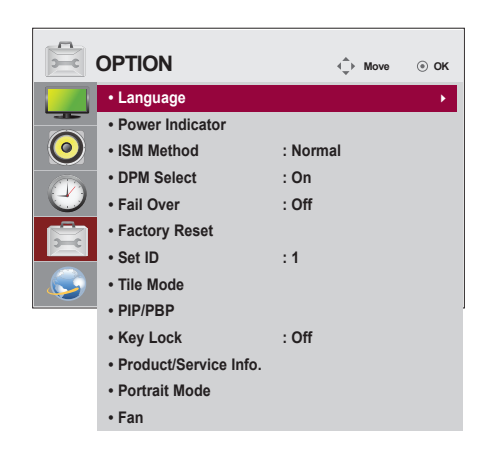

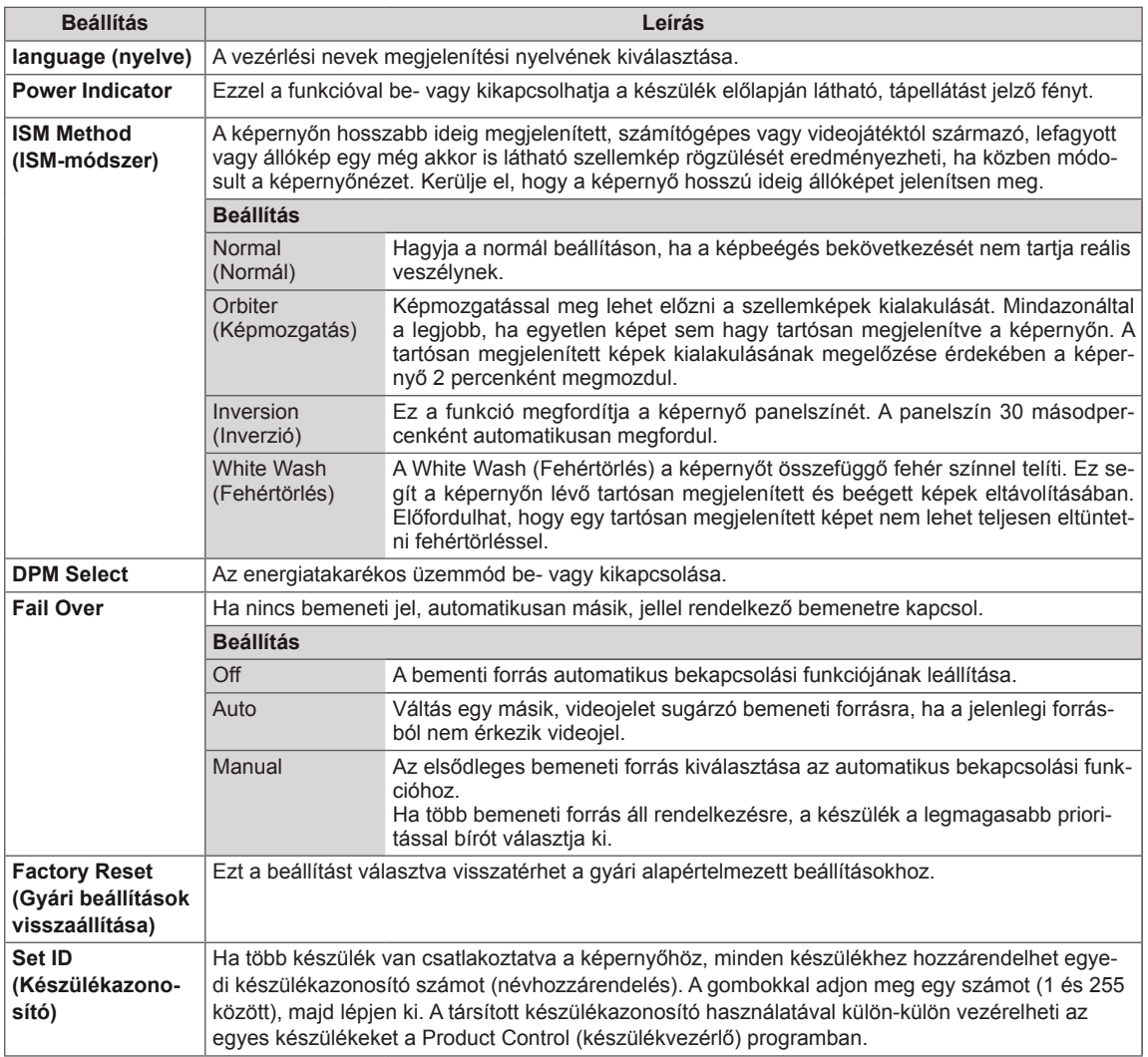

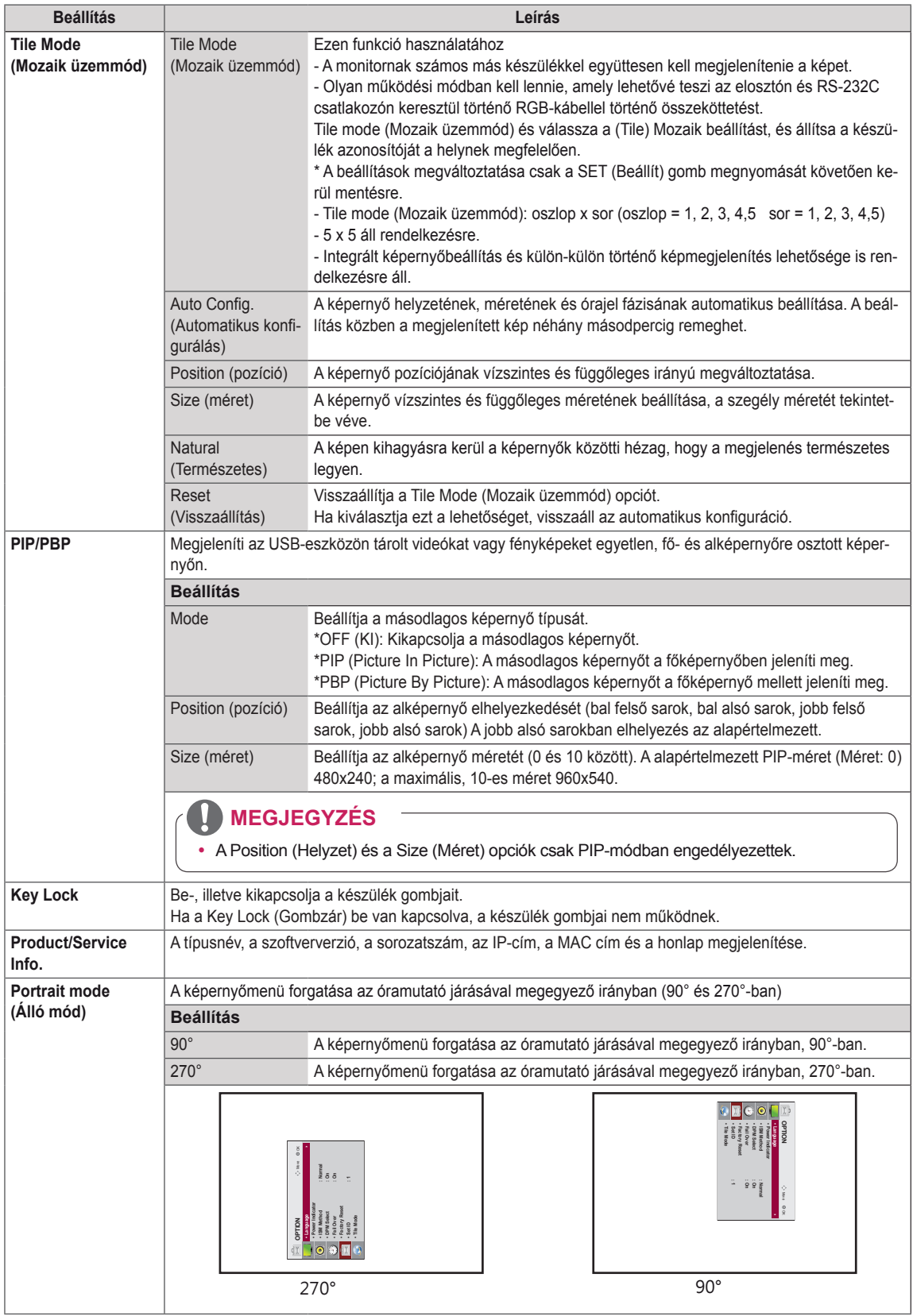

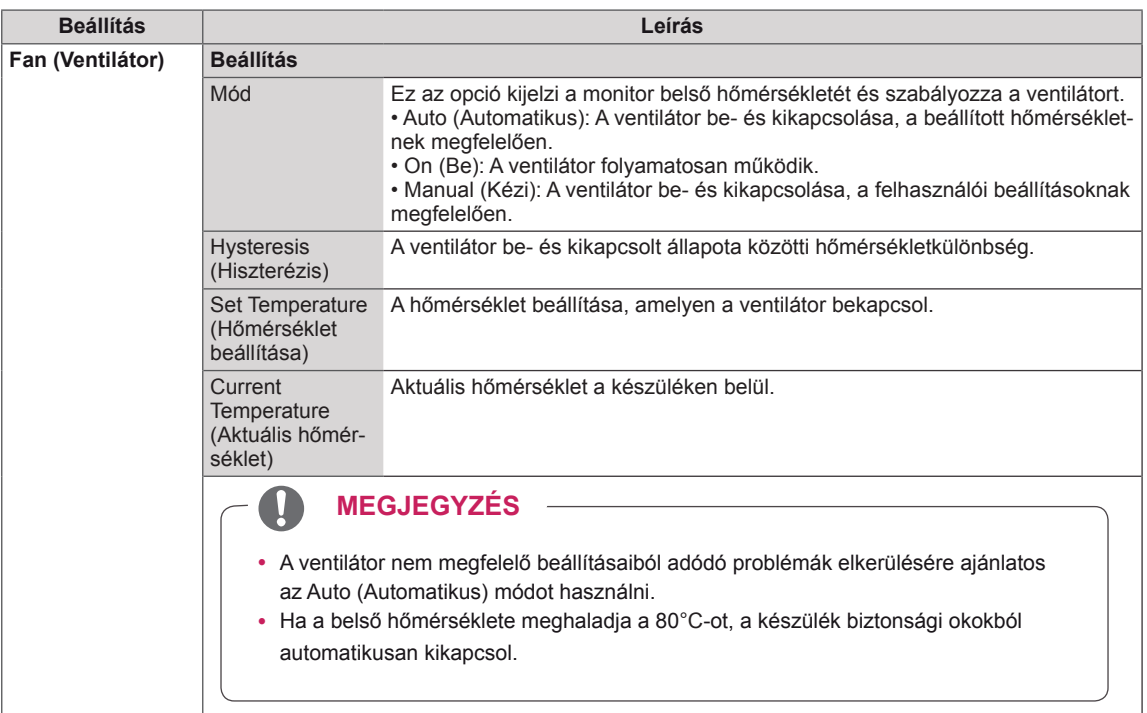

## **Tile Mode (Mozaik üzemmód)**

Ez a készülék további monitorokkal is mozaikképbe rendezhető, nagy méretű mozaik-kijelzőt kialakítva.

• 5X5:

## $\cdot$  Off (Ki):

(Mozaik üzemmód) ki van kapcsolva.

Amikor a Tile Mode • 1X2: 2 monitor használata esetén

**ID 1 | 192** 

Tile ID (Mozaikelem-azonosító) • 2X2: 4 monitor használata esetén

 $ID. 4$ 

ID 1 | | | <u>| | | | | | | | | |</u>

25 monitor használata esetén

• 3X3:

9 monitor használata esetén

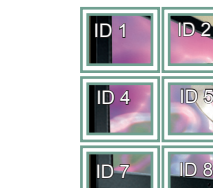

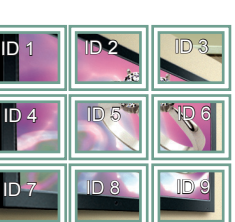

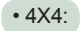

16 monitor használata esetén

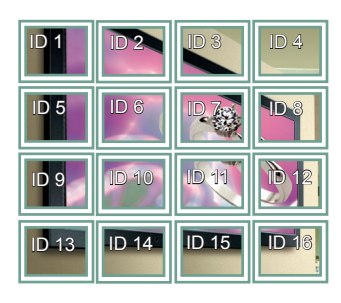

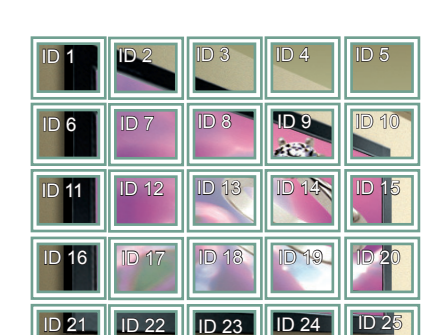

## **Tile Mode (Mozaik üzemmód) - Natural mode (Természetes üzemmód)**

Ha aktív ez a funkció, azokat a képrészleteket, amelyek egy teljes kép esetében a képernyők közötti sávokra esnének, kihagyja a megjelenítő.

Előtte Utána

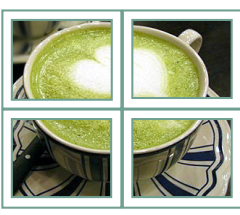

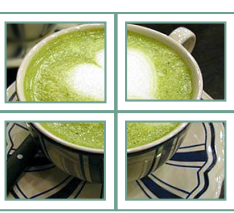

## <span id="page-47-0"></span>**PIP/PBP**

Megjeleníti az USB-eszközön tárolt videókat vagy fényképeket egyetlen, fő- és alképernyőre osztott képernyőn. [\(Lásd a köv. oldalt:37\)](#page-36-0)

## **Mode**

\***PIP(Picture In Picture; kép a képben)**: Az alképernyőt a főképernyőben jeleníti meg. \***PBP(Picture By Picture; kép kép mellett)**: Az alképernyőt a főképernyő mellett jeleníti meg.

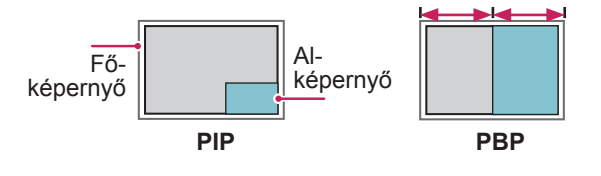

## **Position**

Beállítja az alképernyő elhelyezkedését (bal felső sarok, bal alsó sarok, jobb felső sarok, jobb alsó sarok)

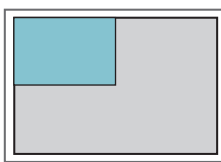

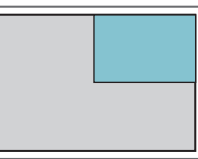

**bal felső sarok jobb felső sarok**

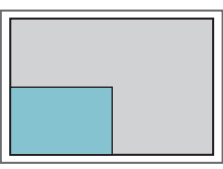

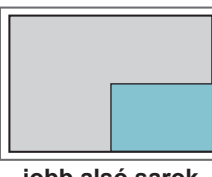

**bal alsó sarok jobb alsó sarok**

**Size**

Beállítja az alképernyő méretét (0 és 10 között).

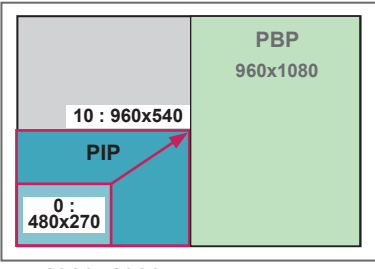

**< 1920x1080 >**

## **MEGJEGYZÉS**

• Az alképernyő funkció csak az USB-eszköz használata esetén támogatott.

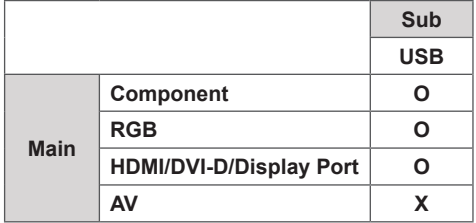

- A méret és az elhelyezkedés csak PIP módban változtatható meg.
- Ha a PBP módot választja, a PICTURE (KÉP) menü Aspect Ratio (Képarány) funkciója nem működik (16:9 értéken rögzített).
- A PBP funkció használata alatt a Tile Mode (Mozaik üzemmód) funkció nem működik.
- A PIP vagy PBP funkció használatához meg kell adnia a megfelelő hangkimenetet. (Választhat a Main [Fő] és Sub [Al] lehetőségek közül.)
- Ha a hang kiválasztására szolgáló jelölőnégyzetben egyik lehetőséget sem választja ki, a képernyőmenü adott idő elteltével, illetve az Exit (Kilépés) vagy a Back (Vissza) gomb megnyomásával eltűnik, anélkül, hogy a PIP/PBP alképernyő aktiválódna.
- A PIP vagy PBP funkció futtatása alatt nem változtathatja meg a hangot. A hang megváltoztatásához indítsa újra a PIP/PBP funkciót.
- Az alképernyő képminősége a főképernyő, nem az USB-eszköz beállított értékeitől függ.
- Ki- és bekapcsolt állapotban a PIP/PBP üzemmód nem működik.
- Ha PIP/PBP módban játssza le a kiválasztott videókat, a felvételek sorozatosan, többször egymás után kerülnek lejátszásra.
- **Gomb Fénykép Film** ">"  $\overline{\mathsf{x}}$  $\Omega$ ">"  $\circ$ X  $\bigcap$ X Ō  $\Box$  $\overline{\mathsf{x}}$ X  $\left( \rightarrow \right)$  $\overline{\mathsf{x}}$  $\overline{O}$  $\left( \overline{\bullet }\right)$ X  $\circ$  $\sqrt{11}$ X  $\circ$
- PIP módban az alábbi gombok működnek.

# **HUN MAGYAR**

## **Picture ID**

A Képazonosító funkcióval megváltoztathatja egy adott vevőkészülék beállításait (kijelző) egy, multivision kompatibilis infravörös vevőegységgel. Az infravörös jelzéseket fogadó készülék egy RS232 csatlakozón keresztül kommunikál egy másik készülékkel. Minden készülék egy egyedülálló Set ID-vel (készülékazonosító) rendelkezik. Ha a távirányítóval rendel hozzá egy képazonosítót, csak az azonos kép- és készülékazonosítóval rendelkező kijelzőket tudja távirányítani.

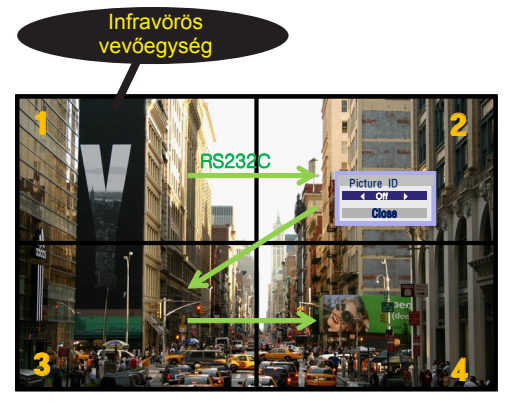

**A G PSM BRIGHT NESS** 2X2 Multi-Vision (teljes készülékazonosító: 4) **E** A készülékazonosítók hozzárendelése a képen látható módon történik.

1 Képazonosító hozzárendeléséhez nyomja meg a távirányítón a piros ON (Be) gombot. **OK**

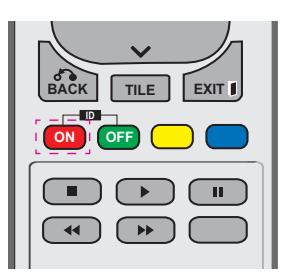

2 A bal/jobb gombok vagy az ON (Be) gomb ismételt megnyomása esetén a képazonosító végiglép az OFF (Ki) és a 0-4 pontokon. Rendelje hozzá a kívánt azonosítót.

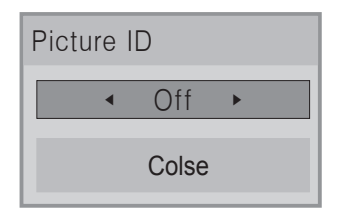

- **Ha minden multi-vision készülékhez** hozzárendel egy készülékazonosítót, majd a távirányító piros gombját használva egy képazonosítót, az azonos készülék- és képazonosítóval rendelkező készülékeknél megjelenik a gombparancs. Az eltérő megjelenik a gombparancs. Az elterő<br>készülék- és képazonosítóval rendelkező készülék nem irányítható infravörös jelekkel.<br>Például ha a kénazonosítóboz a 2-es <sup>koszalok</sup> holl han yikidte ilmátoros je<br>Például ha a képazonosítóhoz a 2-es számot rendelte hozzá, a jobb felső kijelző (készülékazonosító: 2) irányítható infravörös **P** jelekkel.
- y A készülékazonosító hozzárendelésével **E** kapcsolatos további információkért lásd a "Készülékazonosító hozzárendelése" c. részt <sub>"</sub>, come and the set of the set of the set of the set of the set of the set of the set of the set of the set of the set of the set of the set of the set of the set of the set of the set of the set of the set of the set of
- A Total Set ID (Teljes készülékazonosító) hozzárendelésével kapcsolatos további információkat a szerelési útmutatóban talál. **OK**

## **MEGJEGYZÉS**

- **ID • Például ha a képazonosítóhoz a 2-es ON OFF** számot rendelte hozzá, a jobb felső kijelző (készülékazonosító: 2) irányítható infravörös jelekkel.
- Minden készülék estén megváltoztathatja a beállításokat a KÉP, AUDIÓ, IDŐ, HÁLÓZAT és SAJÁT MÉDIA menüpontokon keresztül vagy a távirányító gyorsbillentyűinek használatával.
- A képazonosítóknál a zöld OFF (Ki) gomb megnyomásával minden készülék képazonosítóját kikapcsolja. Ha ezután a távirányító bármely gombját megnyomja, újra működni kezd az összes készülék.
- A Képazonosító funkció nem működik a MY MEDIA menü használata során.

## <span id="page-49-0"></span>**HÁLÓZAT menü beállításai**

- 1 Nyomja meg a **MENU (MENÜ)** gombot a főmenük eléréséhez.
- 2 A navigációs gombokkal lépjen az **NETWORK (HÁLÓZAT)** menüre, majd nyomja meg az **OK (BEÁLLÍTÁS)** gombot.
- 3 A navigációs gombok segítségével lépjen a kívánt beállításra vagy opcióra, majd nyomja meg az **OK** gombot.
	- Ha vissza kíván térni az előző szintre, nyomja meg a **BACK (VISSZA)** gombot.
- 4 Amikor végzett, nyomja meg az **EXIT (KILÉPÉS)** gombot. Ha vissza kíván lépni az előző menübe, nyomja meg a **BACK (VISSZA)** gombot.

A rendelkezésre álló opciók következők:

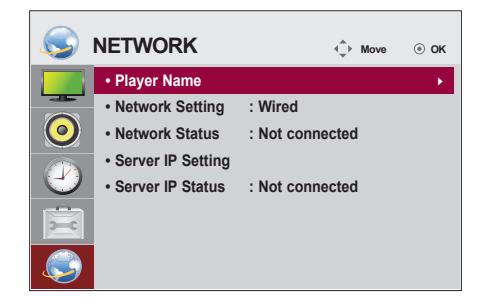

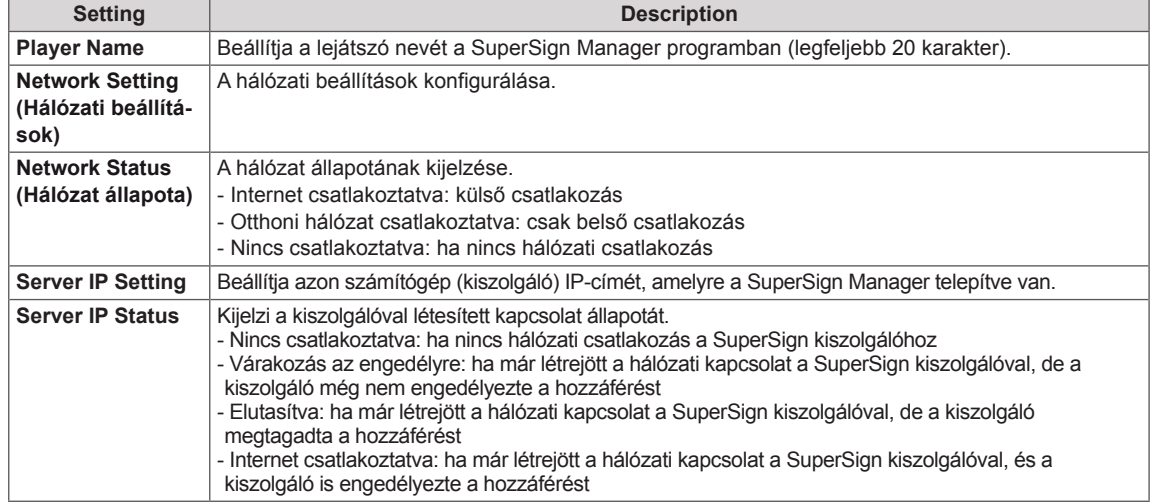

## **FIGYELEM**

• A Player Name (Lejátszó neve) beállításakor a bevitel késedelmes lehet, ha folyamatosan nyomja a távirányító gombjait.

## **ESZKÖZÖK CSATLAKOZTATÁSA**

Csatlakoztassa a különböző külső eszközöket a monitor hátlapján található csatlakozókhoz.

- 1 A következő ábrán keresse meg a monitorhoz csatlakoztatni kívánt eszközt.
- 2 Ellenőrizze a külső eszköz csatlakozásának típusát.
- 3 A megfelelő ábrán ellenőrizze a csatlakozás részleteit.

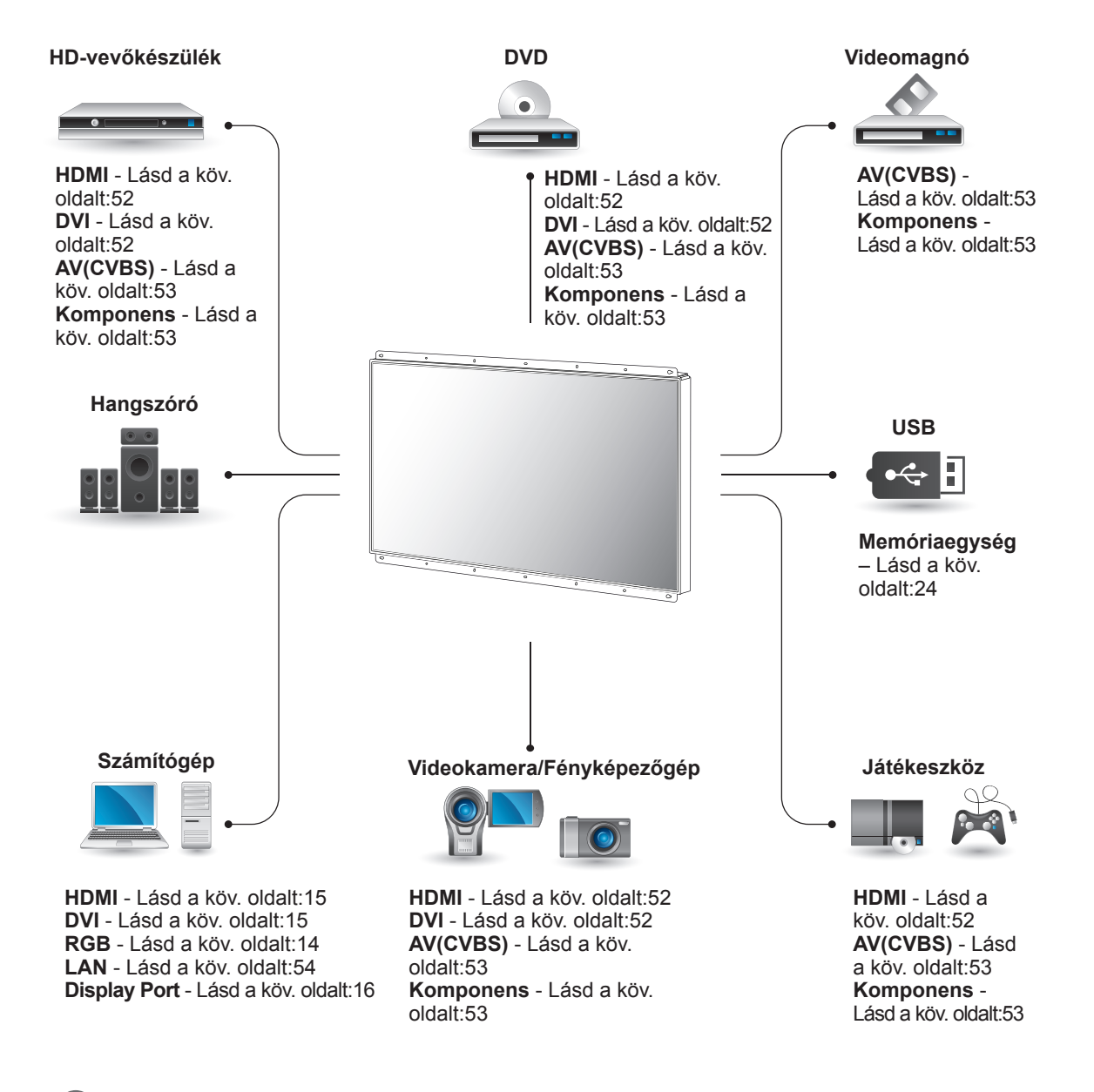

## **MEGJEGYZÉS**

• Ha játékgépet csatlakoztat a monitorhoz, használja az adott eszköz kábelét.

## **Csatlakoztatás HD-vevőhöz, DVD-hez, videokamerához, fényképezőgéphez, játékeszközhöz vagy videolejátszóhoz**

Csatlakoztasson a monitorhoz HD-vevőt, DVDvagy videolejátszót, majd válassza ki a megfelelő bemeneti módot.

## <span id="page-51-1"></span>**DVI kábel**

Továbbítja a digitális videojeleket egy külső eszközről a monitorba. A következő ábra alapján csatlakoztassa a külső eszközt a monitorhoz a DVI-kábel segítségével. Audiojel továbbításához csatlakoztasson egy opcionális audiokábelt.

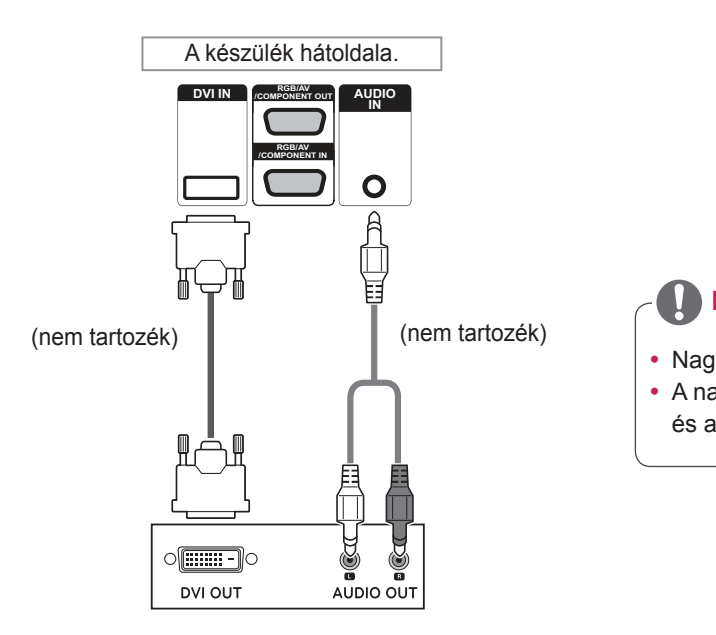

## <span id="page-51-0"></span>**HDMI kábel**

Továbbítja a digitális video- és audiojeleket egy külső eszközről a monitorba. A következő ábra alapján csatlakoztassa a külső eszközt a monitorhoz a HDMI-kábel segítségével.

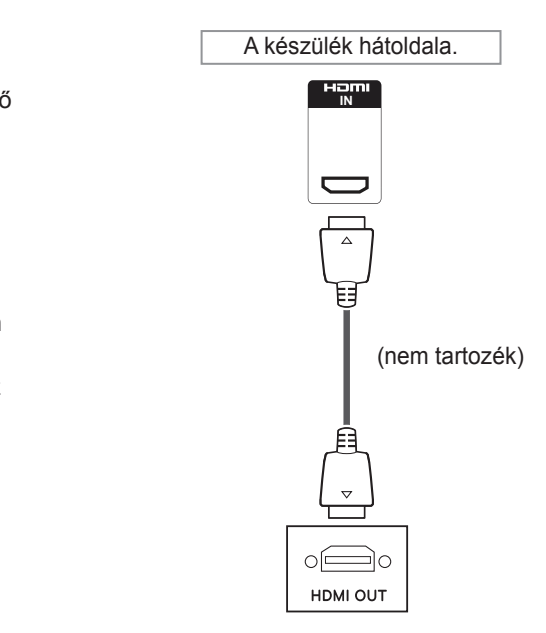

## **MEGJEGYZÉS**

- Nagysebességű HDMI™ kábelt használjon.
- A nagysebességű HDMI™ kábeleket 1080p és annál jobb HD-jel átvitelére tesztelik.

## <span id="page-52-1"></span>**Kompozit kábeles csatlakozás**

Továbbítja az analóg video- és audiojeleket egy külső eszközről a monitorba. A következő ábra alapján csatlakoztassa a külső eszközt a monitorhoz a 15 tűs RCA-jelkábel segítségével. Progreszszív keresés segítségével történő képmegjelenítéshez feltétlenül kompozit kábelt használjon.

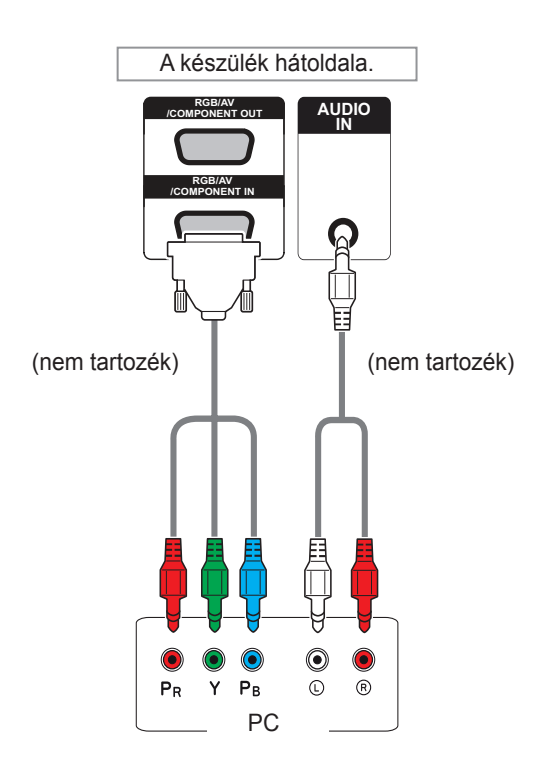

## <span id="page-52-0"></span>**AV-csatlakozás**

Továbbítja az analóg video- és audiojeleket egy külső eszközről a monitorba. A következő ábra alapján csatlakoztassa a külső eszközt a monitorhoz a 15 tűs RCA-jelkábel segítségével.

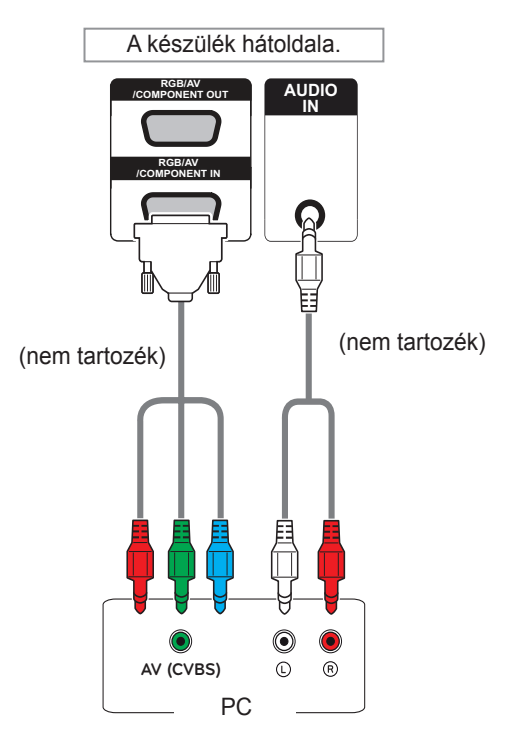

## **MEGJEGYZÉS**

• Ha megosztott interfészt használva csatlakozik AV-hez vagy komponenscsatlakozóhoz, a portnak illeszkednie kell a bemeneti forráshoz. Különben zaj léphet fel.

## **MEGJEGYZÉS**

• AV (CVBS) csatlakozás esetén ne használja a megosztott interfészen lévő piros és kék kábeleket.

## **Csatlakoztatás helyi hálózathoz (LAN)**

## <span id="page-53-0"></span>**LAN-csatlakozás**

## A Útválasztó (Switch) használata

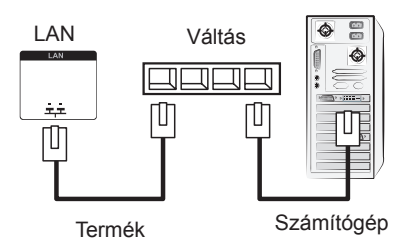

B Az internet használata.

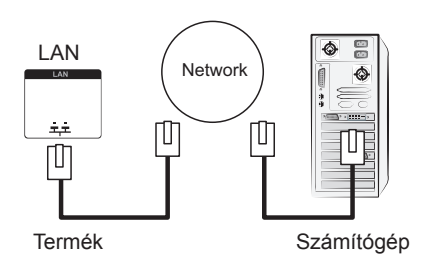

## **Csatlakoztatás USBeszközhöz**

Csatlakoztasson a monitorhoz USB-tárolóeszközt, például USB-flash memóriát, külső merevlemezt, MP3-lejátszót vagy USB memóriakártya-olvasót, majd lépjen az USB menüre a különböző multimédiás fájlok lejátszásához.

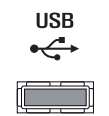

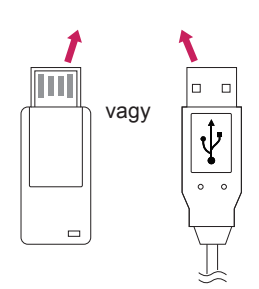

## **Monitorok "Daisy Chain" topológiája**

A funkció segítségével külön jelelosztó doboz nélkül is megoszthatja az RGB videojeleket más képernyőkkel.

• Egymáshoz csatlakoztatott különböző termékek használatához csatlakoztassa a jelbemeneti kábel (15 tűs D-Sub jelkábel) egyik végét a termék RGB OUT csatlakozójához, a másik végét pedig a másik termék RGB IN csatlakozójához.

## **RGB-kábel**

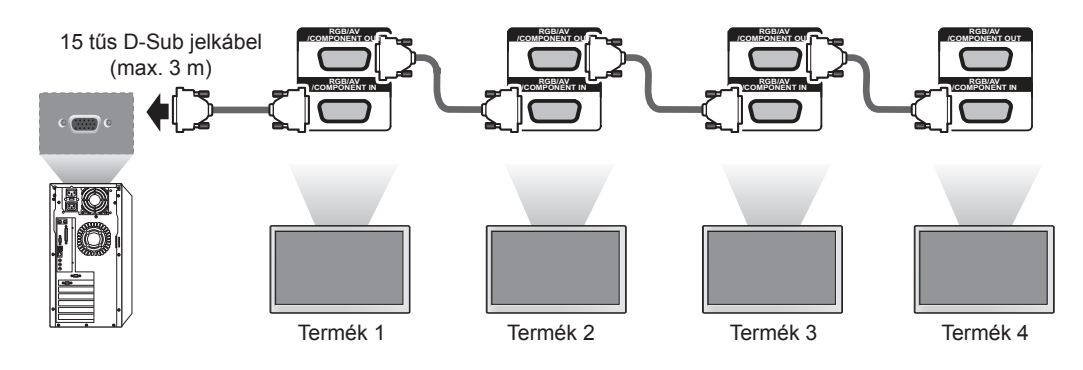

## **DVI-kábel**

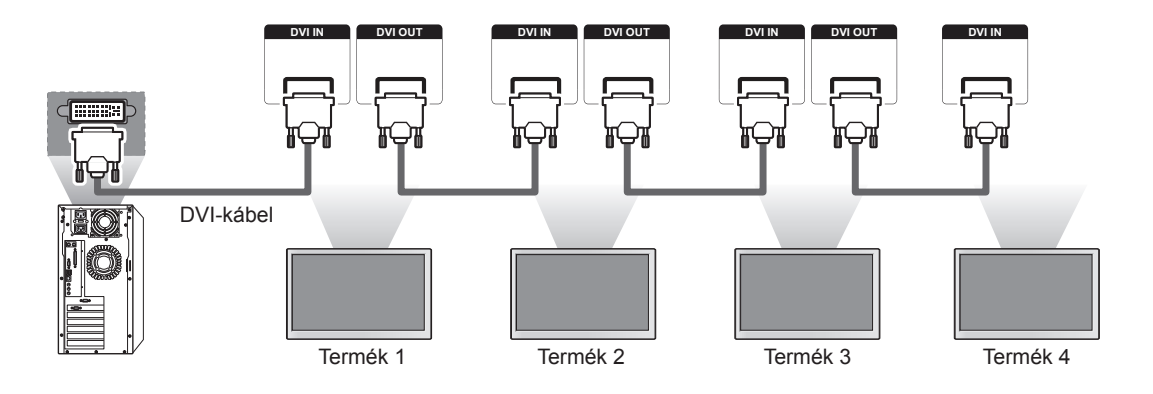

## **MEGJEGYZÉS**

- Az egy kimenethez csatlakoztatható monitorok száma a jel állapotától és a kábelveszteségtől függ. Erős jel mellett és kábelveszteség hiánya esetén legfeljebb 9 monitor csatlakoztatható. Ha ettől több monitort szeretne csatlakoztatni, használjon elosztót.
- Több bemenet/kimenet soros csatlakoztatása esetén veszteségmentes kábelek használata javasolt.
- Ha harmadik fék termékéhez csatlakozik, a DVI OUT (DVI KI) funkció nem működik.

## **HIBAELHÁRÍTÁS**

## **Nem jelenik meg kép**

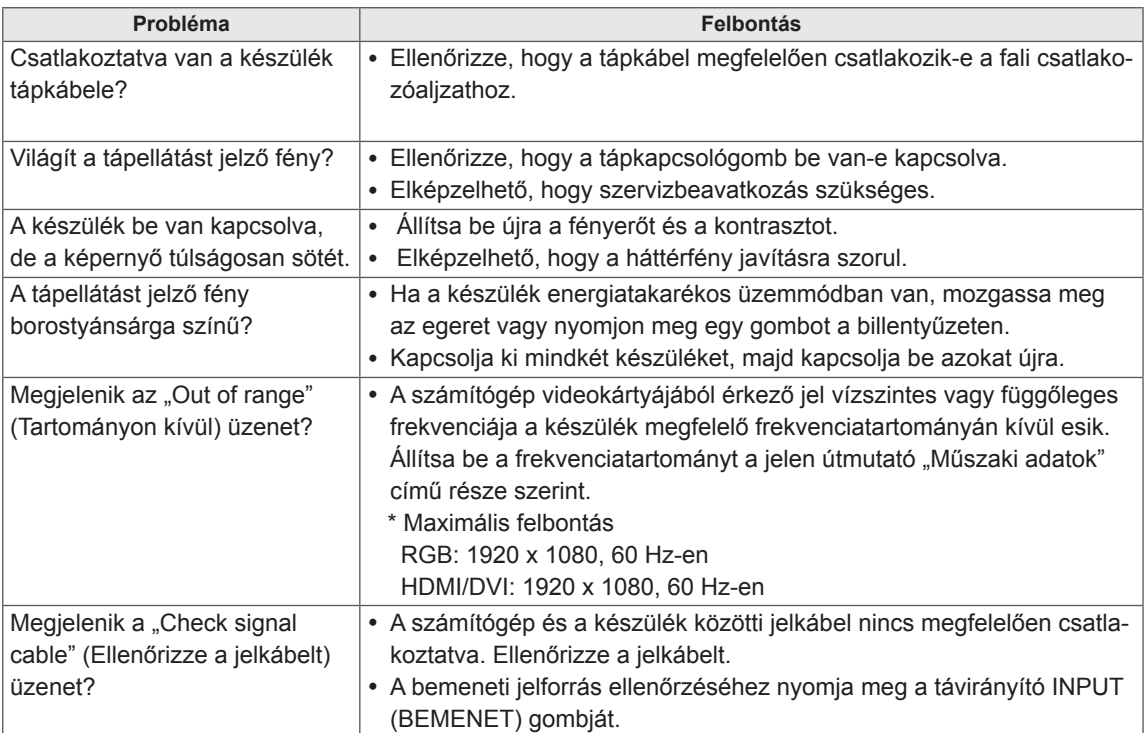

## **A készülék csatlakoztatásakor az "Unknown product" (Ismeretlen termék) üzenet jelenik meg.**

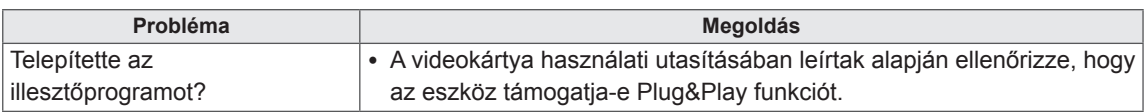

## **"Key Lock On" (Gombzár bekapcsolva) üzenet jelenik meg.**

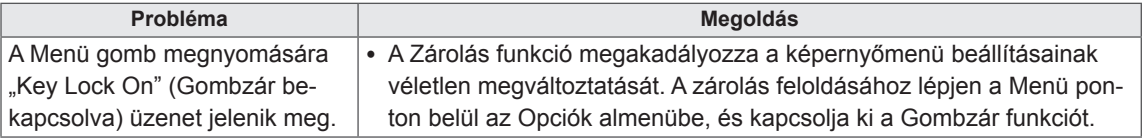

## **A képernyőn látható kép megjelenése a normálistól eltérő.**

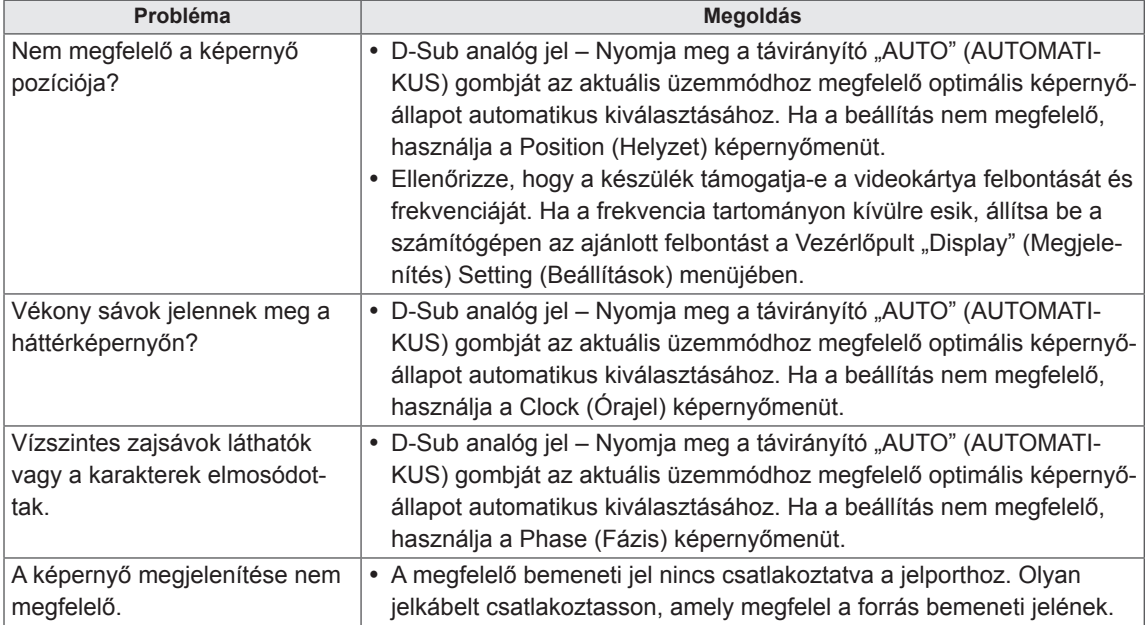

## **Szellemkép jelenik meg a készüléken.**

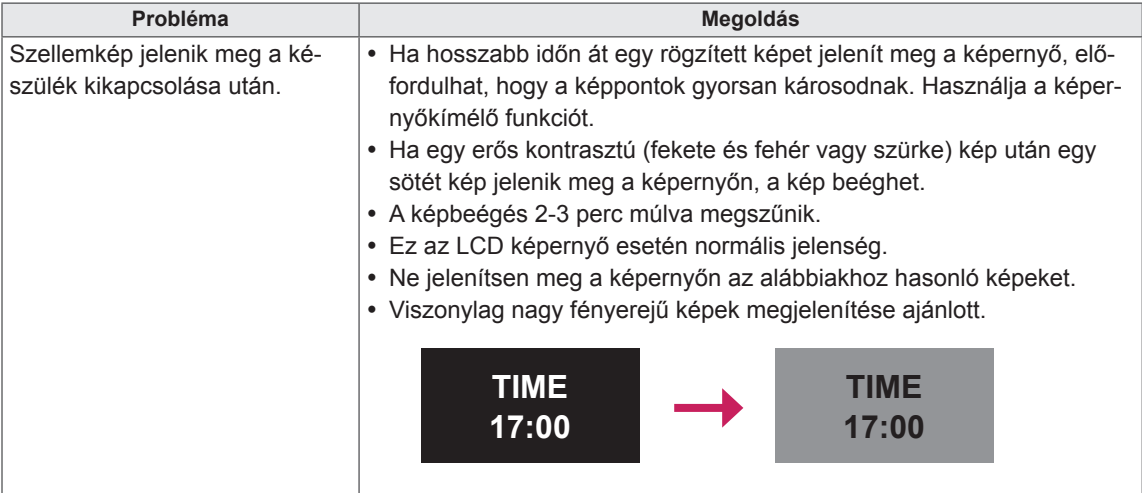

## **Nincs hang.**

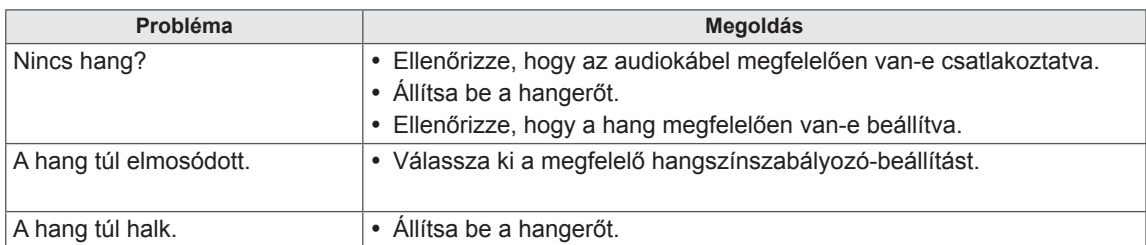

## **Rendellenes a képernyő színe.**

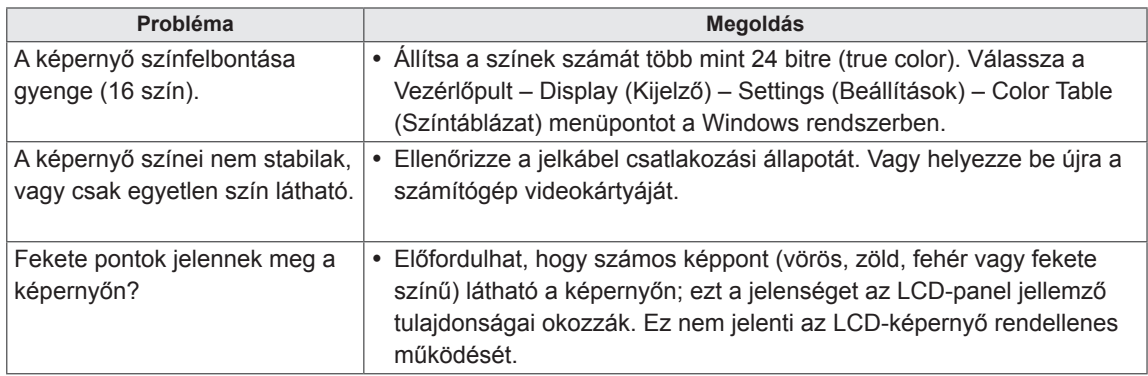

## **Rendellenes működés.**

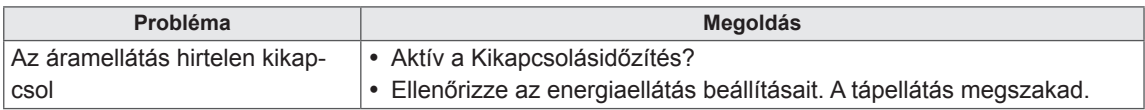

## **A TERMÉK JELLEMZŐI**

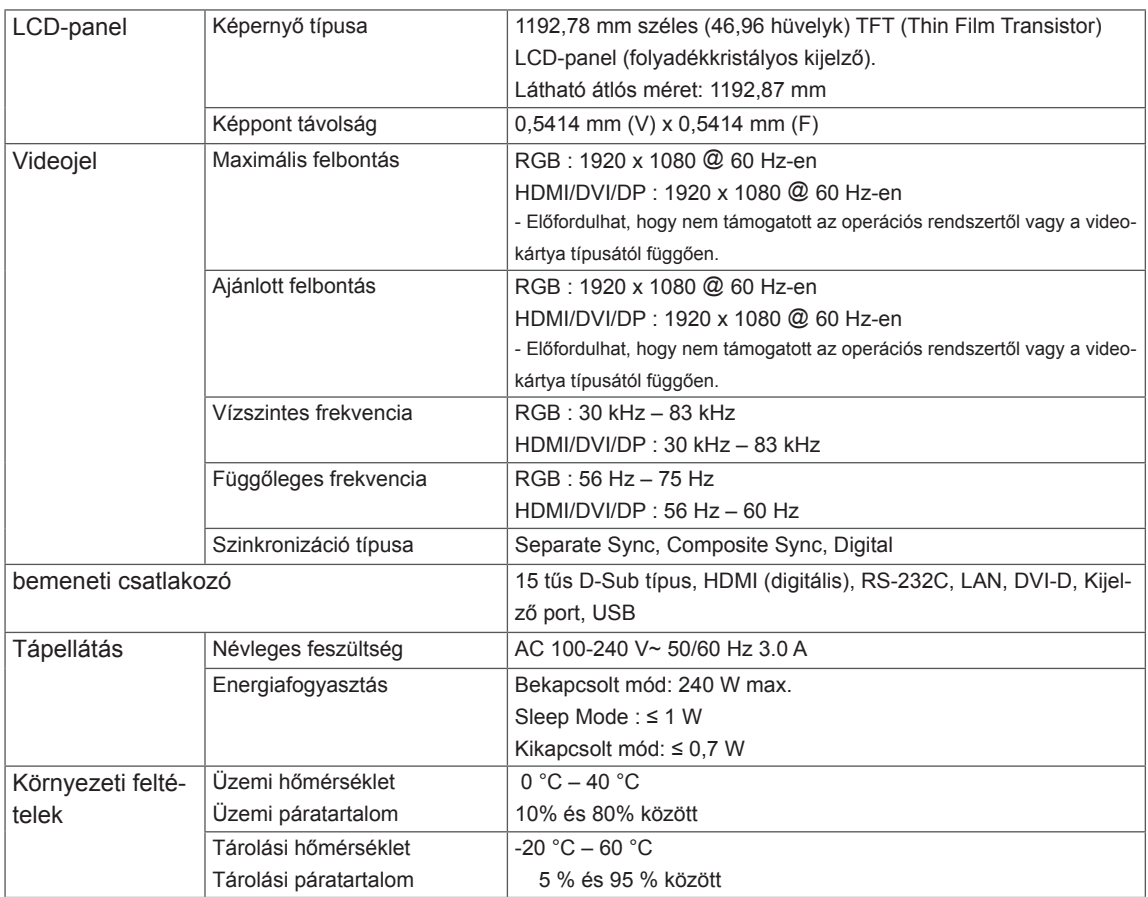

A fenti termékjellemzők a termék funkcióinak továbbfejlesztése miatt előzetes értesítés nélkül megváltozhatnak.

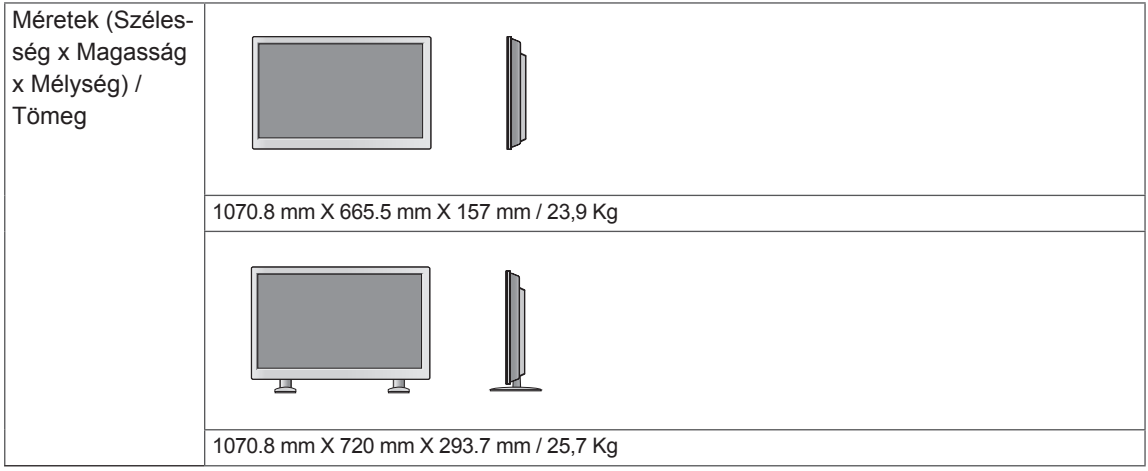

## **\* A hangszóró műszaki jellemzői**

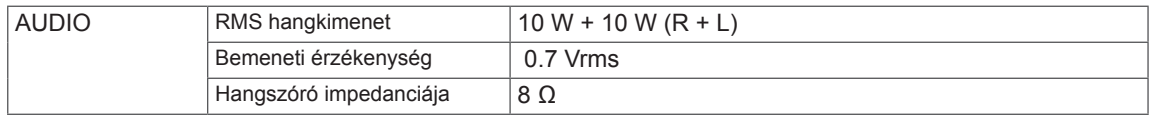

A fenti termékjellemzők a termék funkcióinak továbbfejlesztése miatt előzetes értesítés nélkül megváltozhatnak.

## **RGB (PC) támogatott mód**

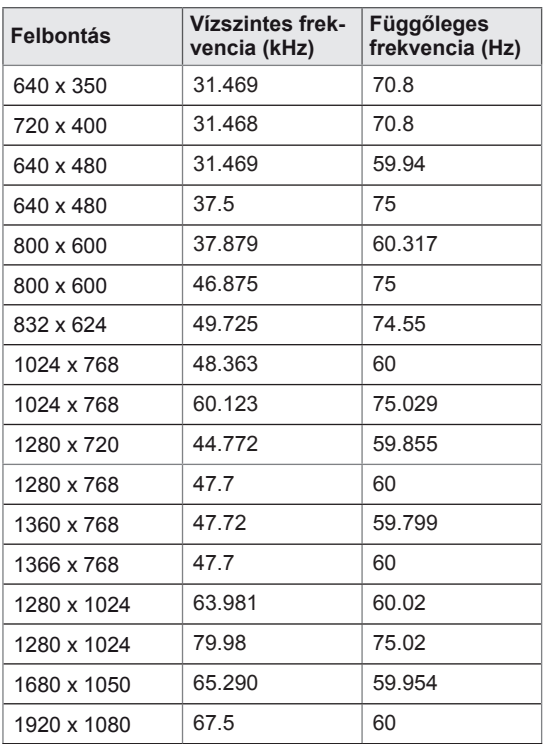

## **HDMI/DVI/Kijelző port (számítógép) támogatott mód**

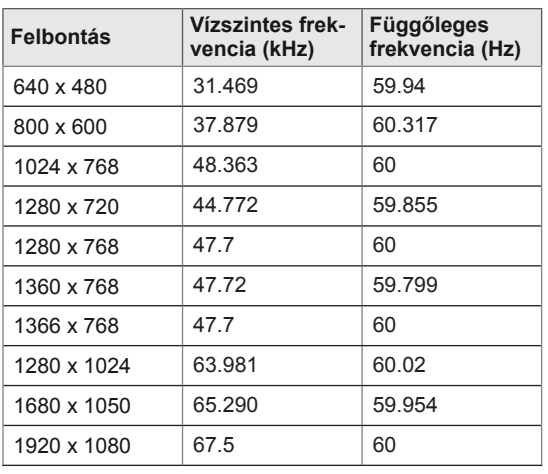

## **DTV-mód**

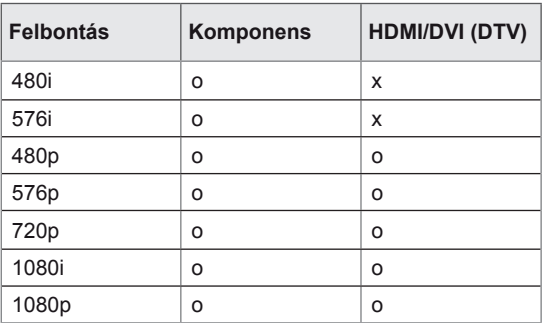

## **Power Indicator**

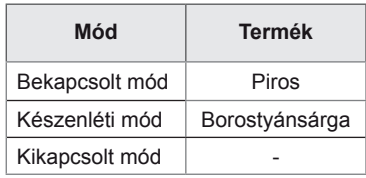

## **MEGJEGYZÉS**

• Számítógépes felbontások elérhetők bemeneti címke opcióként RGB és HDMI/ DVI bemeneti módban: 640 x 480 / 60 Hz, 1280 x 720 / 60 Hz, 1920 x 1080 / 60 Hz és DTV-felbontások: 480p, 720p, 1080p.

## **MEGJEGYZÉS**

- Függőleges frekvencia: Ahhoz, hogy a felhasználó lássa a termék kijelzőjét, a képernyőn megjelenő képet másodpercenként több tízszer változtatni kell, mint egy fénycső esetében. A függőleges frekvencia vagy képfrissítési sebesség a másodpercenkénti képváltások száma. A mértékegysége Hz.
- Vízszintes frekvencia: A vízszintes intervallum az egy függőleges sor megjelenítéséhez szükséges idő. Ha 1-et elosztunk a vízszintes intervallummal, a másodpercenként megjelenített vízszintes sorok száma táblázatba foglalható a vízszintes frekvenciaként. A mértékegysége kHz.

## **RS-232 VEZÉRLŐ**

- y Ezzel a módszerrel egyszerre több készüléket csatlakoztathat egyetlen számítógéphez. Egyetlen számítógépről vezérelhet egyszerre több csatlakoztatott készüléket.
- y Az Option (Opció) menüben a Set ID (készülékazonosító) értékének 1 és 99 között kell lennie, duplikátumok nélkül.

## **A kábel csatlakoztatása**

Csatlakoztassa az RS-232C kábelt az ábrán látható módon.

• A számítógép az RS-232C protokoll segítségével vezérli a készülékeket. Így a számítógép segítségével ki- és bekapcsolhatja a készüléket, kiválaszthatja a bemeneti jelet vagy megadhatja a képernyőmenü beállításait.

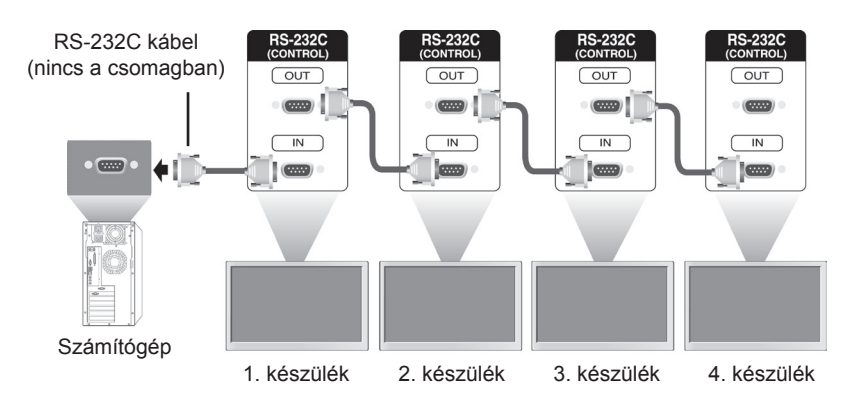

## **RS-232C konfigurációk**

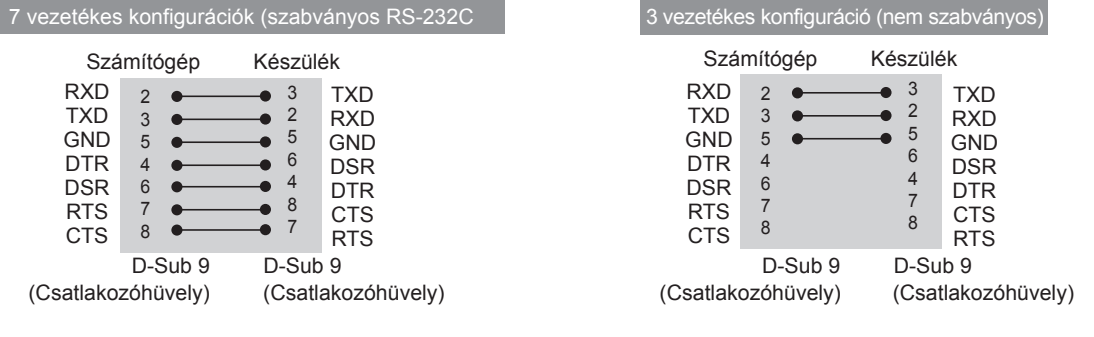

## **MEGJEGYZÉS**

• (Nem szabványos) 3 vezetékes csatlakozásokkal az infravörös érzékelésű "Daisy Chain" topológia nem használható.

## **Kommunikációs paraméterek**

- Átviteli sebesség: 9600 (UART)
- Adathossz: 8 bit
- Paritásbit: nincs
- Stop bit: 1 bit
- Átvitelvezérlés: nincs
- Kommunikációs kód: ASCII kód
- Keresztkötésű (fordított) kábelt használjon

## **Részletes parancslista**

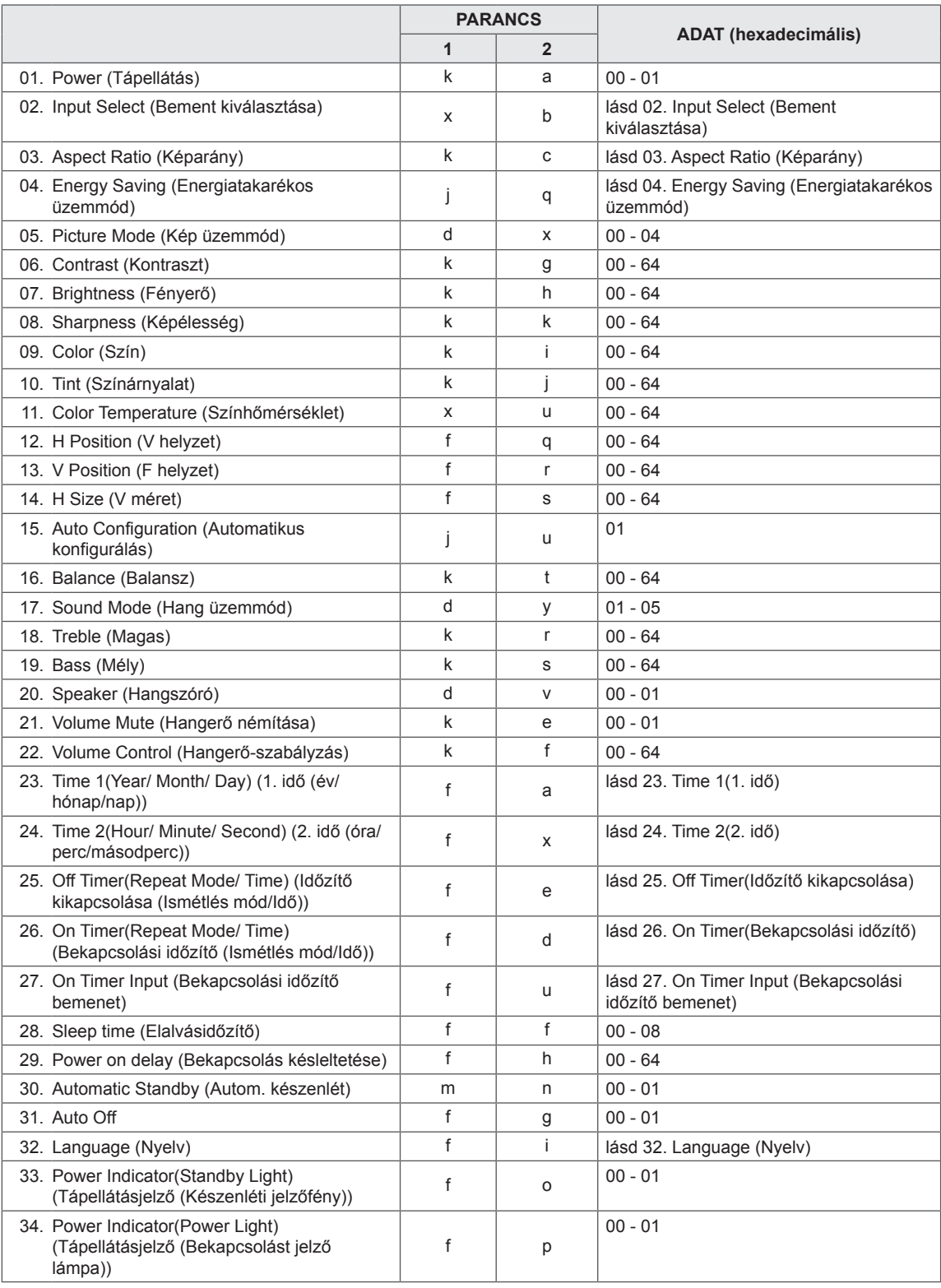

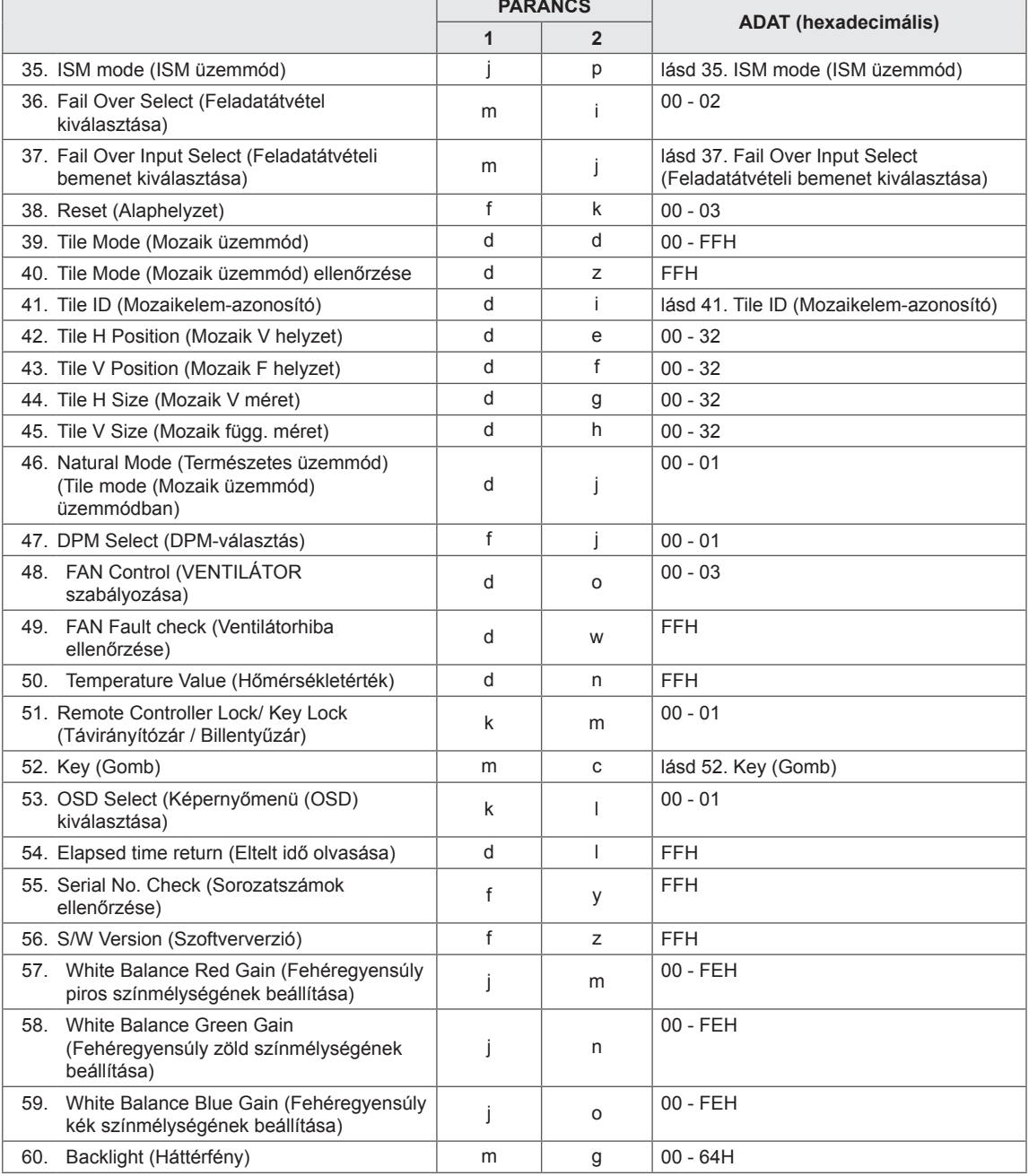

y Megjegyzés: USB-műveletek végrehajtása közben (pl. Dvix vagy EMF) a Power (ka) és a Key (mc) parancsokon kívül minden más parancs végrehajtása szünetel, és a készülék NG (nem jó) parancsként kezeli azokat.

## **Adatküldési/-fogadási protokoll**

## **Transmission**

[Command1][Command2][ ][Set ID][ ][Data][Cr] vagy [Command1][Command2][ ][Set ID][ ][Data1][ ][Data2][ ][Data3][Cr]

- \* [Command1]: A készülék vezérlésének első parancsa.
- \* [Command2]: A készülék vezérlésének első parancsa.
- \* [SET ID]: A készülékkel kommunikálni kívánó készülékazonosító A teszt parancsa: 00.
- \* [Data]: A készülékre küldött információ
- \* [Data1]: A készülékre küldött információ
- \* [Data2]: A készülékre küldött információ
- \* [Data3]: A készülékre küldött információ
- \* [Cr]: kocsi vissza. ASCII-kód: "0x0D"
- $*$  [ ]: ASCII-kód szóköz "0x20".

## **Acknowledgement**

[Command2][ ][Set ID][ ][OK/NG][Data][x] vagy [Command2][ ][Set ID][ ][OK/NG][Data1][Data2][Data3][x]

\* Hasonlóképpen, ha másik funkció küld "FF" adatot ebben a formátumban, a visszaigazolt adat az adott funkció állapotára vonatkozik.

\* Megjegyzés: Ebben az üzemmódban a képernyő a bekapcsolási folyamat befejezése után küldi a nyugtát. Előfordulhat késedelem a parancs és a nyugta között.

\* A készülék nem küld nyugtajelet, ha az átviteli jel Set ID (Készülékazonosító) beállítása: '00'(=0x00).

## **01. Power(Tápellátás) (Parancs: k a)**

A képernyő be- és kikapcsolását vezérli.

## **Transmission**

#### [k][a][ ][Set ID][ ][Data][Cr]

Adat 00 : kikapcsolás

01 : bekapcsolás

FF : Állapot ellenőrzése

#### Acknowledgement [a][ ][Set ID][ ][OK/NG][Data][x]

- \* Hasonlóképpen, ha másik funkció küld "FF" adatot ebben a formátumban, a visszaigazolt adat az adott funkció állapotára vonatkozik.
- \* Megjegyzés: Ezekben az üzemmódokban a képernyő a bekapcsolási folyamat befejezése után küldi a nyugtát. Előfordulhat késedelem a parancs és a nyugta között.
- \* A parancs és nyugtázása között előfordulhat némi késedelem.

#### **04. Energy Saving (Energiatakarékos üzemmód) (Parancs: j q)**

Az energiatakarékos üzemmód beállítása.

## **Transmission**

## [j][q][ ][Set ID][ ][Data][Cr]

- Adat 00: Off (Ki)
	- 01: Minimum (Minimális)
	- 02: Medium (Közepes)
	- 03: Maximum (Maximális)
	- 04: Auto (Automatikus)
	- 05: Screen Off (Képernyő kikapcs.)

## Acknowledgement

[q][ ][Set ID][ ][OK/NG][Data][x]

## **05. Picture Mode (Kép üzemmód) (Parancs: d x)**

A képüzemmód kiválasztása.

#### **Transmission** [d][x][ ][Set ID][ ][Data][x]

## Adat 00: Vivid (Élénk)

- 01: Standard (Normál)
- 02: Cinema (Mozi)
- 03: Sport (Sport)
- 04: Game (Játék)

## Acknowledgement

[x][ ][Set ID][ ][OK/NG][Data][x]

### **02. Input Select (Bement kiválasztása) (Parancs: x b)** A készülék bemeneti jelforrásának kiválasztása.

**Transmission** 

## [x][b][ ][Set ID][ ][Data][Cr]

Adat 20: AV

- 40: Component
- 60: RGB PC
	- 70: DVI-D
- 90: HDMI(DTV)
- A0: HDMI(PC)
- C0: Display Port(DTV)
- D0: Display Port(PC)

## Acknowledgement

[b][ ][Set ID][ ][OK/NG][Data][x]

## **06. Contrast (Kontraszt) (Parancs: k g)**

A képernyőkontraszt beállítása.

**Transmission** 

[k][g][ ][Set ID][ ][Data][Cr]

Adat: 00 - 64: Kontraszt: 0 – 100

Acknowledgement [g][ ][Set ID][ ][OK/NG][Data][x]

#### **03. Aspect Ratio (Képarány) (Parancs : k c)** A képernyőformátum beállítása.

## **Transmission**

## [k][c][ ][Set ID][ ][Data][Cr]

## Adat 01: 4:3

- 02: 16:9
- 04: Zoom (Nagyítás)
- 09: Just scan (Levágás nélkül) (720p vagy nagyobb)
- 10 1F: Mozinagyítás 1–16

Acknowledgement [c][ ][Set ID][ ][OK/NG][Data][x]

**HUN MAGYAR**

**07. Brightness (Fényerő) (Parancs: k h)** A képernyő fényerejének beállítása.

**Transmission** [k][h][ ][Set ID][ ][Data][Cr]

Adat: 00 - 64: Fényerő: 0 – 100

**Acknowledgement** [h][ ][Set ID][ ][OK/NG][Data][x] **10. Tint (Színárnyalat) (Parancs: k j) (Csak videobemenet)** A képernyő színárnyalatának beállítása. **Transmission** [k][i][ ][Set ID][ ][Data][Cr] Adat 00 - 64: Színárnyalat: 0 – 100 (R50 – G50) Acknowledgement

[i][ ][Set ID][ ][OK/NG][Data][x]

**08. Sharpness (Képélesség) (Parancs: k k) (Csak videobemenet)**

A képernyő élességének beállítása.

**Transmission** [k][k][ ][Set ID][ ][Data][Cr] Adat: 00 - 64: Képélesség: 0 – 100

**Acknowledgement** [k][ ][Set ID][ ][OK/NG][Data][x] **11. Color Temperature (Színhőmérséklet) (Parancs: x u)** A színhőmérséklet beállítása.

**Transmission** [x][u][ ][Set ID][ ][Data][Cr] Adat: 00 - 64: Meleg 50 – Hideg 50

Acknowledgement [u][ ][Set ID][ ][OK/NG][Data][x]

**09. Color (Szín) (Parancs: k i) (Csak videobemenet)** A képernyő színének beállítása.

**Transmission** [k][i][ ][Set ID][ ][Data][Cr]

Adat: 00 - 64: Színtelítettség: 0 – 100

Acknowledgement [i][ ][Set ID][ ][OK/NG][Data][x] **12. H Position (V helyzet) (Parancs: f q)** A vízszintes helyzet beállítása

\* Csak Tile Off (Mozaik üzemmód ki) beállítás esetén érhető el.

**Transmission** [f][q][ ][Set ID][ ][Data][Cr]

Adat: 00 - 64: Bal -50 – Jobb 50

Acknowledgement [q][ ][Set ID][ ][OK/NG][Data][x]

## **13. V Position (F helyzet) (Parancs: f r)**

A függőleges helyzet beállítása.

Csak Tile Off (Mozaik üzemmód ki) beállítás esetén érhető el.

#### **Transmission** [f][r][ ][Set ID][ ][Data][Cr]

Adat: 0 - 64: min. -50 (alsó) - max. 50 (felső) \* A működési tartomány az RGB bemeneti felbontástól függően változik.

### **Acknowledgement** [r][ ][Set ID][ ][OK/NG][Data][x]

**16. Balance (Balansz) (Parancs: k t)** A balansz beállítása.

**Transmission** [k][t][ ][Set ID][ ][Data][Cr]

Adat: 00 - 64: Bal 50 – Jobb 50

Acknowledgement [t][ ][Set ID][ ][OK/NG][Data][x]

## **14. H Size (V méret) (Parancs: f s)**

A vízszintes méret beállítása.

\* Csak Tile Off (Mozaik üzemmód ki) beállítás esetén érhető el.

**Transmission** 

[f][s][ ][Set ID][ ][Data][Cr] Adat 00 - 64: Méret -50 – +50

Acknowledgement [s][ ][Set ID][ ][OK/NG][Data][x]

#### **17. Sound Mode (Hang üzemmód) (Parancs: d y)** A hang üzemmód kiválasztása.

**Transmission** [d][y][ ][Set ID][ ][Data][x]

- Data 01: Standard (Normál)
	- 02: Music (Zene)
	- 03: Cinema (Mozi)
	- 04: Sport
	- 05: Game(Játék)

**Acknowledgement** [y][ ][Set ID][ ][OK/NG][Data][x]

## **15. Auto Configuration (Automatikus konfigurálás) (Parancs: j u)**

A kép helyzetének beállítása és a kép remegésének csökkentése automatikusan.

\* Csak RGB bemenet esetén érhető el.

**Transmission** 

[i][u][ ][Set ID][ ][Data][Cr]

Adat 01: Beállítva

Acknowledgement [u][ ][Set ID][ ][OK/NG][Data][x]

## **18. Treble (Magas) (Parancs: k r)**

A magas hangtartomány beállítása. **Transmission** [k][r][ ][Set ID][ ][Data][Cr] Adat: 00 - 64: Magas: 0 – 100 Acknowledgement [r][ ][Set ID][ ][OK/NG][Data][x]

#### **19. Bass (Mély) (Parancs: k s)** A mély hangtartomány beállítása.

**Transmission** [k][s][ ][Set ID][ ][Data][Cr]

Adat: 00 - 64: Mély: 0 – 100

Acknowledgement [s][ ][Set ID][ ][OK/NG][Data][x] **22. Volume Control (Hangerő-szabályozás) (Parancs: k f)** A hangerő szabályozása.

**Transmission** [k][f][ ][Set ID][ ][Data][Cr]

Adat: 00 - 64: Hangerő: 0 – 100

Acknowledgement [f][ ][Set ID][ ][OK/NG][Data][x]

## **20. Speaker (Hangszóró) (Parancs: d v)**

A hangszóró be- és kikapcsolása

#### **Transmission** [d][v][ ][Set ID][ ][Data][x]

Adat 00: Speaker Off (Ki)

01: Speaker On (Be)

Acknowledgement [v][ ][Set ID][ ][OK/NG][Data][x] **23. Time 1(Year/ Month/ Day) (1. idő (év/ hónap/nap)) (Parancs: f a)**

Time 1(Year/ Month/ Day) (Az 1. idő (év/ hónap/ nap)) értékeinek beállításához.

#### **Transmission** [f][a][ ][Set ID][ ][Data1][ ][Data2][ ][Data3][Cr]

Adat1 00 – 14: 2010-től 2030-ig Adat2 01 – 0C: Januártól decemberig Adat3 01 – 1F: 1-től 31-ig \* Az 1. idő értékeinek ellenőrzéséhez írja be, hogy "fa [Set ID] ff". Acknowledgement [a][ ][Set ID][ ][OK/NG][Data1][Data2][Data3][x]

## **21. Volume Mute (Hangerő némítása) (Parancs:k e)**

A képernyőnémítás be- és kikapcsolása.

#### **Transmission**

### [k][e][ ][Set ID][ ][Data][Cr]

Adat 00: Hangerő némításának bekapcsolása (hangerő ki)

> 01: Hangerő némításának kikapcsolása (hangerő be)

#### Acknowledgement

[e][ ][Set ID][ ][OK/NG][Data][x]

## **24. Time 2(Hour/ Minute/ Second) (2. idő (óra/perc/ másodperc)) (Parancs: f x)**

A Time 2(Hour/ Minute/ Second) (2. idő (óra/perc/ másodperc)) értékeinek beállításához.

#### **Transmission**

## [f][x][ ][Set ID][ ][Data1][ ][Data2][ ][Data3][Cr] Adat1 00 – 17: 00-tól 23 óráig Adat2 00 – 3B: 00-tól 59 percig Adat3 00 – 3B: 00-tól 59 másodpercig \* Az aktuális 2. idő értékek ellenőrzéséhez írja be, hogy "fx [Set ID] ff". \*\* Ez a parancs nem működik, ha az 1. időt előzőleg nem állították be. Acknowledgement

[x][ ][Set ID][ ][OK/NG][Data1][Data2][Data3][x]

## **25. Off Timer(Repeat Mode/ Time) (Időzítő kikapcsolása (Ismétlés mód/Idő)) (Parancs: f e)**

Az Időzítő kikapcsolása (Ismétlés mód/Idő) funkció beállításához.

#### **Transmission**

### [f][e][ ][Set ID][ ][Data1][ ][Data2][ ][Data3][Cr]

Adat1 00: Ismétlés ki

- 01: Ismétlés egyszer
- 02: Ismétlés naponta
- 03: Ismétlés hétfőtől péntekig
- 04: Ismétlés hétfőtől szombatig
- 05: Ismétlés szombattól vasárnapig
- 06: Ismétlés vasárnap
- Adat2 00 17: 00-tól 23 óráig
- Adat3 00 3B: 00-tól 59 percig
- \* A kikapcsolási időzítő (Ismétlés mód/Idő)

értékeinek ellenőrzéséhez írja be, hogy "fe [Set ID] ff".

\* A funkció beállítása előtt ellenőrizze, hogy be van-e állítva az 1. és a 2. idő.

#### Acknowledgement

[e][ ][Set ID][ ][OK/NG][Data1][Data2][Data3][x]

#### **27. On Timer Input (Bekapcsolási időzítő bemenet) (Parancs: f u)**

A bekapcsolási időzítő bemenetének beállításához.

### **Transmission**

- [f][u][ ][Set ID][ ][Data][Cr]
- Adat1 20: AV
	- 40: Component
	- 60. RGB
	- 90: HDMI
	- 70: DVI
	- C0: DISPLAY PORT

\* A funkció beállítása előtt ellenőrizze, hogy az 1. és a 2. idő, illetve a bekapcsolási időzítő (Ismétlés mód/ Idő) funkciókat már beállította-e.

#### Acknowledgement

[u][ ][Set ID][ ][OK/NG][Data][x]

**28. Sleep Time (Elalvási idő) (Parancs: f f)** Az elalvási idő beállítása.

## **Transmission**

[f][f][ ][Set ID][ ][Data][Cr]

- Adat 00: Off (Ki)
	- 01: 10 perc
	- 02: 20 perc 03: 30 perc
	-
	- 04: 60 perc
	- 05: 90 perc 06: 120 perc
	- 07: 180 perc
	- 08: 240 perc
- Acknowledgement [f][ ][Set ID][ ][OK/NG][Data][x]
- 
- **29. Power On Delay (Bekapcsolás késleltetése) (Parancs: f h)**

A bekapcsolás késleltetésének beállítása (mértékegység: másodperc).

#### **Transmission**

[f][h][ ][Set ID][ ][Data][Cr]

Adat: 00 - 64: 0 – 100 másodperc

Acknowledgement

[h][ ][Set ID][ ][OK/NG][Data][x]

#### **26. On Timer(Repeat Mode/ Time) (Bekapcsolási időzítő (Ismétlés mód/Idő)) (Parancs: f d)** A bekapcsolási időzítő (Ismétlés mód/Idő) funkció

beállításához.

## **Transmission**

#### [f][d][ ][Set ID][ ][Data1][ ][Data2][ ][Data3][Cr]

Adat1 00: Ismétlés ki

- 01: Ismétlés egyszer
- 02: Ismétlés naponta
- 03: Ismétlés hétfőtől péntekig
- 04: Ismétlés hétfőtől szombatig
- 05: Ismétlés szombattól vasárnapig
- 06: Ismétlés vasárnap
- Adat2 00 17: 00-tól 23 óráig
- Adat3 00 3B: 00-tól 59 percig
- \* A bekapcsolási időzítő (Ismétlés mód/Idő)

értékeinek ellenőrzéséhez írja be, hogy "fd [Set ID] ff".

\* A funkció beállítása előtt ellenőrizze, hogy be van-e állítva az 1. és a 2. idő.

Acknowledgement

[d][ ][Set ID][ ][OK/NG][Data1][Data2][Data3][x]

**30. Automatic Standby (Autom. készenlét) (Parancs: m n)**

Az Autom. készenlét funkció beállításához.

#### **Transmission**

### [m][n][ ][Set ID][ ][Data][Cr]

Adat 00: Automatic Standby kikapcsolás 01: Automatic Standby bekapcsolás

#### **Acknowledgement**

[n][ ][Set ID][ ][OK/NG][Data][x]

#### **33. Power Indicator(Standby Light) (Tápellátásjelző (Készenléti jelzőfény)) (Parancs: f o)** A Tápellátásjelző (Készenléti jelzőfény) funkció

beállításához.

## **Transmission**

## [f][o][ ][Set ID][ ][Data][Cr]

Adat 00: Standby Light Off (Készenléti jelzőfény ki) 01: Standby Light On (Készenléti jelzőfény be)

Acknowledgement

[o][ ][Set ID][ ][OK/NG][Data][x]

**HUN MAGYAR**

#### **31. Auto Off (Parancs: f g)**

Az Auto Off (Automatikus kikapcsolás) funkció beállítása.

## **Transmission**

## [f][g][ ][Set ID][ ][Data][Cr]

- Adat 00: Auto Off (Automatikus kikapcsolás) kikapcsolása
	- 01: Auto Off (Automatikus kikapcsolás) bekapcsolása

## Acknowledgement [g][ ][Set ID][ ][OK/NG][Data][x]

## **32. Language (Nyelv) (Parancs: f i)**

A képernyőmenü nyelvének beállítása.

## **Transmission** [f][i][ ][Set ID][ ][Data][Cr]

- Adat 00: Cseh
	- $01: Dán$ 
		- 02: német
		- 03: angol
		- 04: spanyol (EU)
		- 05: Görög
		- 06: francia
		- 07: olasz
		- 08: Holland
		- 09: Norvég
		- 0A: portugál
		- 0B: Portugál (brazil)
		- 0C: orosz
		- 0D: Finn 0E: Svéd
		- 0F: koreai
		- 10: kínai
		- 11: japán
		- 12: Kantoni kínai

**Acknowledgement** [i][ ][Set ID][ ][OK/NG][Data][x] **34. Power Indicator(Power Light) (Tápellátásjelző (Bekapcsolást jelző lámpa)) (Parancs: f p)** A Tápellátásjelző (Bekapcsolást jelző lámpa) funkció

beállításához.

## **Transmission**

[f][p][ ][Set ID][ ][Data][Cr]

- Adat 00: Power Light Off (Bekapcsolást jelző lámpa ki)
	- 01: Power Light On (Bekapcsolást jelző lámpa be)

Acknowledgement

[p][ ][Set ID][ ][OK/NG][Data][x]

**35. ISM mode (ISM üzemmód) (Parancs: j p)** ISM üzemmód választása a kép képernyőre égésének elkerülésére.

#### **Transmission** [j][p][ ][Set ID][ ][Data][Cr]

Adat 01: Inversion (Inverzió) 02: Orbiter (Képmozgatás) 04: White wash (Fehértörlés) 08: Normal (Normál)

## Acknowledgement

[p][ ][Set ID][ ][OK/NG][Data][x]

#### **36. Fail Over Select (Feladatátvétel kiválasztása) (Parancs: m i)**

A Fail Over (Feladatvétel) funkció beállítása.

## **Transmission**

[m][i][ ][Set ID][ ][Data][Cr]

Adat 00: Ki

 01: Automatikus 02: Kézi

#### Acknowledgement [i][ ][Set ID][ ][OK/NG][Data][x]

#### **38. Reset (Alaphelyzet) (Parancs: f k)**

A kép alaphelyzetbe állítása, a képernyő alaphelyzetbe állítása, illetve a hang és a gyári beállítások visszaállítása.

### **Transmission**

## [f][k][ ][Set ID][ ][Data][Cr]

Adat 00: Kép alaphelyzetbe állítása

- 01: Képernyő alaphelyzetbe állítása
- 02: Gyári beállítások visszaállítása
- 03: Hang visszaállítása

Acknowledgement [k][ ][Set ID][ ][OK/NG][Data][x]

## **37. Fail Over Input Select (Feladatátvétel bemenetének kiválasztása) (Parancs: m j)**

A Feladatátvételi mód kiválasztása. \*Csak a Feladatátvétel manuális módjában áll rendelkezésre.

## **Transmission**

[m][j][ ][Set ID][ ][Data1][ ][Data2][ ][Data3] [Cr][ ][Data4][Cr]

Adat 1 - 4(Prioritás: 1 - 4)

- 60: RGB
- 70: DVI-D\*
- 90: HDMI\*\*
- C0: Display Port\*\*\*

\* Használja a 0x70-et a DVI-D bemenet adataként, a DVI-D(PC) vagy DVI-D(DTV) módtól függetlenül. \*\* Használja a 0x90-et a HDMI bemenet adataként,

#### a

HDMI-DTV vagy HDMI-PC módtól függetlenül \*\*\* Használja a 0xC0-et a Display Port bemenet adataként,

a Display Port(DTV) vagy Display Port(PC) módtól függetlenül

**Acknowledgement** 

[j][ ][Set ID][ ][OK/NG][Data1][Data2][Data3][Data4]  $[x]$ 

Adat 1 - 4(Prioritás: 1 - 4)

- 60: RGB
- 70: DVI-D\*\*\*\*
- 90: HDMI\*\*\*\*\*
- C0: Display Port \*\*\*\*\*\*

\*\*\*\* 0x70 visszaadása a DVI-D port adataként,a DVI-D(PC) vagy DVI-D(DTV) módtól függetlenül.

\*\*\*\*\* 0x90 visszaadása a HDMI port adataként, a HDMI-DTV vagy HDMI-PC módtól függetlenül. \*\*\*\*\*\* A 0xC0 visszaadása a Display Port adataként, a Display Port(DTV) vagy Display Port(PC) módtól függetlenül

#### **39. Tile Mode (Mozaik üzemmód) (Parancs: d d)** A Tile Mode (Mozaik üzemmód) be- és kikapcsolása,

illetve a Mozaiksor /-oszlop méretének beállítása.

## **Transmission** [d][d][ ][Set ID][ ][Data][Cr]

Adat 00 - FF: 1. bájt - A Mozaikoszlop értéke 2. bájt - A Mozaiksor értéke

\* A 00, 01, 10, 11 értékek esetén a Tile Mode (Mozaik üzemmód) kikapcsolt állapotban van.

## Acknowledgement [d][ ][Set ID][ ][OK/NG][Data][x]

## **40. Tile Mode (Mozaik üzemmód) ellenőrzése (Parancs: d z)**

A Tile Mode (Mozaik üzemmód) ellenőrzésére szolgál.

#### **Transmission**

#### [d][z][ ][Set ID][ ][Data][Cr]

Adat FF: Tile Mode (Mozaik üzemmód) ellenőrzése

#### Acknowledgement

## [z][ ][Set ID][ ][OK/NG][Data1][Data2][Data3][x]

- Adat1 00: Mozaik üzemmód kikapcsolva 01: Mozaik üzemmód bekapcsolva
- Adat2 00 0F: A Mozaikoszlop értéke
- Adat3 00 0F: A Mozaiksor értéke
#### **41. Tile ID (Mozaikelem-azonosító) (Parancs: d i)** A mozaik oszlopainak és sorainak beállítására.

**Transmission** 

#### [d][i][ ][Set ID][ ][Data][x]

Adat 01 - E1: 01 és 225 közötti mozaikelemazonosítók\*\*

FF: mozaikelem-azonosító beolvasása

\*\* Nem állítható be a (Mozaiksor) x (Mozaikoszlop) felett adat

#### Acknowledgement [i][ ][Set ID][ ][OK/NG][Data][x]

\* Az NG érték visszaáll, ha az adatok a (Mozaiksor) x (Mozaikoszlop) felett vannak, kivéve, ha: 0 x FF.

## **44. Tile H Size (Mozaik V méret) (Parancs: d g)**

A Mozaik vízszintes méretének beállítása. \* Állítsa be a Mozaik vízszintes helyzetét 0x32 (50) értékre, mielőtt beállítja a Mozaik vízszintes méretét. \* Csak kikapcsolt Tile Natural Mode (Természetes mozaik üzemmód) esetén érhető el.

## **Transmission** [d][g][ ][Set ID][ ][Data][x]

Adat 0 – 32: 00-tól 50-ig

Acknowledgement [g][ ][Set ID][ ][OK/NG][Data][x]

# **42. Tile H Position (Mozaik V helyzet) (Parancs: d e)**

A Mozaik vízszintes helyzetének beállítása.

\* Csak kikapcsolt Tile Natural Mode (Természetes mozaik üzemmód) esetén érhető el.

**Transmission** 

## [d][e][ ][Set ID][ ][Data][Cr]

Adat: 00 - 32: Bal (-50) - Jobb (0) (\*A bal/jobb értékek a Mozaik vízszintes méretétől függenek.)

Acknowledgement [e][ ][Set ID][ ][OK/NG][Data][x]

## **45. Tile V Size (Mozaik függ. méret) (Parancs: d h)** A Mozaik függ. méret beállítása.

\* Állítsa be a Mozaik függőleges helyzetét 0 x 00 értékre, mielőtt beállítja a Mozaik függőleges méretét.

\* Csak kikapcsolt Tile Natural Mode (Természetes mozaik üzemmód) esetén érhető el.

## **Transmission**

[d][h][ ][Set ID][ ][Data][x] Adat 0 – 32: 00-tól 50-ig

## **Acknowledgement** [h][ ][Set ID][ ][OK/NG][Data][x]

## **43. Tile V Position (Mozaik F helyzet) (Parancs: d f)**

A Mozaik függőleges helyzetének beállítása. \* Csak kikapcsolt Tile Natural Mode (Természetes mozaik üzemmód) esetén érhető el.

#### **Transmission**

#### [d][f][ ][Set ID][ ][Data][Cr]

Adat: 0 - 32: Alsó (0) - Felső (50) (\*Az alsó/felső értékek a Mozaik függ. méretétől függenek.)

Acknowledgement [f][ ][Set ID][ ][OK/NG][Data][x] **46. Natural Mode (Természetes üzemmód) (Tile mode (Mozaik üzemmód) üzemmódban) (Parancs: d j)** A Tile Natural mode (Természetes mozaik üzemmód) beállítása.

**Transmission** [d][j][ ][Set ID][ ][Data][x]

Adat 00: Off (Ki) 01: On (Be)

Acknowledgement [j][ ][Set ID][ ][OK/NG][Data][x]

## **47. DPM Select (DPM-választás) (Parancs: f j)** A DPM (Display Power Management - képernyő

energiagazdálkodása) funkció beállítása.

## **Transmission**

## [f][j][ ][Set ID][ ][Data][x]

Adat 00: DPM Select (DPM-választás) kikapcsolása 01: DPM Select (DPM-választás)bekapcsolása

#### Acknowledgement [i][ ][Set ID][ ][OK/NG][Data][x]

**50. Temperature value (Hőmérséklet) (Parancs: d n)** A belső hőmérséklet értékének olvasása.

**Transmission** [d][n][ ][Set ID][ ][Data][Cr]

Adat FF: Az adatok mindig ff hexadecimálisak.

Acknowledgement [n][ ][Set ID][ ][OK/NG][Data][x]

## **48. FAN Control (VENTILÁTOR szabályozása) (Parancs: d o)**

A ventilátor szabályozásának be- és kikapcsolása. **Transmission** 

#### [d][o][ ][Set ID][ ][Data][Cr]

Adat 00: Automatikus

- $01 \cdot \text{Re}$
- 02: Kézi
- $03 \cdot K$ i

Acknowledgement [o][ ][Set ID][ ][OK/NG][Data][x] **51. Remote Controller Lock/ Key Lock (Távirányítózár / Billentyűzár) (Parancs: k m)**

A monitor előlapján lévő kezelőszervek és a távirányító lezárására szolgál.

## **Transmission**

[k][m][ ][Set ID][ ][Data][Cr]

Adat 00: Zár kikapcsolása 01: Zár bekapcsolása

\* Ha bármilyen okból kifolyólag nem kívánja használni a távirányítót és a kijelző előlapján lévő kezelőgombokat, használja ezt a módot. A távirányítózár / billentyűzár automatikusan kiold, miután a kijelző újraindul.

\* A kijelző nem kapcsol be a távirányító bekapcsoló gombjával és az előlapon lévő vezérlőgombokkal, ha a gomb készenléti módban le van zárva.

Acknowledgement [m][ ][Set ID][ ][OK/NG][Data][x]

**49. Fan Fault check (Ventilátorhiba ellenőrzése) (Parancs: d w)**

A ventilátor szabályozásának be- és kikapcsolása.

#### **Transmission**

### [d][w][ ][Set ID][ ][Data][Cr]

Adat FF: Az adatok mindig ff hexadecimálisak.

#### Acknowledgement [w][ ][Set ID][ ][OK/NG][Data][x]

#### Adat 00: ventilátorhiba 01: ventilátor OK

## **52. Key (Gomb) (Parancs: m c)**

Infravörös távirányító kódjának küldése.

# **Transmission**

[m][c][ ][Set ID][ ][Data][Cr]

#### Adat IR\_KEY\_CODE

#### Acknowledgement [c][ ][Set ID][ ][OK/NG][Data][x]

Amikor a képernyő készenléti üzemmódban van, a képernyőt csak a távirányító Bekapcsológombjával lehet bekapcsolni.

**53. OSD Select (Képernyőmenü (OSD) kiválasztása) (Parancs: k l)**

A képernyőmenü (OSD) be- és kikapcsolásának választása.

**Transmission** [k][l][ ][Set ID][ ][Data][Cr]

Adat 00: képernyőmenü kikapcsolása 01: képernyőmenü bekapcsolása **Acknowledgement** 

[I][ ][Set ID][ ][OK/NG][Data][x]

**56. S/W Version (Szoftververzió) (Parancs: f z)** A szoftververzió olvasása.

**Transmission** [f][z][ ][Set ID][ ][Data][Cr]

Adat FF: Az adatok mindig ff hexadecimálisak.

Acknowledgement [z][ ][Set ID][ ][OK/NG][Data][x]

## **54. Elapsed time return (Eltelt idő olvasása) (Parancs:**

**d l)**

Az eltelt idő olvasása.

**Transmission** [d][l][ ][Set ID][ ][Data][x]

Adat FF: Az adatok mindig ff hexadecimálisak.

Acknowledgement

[I][ ][Set ID][ ][OK/NG][Data][x]

\* A visszaküldött adatok jelentése: felhasznált órák száma hexadecimális formátumban.

**57. White Balance Red Gain (Fehéregyensúly piros színmélységének beállítása) (Parancs: j m)** A fehéregyensúly piros színmélységének beállítása.

**Transmission** [j][m][ ][Set ID][ ][Data][Cr]

Adat 00 - FE: Piros színmélység 0-tól 254-ig

Acknowledgement [m][ ][Set ID][ ][OK/NG][Data][x]

**55. Serial No. Check (Sorozatszámok ellenőrzése) (Parancs: f y)** A sorozatszámok olvasása **Transmission** [f][y][ ][Set ID][ ][Data][Cr] Adat FF: Az adatok mindig ff hexadecimálisak.

Acknowledgement [y][ ][Set ID][ ][OK/NG][Data][x] **58. White Balance Green Gain (Fehéregyensúly zöld színmélységének beállítása) (Parancs: j n)** A fehéregyensúly zöld színmélységének beállítása.

**Transmission** [j][n][ ][Set ID][ ][Data][Cr]

Adat 00 - FE: Zöld színmélység 0-tól 254-ig

Acknowledgement [n][ ][Set ID][ ][OK/NG][Data][x]

**Transmission** [j][o][ ][Set ID][ ][Data][Cr] Adat 00 - FE: Kék színmélység 0-tól 254-ig Acknowledgement

[o][ ][Set ID][ ][OK/NG][Data][x]

**60. Háttérfény (Parancs:m g)**

A képernyő háttérfényének beállítása.

**Transmission** 

[m][g][ ][Set ID][ ][Data][Cr] Adat 00 - 64: Háttérfény: 0 – 100

**Acknowledgement** [g][][set ID][][OK/NG][Data][x]

# **IR CODES**

• Ez a funkció nem minden típus esetén elérhető.

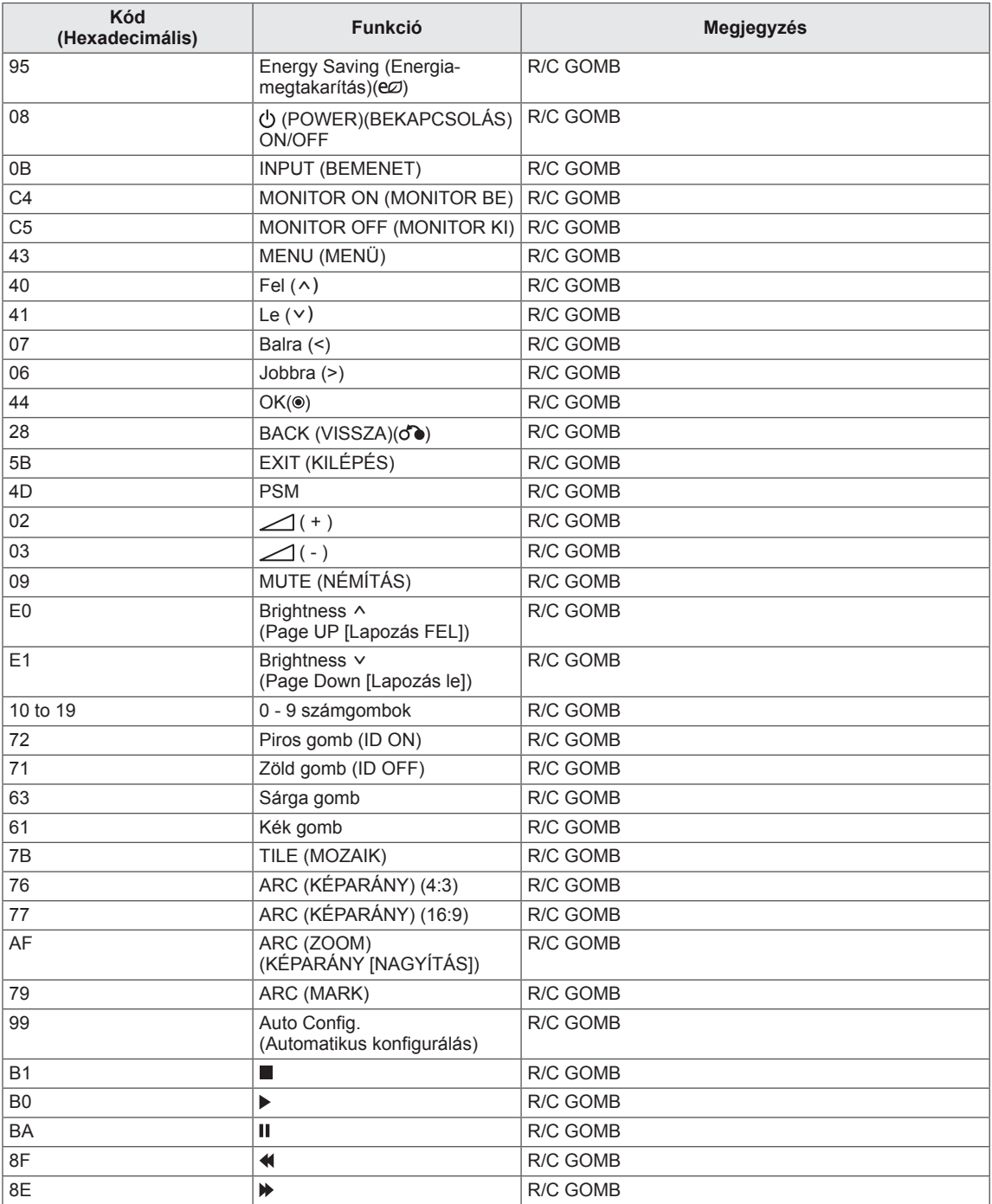

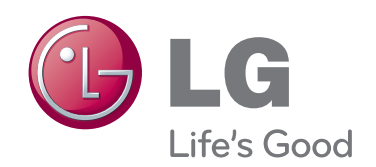

A termék használata előtt feltétlenül olvassa el a biztonsági óvintézkedéseket.

A későbbi felhasználás céljából tartsa a Használati útmutatót (CD) könnyen elérhető helyen.

A KÉSZÜLÉK típusszáma és sorozatszáma a KÉSZÜLÉK hátlapján és egyik oldalán látható. Jegyezze fel ide arra az esetre, ha a jövőben esetleg javításra lenne szükség.

Eltávolítása esetén a garancia érvényét veszti. **Fontos** WARRANTY VOID IF REMOVED 3850TAZ209Y

**FIGYELMEZTETÉS** - Ez egy A osztályú készülék. Háztartási környezetben a készülék rádiófrekvenciás interferenciát okozhat, melynek előfordulásakor a felhasználónak megfelelő intézkedéseket kell végrehajtania.

A készülék be- vagy kikapcsolása alatt átmenetileg hallható zaj nem rendellenesség.

SOROZATSZÁM

MODELL